# **SoftWare Repository for Container**

# **API Reference**

**Issue** 01 **Date** 2022-08-30

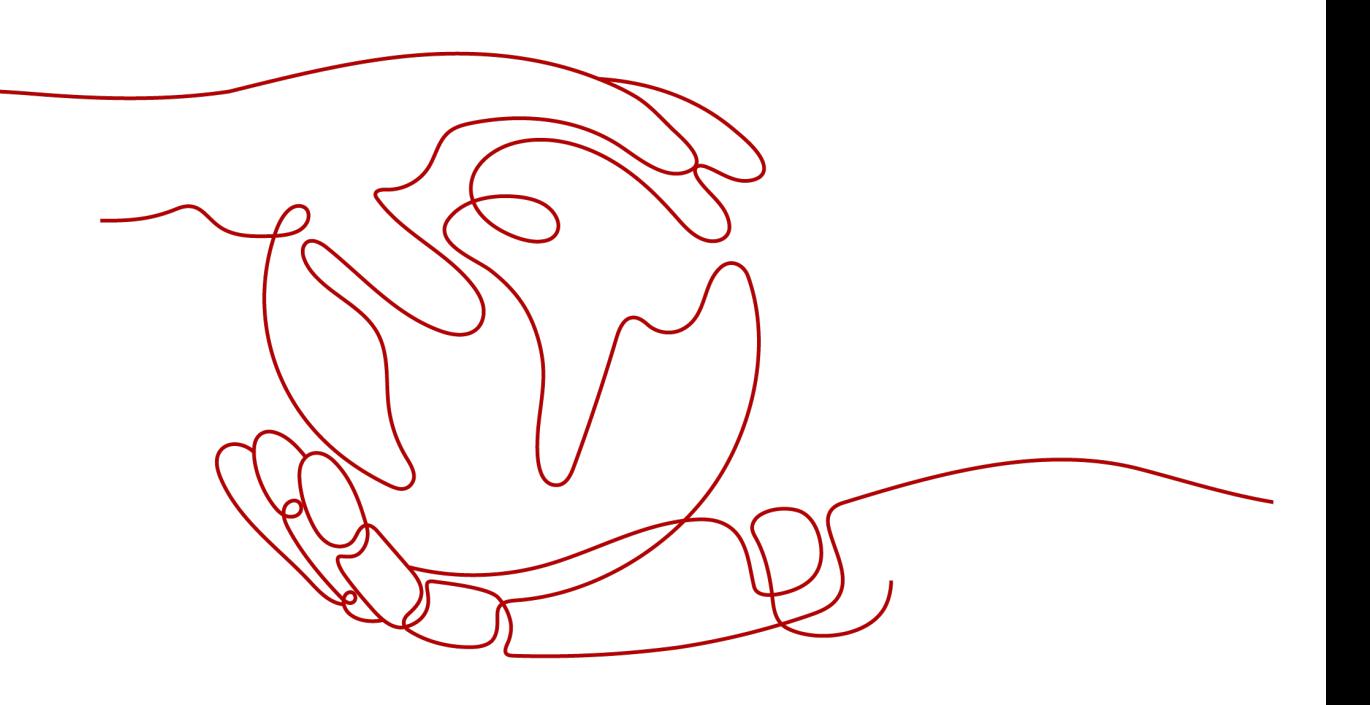

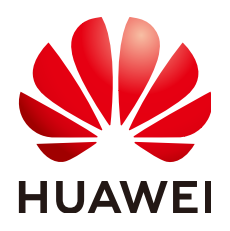

**HUAWEI TECHNOLOGIES CO., LTD.**

#### **Copyright © Huawei Technologies Co., Ltd. 2024. All rights reserved.**

No part of this document may be reproduced or transmitted in any form or by any means without prior written consent of Huawei Technologies Co., Ltd.

#### **Trademarks and Permissions**

**ND** HUAWEI and other Huawei trademarks are trademarks of Huawei Technologies Co., Ltd. All other trademarks and trade names mentioned in this document are the property of their respective holders.

#### **Notice**

The purchased products, services and features are stipulated by the contract made between Huawei and the customer. All or part of the products, services and features described in this document may not be within the purchase scope or the usage scope. Unless otherwise specified in the contract, all statements, information, and recommendations in this document are provided "AS IS" without warranties, guarantees or representations of any kind, either express or implied.

The information in this document is subject to change without notice. Every effort has been made in the preparation of this document to ensure accuracy of the contents, but all statements, information, and recommendations in this document do not constitute a warranty of any kind, express or implied.

# **Security Declaration**

# **Vulnerability**

Huawei's regulations on product vulnerability management are subject to the Vul. Response Process. For details about this process, visit the following web page:

<https://www.huawei.com/en/psirt/vul-response-process>

For vulnerability information, enterprise customers can visit the following web page: <https://securitybulletin.huawei.com/enterprise/en/security-advisory>

# **Contents**

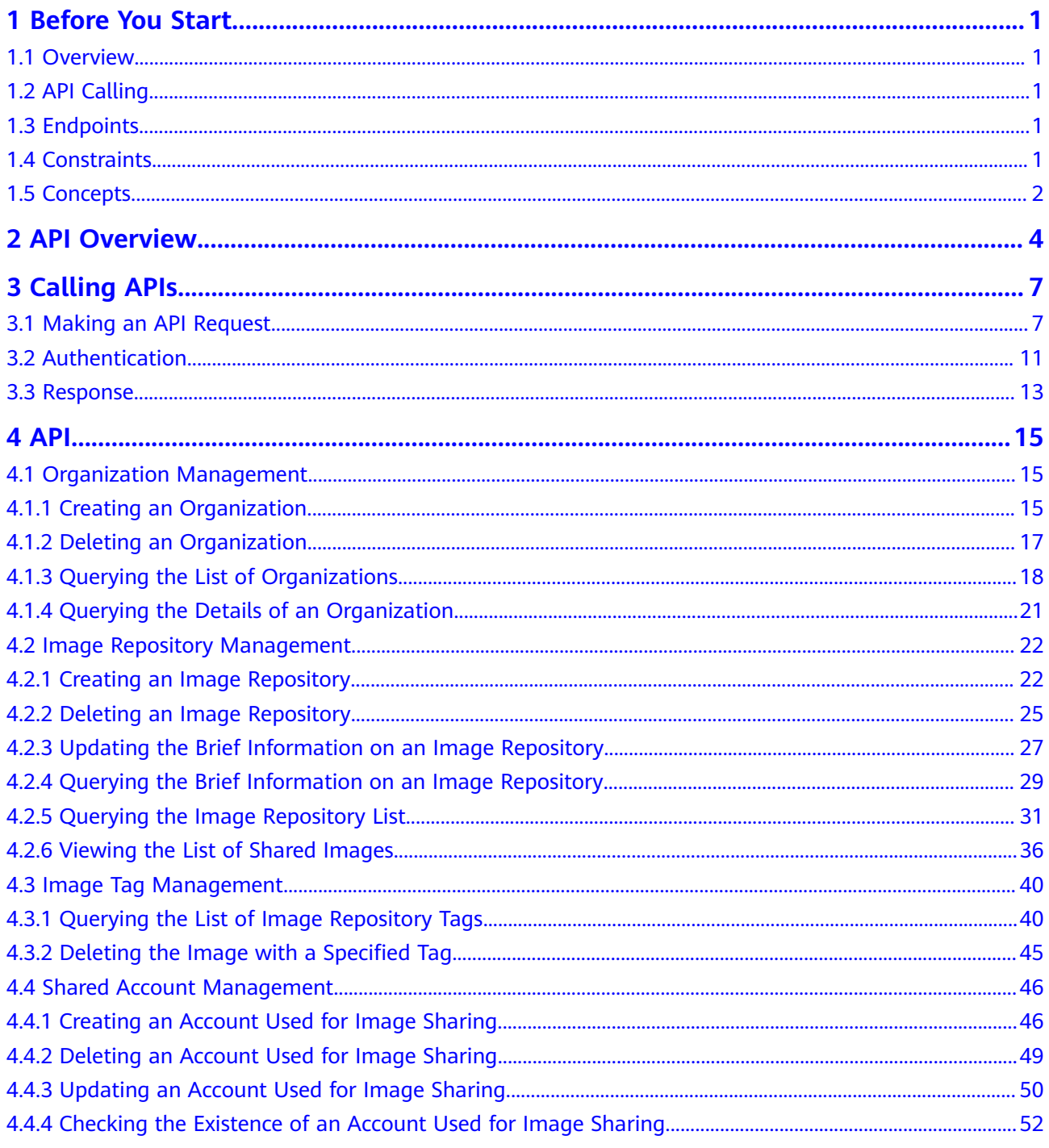

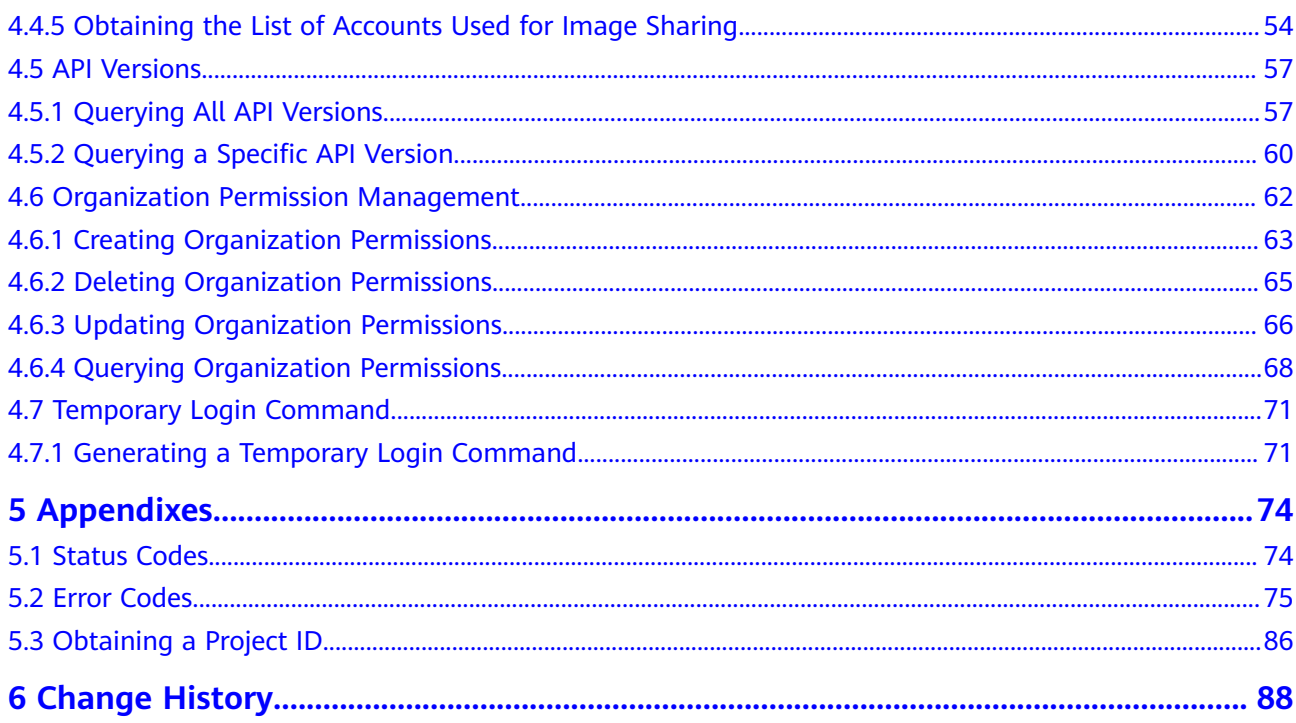

# **1 Before You Start**

# <span id="page-5-0"></span>**1.1 Overview**

Welcome to use SoftWare Repository for Container (SWR). SWR provides easy, secure, and reliable management over container images throughout their lifecycles, facilitating the deployment of containerized applications.

This document describes how to use APIs to perform operations on SWR, such as creation, deletion, and query. For details about all supported operations, see **[API](#page-8-0) [Overview](#page-8-0)**.

If you plan to access SWR through APIs, ensure that you are familiar with SWR concepts. For details, see Introduction in SWR User Guide.

# **1.2 API Calling**

SWR supports Representational State Transfer (REST) APIs, allowing you to call APIs using HTTPS. For details about API calling, see **[Calling APIs](#page-11-0)**.

# **1.3 Endpoints**

An endpoint is the **request address** for calling an API. Endpoints vary depending on services and regions. For the endpoints of SWR, see **[Regions and Endpoints](https://developer.huaweicloud.com/intl/en-us/endpoint?SWR)**.

# **1.4 Constraints**

The number of SWR organizations that you can create is determined by your quota, as shown in **[Table 1-1](#page-6-0)**.

#### <span id="page-6-0"></span>**Table 1-1** Quota

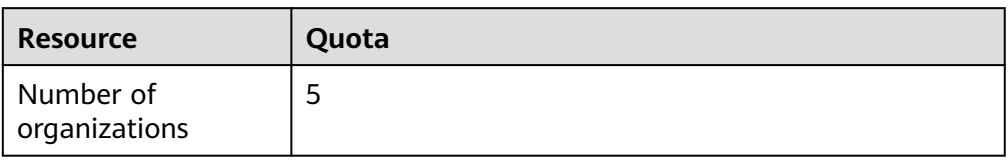

For more constraints, see API description.

# **1.5 Concepts**

#### **Account**

An account is created upon successful registration. The account has full access permissions for all of its cloud services and resources. It can be used to reset user passwords and grant user permissions. The account is a payment entity, which should not be used directly to perform routine management. For security purposes, create Identity and Access Management (IAM) users and grant user permissions for routine management.

#### **IAM** user

An IAM user is created by an account in IAM to use cloud services. Each IAM user has its own identity credentials (password and access keys).

API authentication requires information such as the account name, username, and password.

● **Region**

A region is a geographic area in which cloud resources are deployed. Availability zones (AZs) in the same region can communicate with each other over an intranet, while AZs in different regions are isolated from each other. Deploying cloud resources in different regions can better suit certain user requirements or comply with local laws or regulations.

● **AZ**

An AZ comprises of one or more physical data centers equipped with independent ventilation, fire, water, and electricity facilities. Computing, network, storage, and other resources in an AZ are logically divided into multiple clusters. AZs within a region are interconnected using high-speed optical fibers to allow you to build cross-AZ high-availability systems.

● **Project**

A project corresponds to a region. Default projects are defined to group and physically isolate resources (including computing, storage, and network resources) across regions. Users can be granted permissions in a default project to access all resources under their accounts in the region associated with the project. If you need more refined access control, create subprojects under a default project and create resources in subprojects. Then you can assign users the permissions required to access only the resources in the specific subprojects.

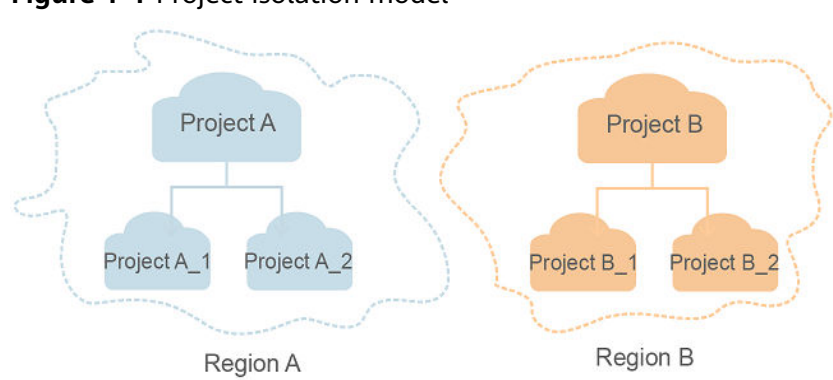

#### **Figure 1-1** Project isolation model

#### **Enterprise project**

Enterprise projects group and manage resources across regions. Resources in different enterprise projects are logically isolated. An enterprise project can contain resources of multiple regions, and resources can be added to or removed from enterprise projects.

For details about enterprise projects and about how to obtain enterprise project IDs, see Enterprise Management User Guide.

# **2 API Overview**

<span id="page-8-0"></span>You can query information about organizations, image repositories, and images, and manage organizations, image repositories, and images by using interfaces provided by the container image service.

# **Organization Management**

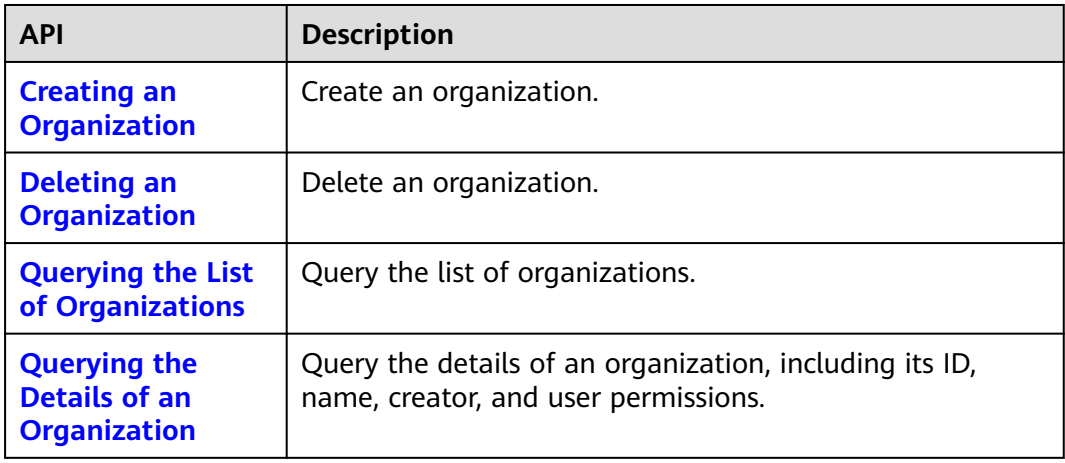

# **Image Repository Management**

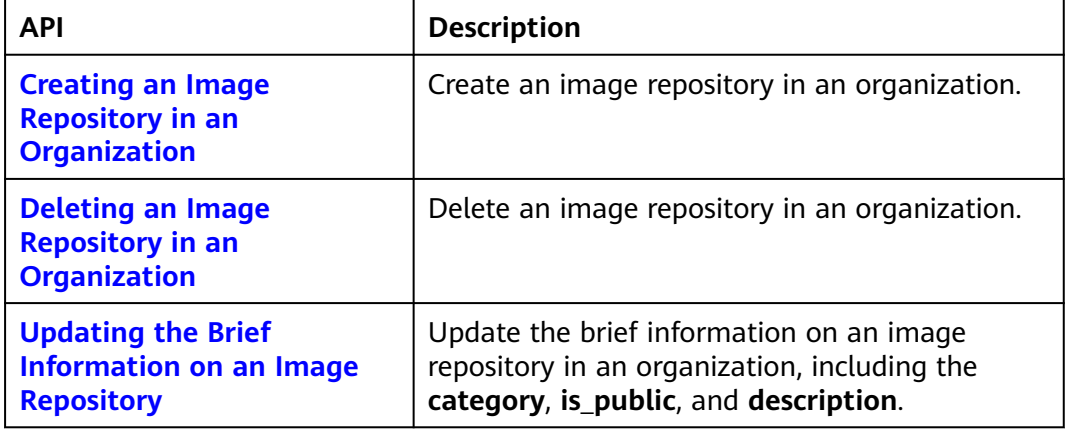

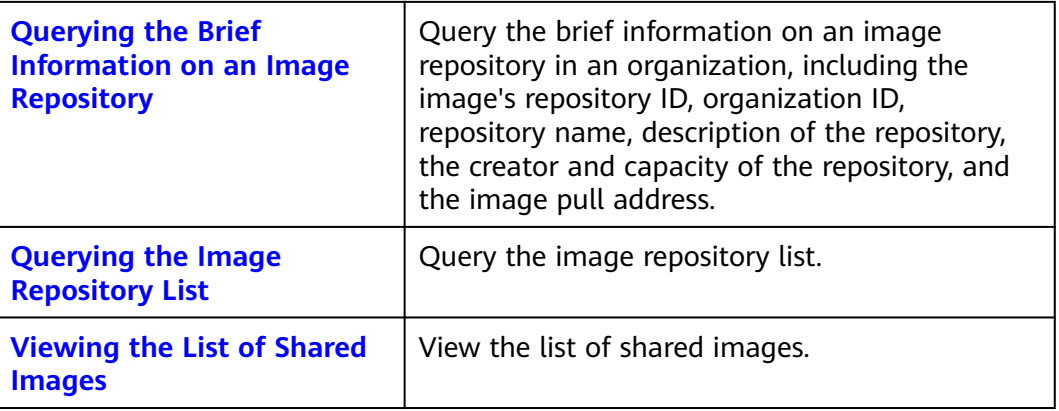

# **Image Tag Management**

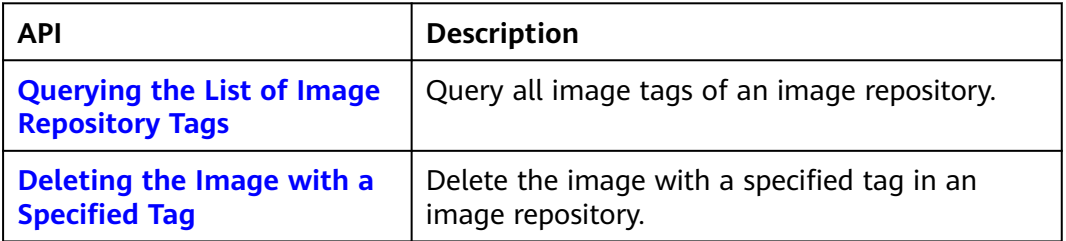

# **Shared Account Management**

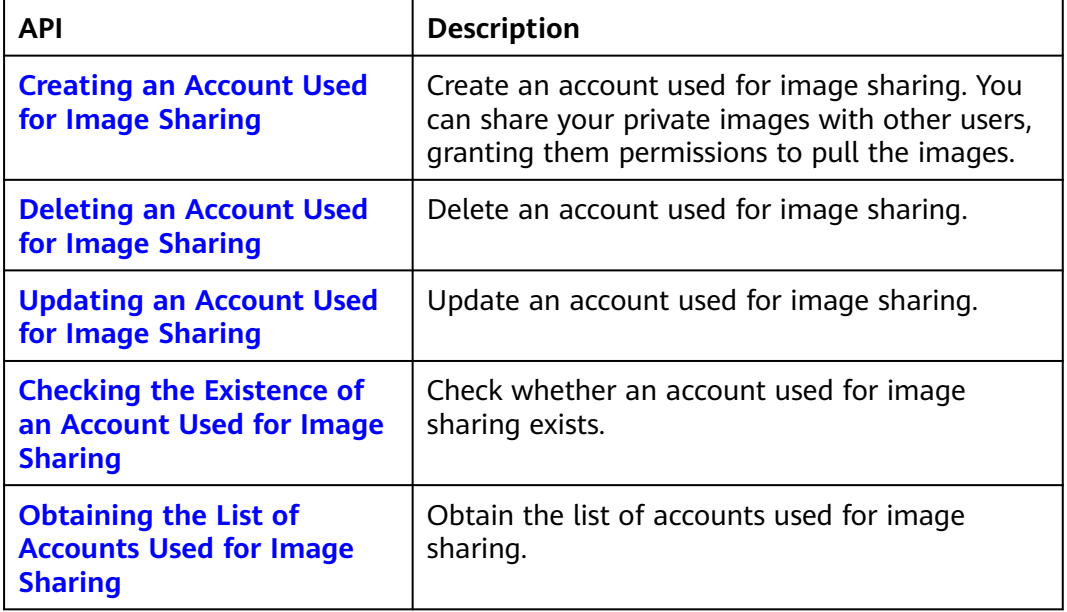

# **API Versions**

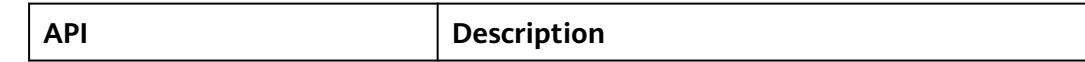

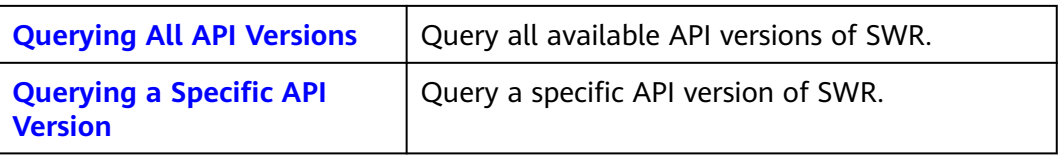

# **Organization Permission Management**

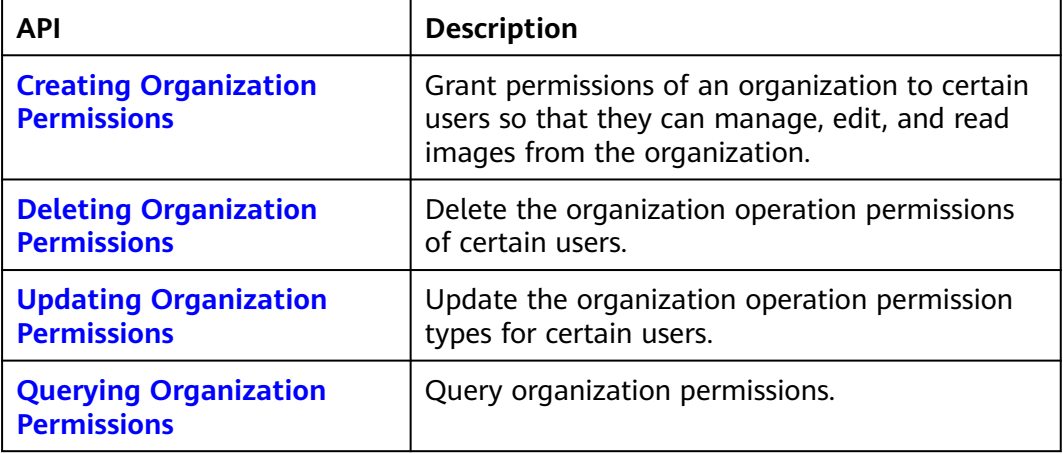

# **Temporary Login Command**

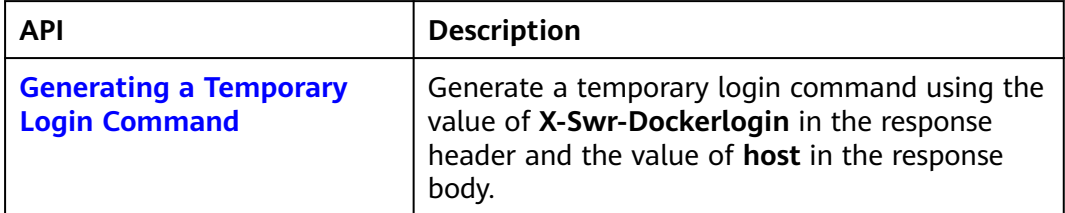

# **3 Calling APIs**

# <span id="page-11-0"></span>**3.1 Making an API Request**

This section describes the structure of a REST API request, and uses the IAM API for **[obtaining a user token](https://support.huaweicloud.com/intl/en-us/my-kualalumpur-1-api-iam/en-us_topic_0057845583.html)** as an example to demonstrate how to call an API. The obtained token can then be used to authenticate the calling of other APIs.

# **Request URI**

A request URI is in the following format:

### **{URI-scheme}://{Endpoint}/{resource-path}?{query-string}**

Although a request URI is included in the request header, most programming languages or frameworks require the request URI to be transmitted separately.

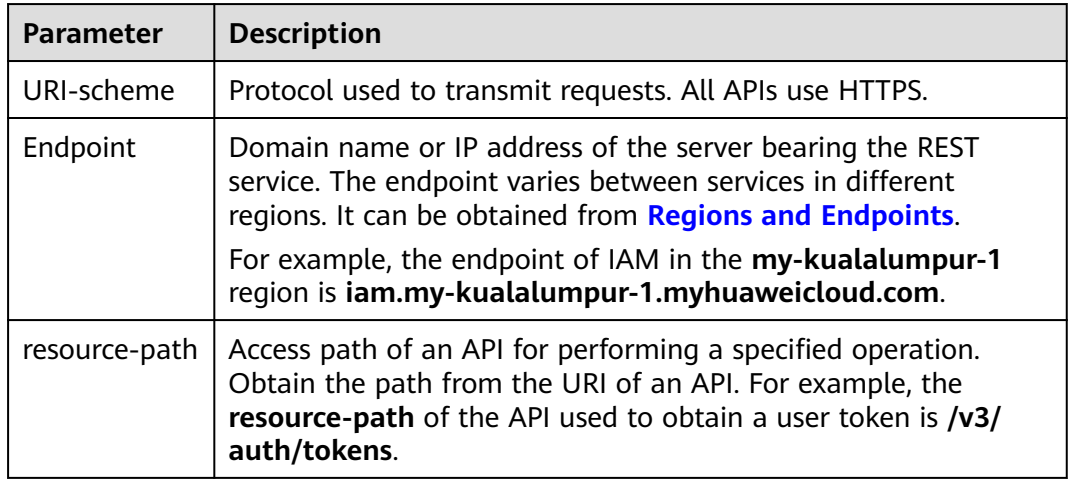

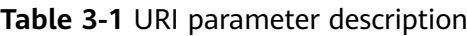

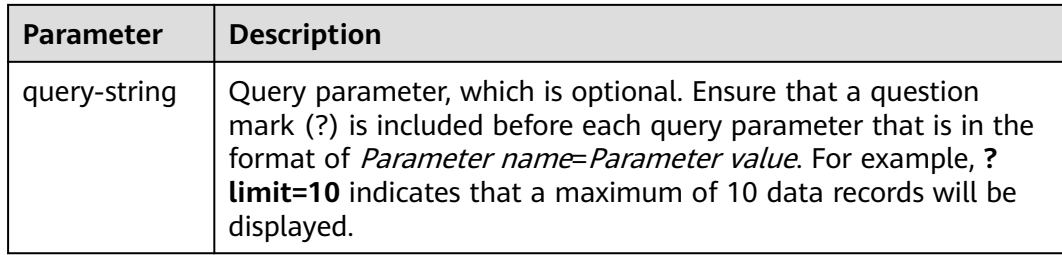

For example, to obtain an IAM token in the **AP-Kuala Lumpur-OP6** region, obtain the endpoint of IAM (**iam.my-kualalumpur-1.myhuaweicloud.com**) for this region and the **resource-path** (**/v3/auth/tokens**) in the URI of the API used to **[obtain a user token](https://support.huaweicloud.com/intl/en-us/my-kualalumpur-1-api-iam/en-us_topic_0057845583.html)**. Then, construct the URI as follows:

https://iam.my-kualalumpur-1.myhuaweicloud.com/v3/auth/tokens

#### **Figure 3-1** Example URI

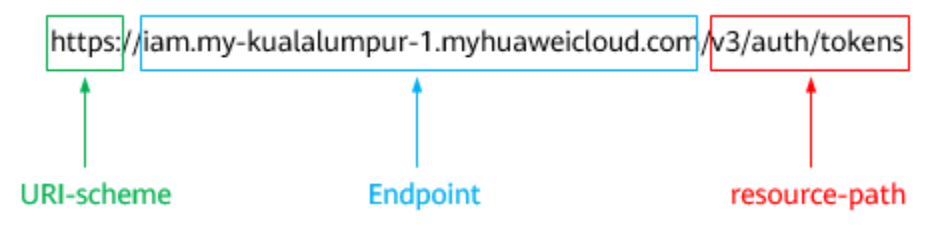

#### $\Box$  Note

To simplify the URI display in this document, each API is provided only with a **resourcepath** and a request method. The **URI-scheme** of all APIs is **HTTPS**, and the endpoints of all APIs in the same region are identical.

#### **Request Methods**

The HTTP protocol defines the following request methods that can be used to send a request to the server.

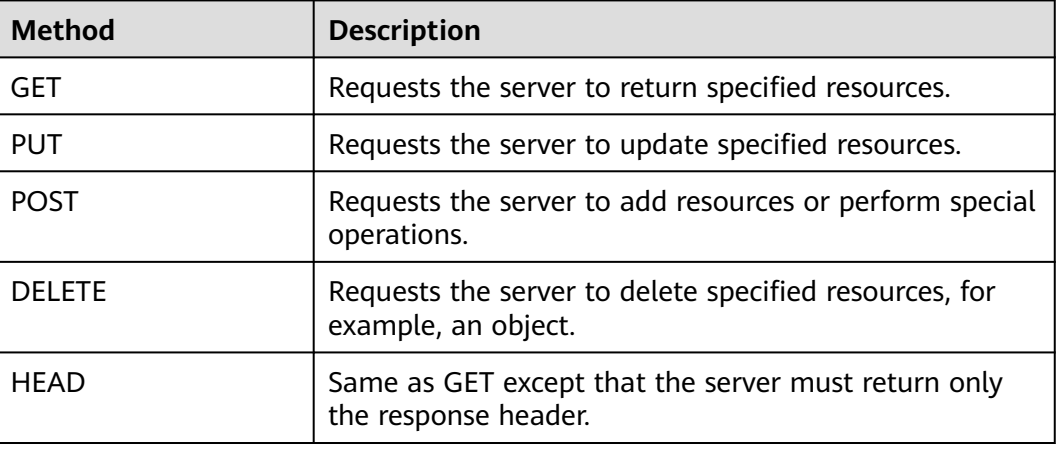

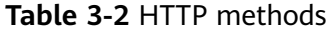

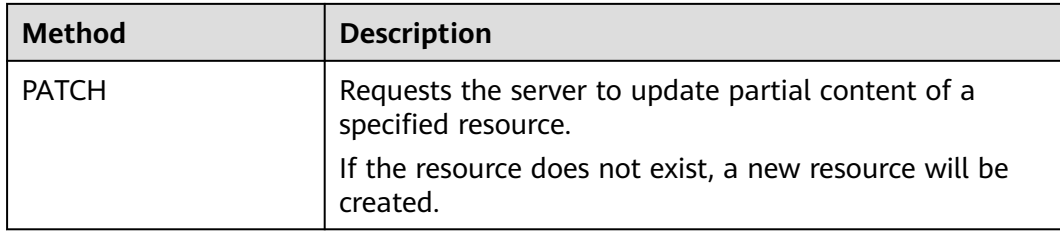

For example, in the case of the API used to **[obtain a user token](https://support.huaweicloud.com/intl/en-us/my-kualalumpur-1-api-iam/en-us_topic_0057845583.html)**, the request method is **POST**. The request is as follows:

POST https://iam.my-kualalumpur-1.myhuaweicloud.com/v3/auth/tokens

### **Request Header**

You can also add additional header fields to a request, such as the fields required by a specified URI or HTTP method. For example, to request for the authentication information, add **Content-Type**, which specifies the request body type.

Common request header fields are as follows.

| <b>Parameter</b>   | <b>Description</b>                                                                                                    | <b>Mandatory</b>                                                        | <b>Example Value</b>                                      |
|--------------------|----------------------------------------------------------------------------------------------------|-------------------------------------------------------------------------|-----------------------------------------------------------|
| Host               | Specifies the server<br>domain name and port<br>number of the resources<br>being requested. The<br>value can be obtained<br>from the URL of the<br>service API. The value is<br>in the format of<br>Hostname:Port number.<br>If the port number is not<br>specified, the default<br>port is used. The default<br>port number for https is<br>443. | <b>No</b><br>This field is<br>mandatory for<br>AK/SK<br>authentication. | code.test.com<br>or<br>code.test.com:44<br>$\overline{3}$ |
| Content-Type       | Specifies the type (or<br>format) of the message<br>body. The default value<br>application/json is<br>recommended. Other<br>values of this field will be<br>provided for specific APIs<br>if any.                                                                                                    | Yes                                                                     | application/json                                          |
| Content-<br>Length | Specifies the length of<br>the request body. The<br>unit is byte.                                                                                                    | <b>No</b>                                                               | 3495                                                      |

**Table 3-3** Common request header fields

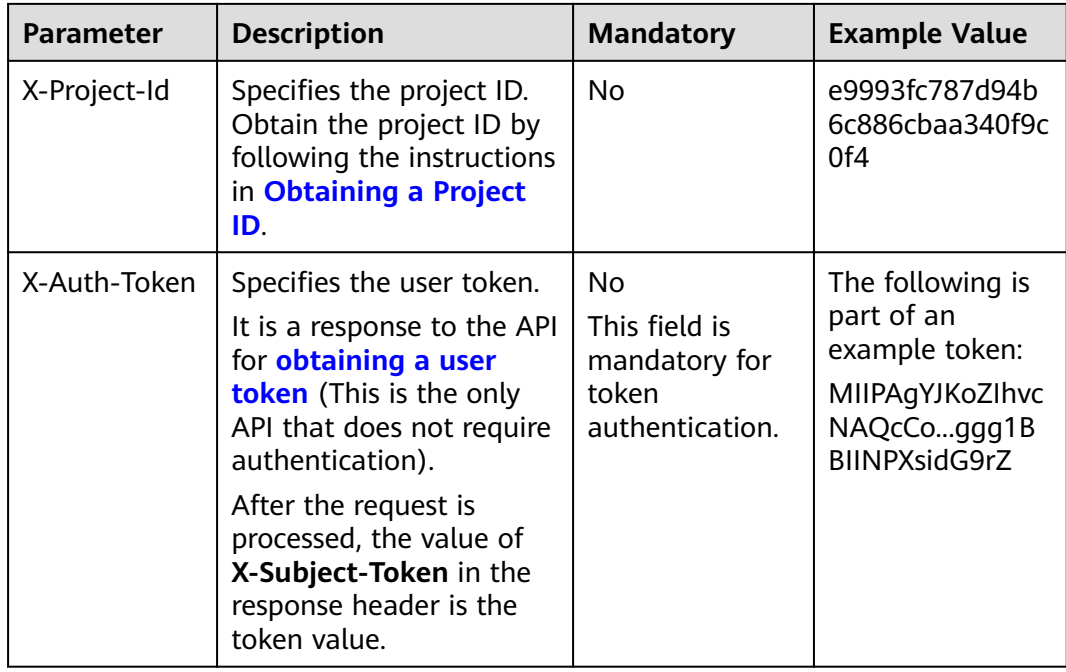

### $\Box$  Note

In addition to supporting authentication using tokens, APIs support authentication using AK/SK, which uses SDKs to sign a request. During the signature, the **Authorization** (signature authentication) and **X-Sdk-Date** (time when a request is sent) headers are automatically added in the request.

For more details, see "Authentication Using AK/SK" in **[Authentication](#page-15-0)**.

The API used to **[obtain a user token](https://support.huaweicloud.com/intl/en-us/my-kualalumpur-1-api-iam/en-us_topic_0057845583.html)** does not require authentication. Therefore, only the **Content-Type** field needs to be added to requests for calling the API. An example of such requests is as follows:

POST https://iam.my-kualalumpur-1.myhuaweicloud.com/v3/auth/tokens Content-Type: application/json

# **(Optional) Request Body**

This part is optional. The body of a request is often sent in a structured format (for example, JSON or XML) as specified in the **Content-Type** header field. The request body transfers content except the request header.

The request body varies between APIs. Some APIs do not require the request body, such as the APIs requested using the GET and DELETE methods.

In the case of the API used to **[obtain a user token](https://support.huaweicloud.com/intl/en-us/my-kualalumpur-1-api-iam/en-us_topic_0057845583.html)**, the request parameters and parameter description can be obtained from the API request. The following provides an example request with a body included. Replace *username*, domainname, \$ADMIN\_PASS (login password), and xxxxxxxxxxxxxxxxxxx (project name) with the actual values. Obtain a project name from **[Regions and](https://developer.huaweicloud.com/intl/en-us/endpoint) [Endpoints](https://developer.huaweicloud.com/intl/en-us/endpoint)**.

### <span id="page-15-0"></span> $\Box$  Note

The **scope** parameter specifies where a token takes effect. You can set **scope** to an account or a project under an account. In the following example, the token takes effect only for the resources in a specified project. For more information about this API, see **[Obtaining a User](https://support.huaweicloud.com/intl/en-us/my-kualalumpur-1-api-iam/en-us_topic_0057845583.html) [Token](https://support.huaweicloud.com/intl/en-us/my-kualalumpur-1-api-iam/en-us_topic_0057845583.html)**.

POST https://iam.my-kualalumpur-1.myhuaweicloud.com/v3/auth/tokens Content-Type: application/json

```
{
   "auth": {
       "identity": {
         "methods": [
            "password"
         ],
          "password": {
            "user": {
               "name": "username",
              "password": "$ADMIN_PASS", //You are advised to store it in ciphertext in the
configuration file or an environment variable and decrypt it when needed to ensure security.
               "domain": {
                 "name": "domainname"
               }
            }
         }
      },
       "scope": {
         "project": {
            "name": "xxxxxxxxxxxxxxxxxx"
         }
      }
   }
}
```
If all data required for the API request is available, you can send the request to call the API through **[curl](https://curl.haxx.se/)**, **[Postman](https://www.getpostman.com/)**, or coding. In the response to the API used to obtain a user token, **X-Subject-Token** is the desired user token. This token can then be used to authenticate the calling of other APIs.

# **3.2 Authentication**

Requests for calling an API can be authenticated using either of the following methods:

- Token authentication: Requests are authenticated using tokens.
- AK/SK authentication: Requests are encrypted using AK/SK pairs. AK/SK authentication is recommended because it is more secure than token authentication.

# **Token Authentication**

#### $\Box$  Note

The validity period of a token is 24 hours. When using a token for authentication, cache it to prevent frequently calling the IAM API used to obtain a user token.

A token specifies temporary permissions in a computer system. During API authentication using a token, the token is added to requests to get permissions for calling the API. You can obtain a token by calling the **[Obtaining User Token](https://support.huaweicloud.com/intl/en-us/my-kualalumpur-1-api-iam/en-us_topic_0057845583.html)** API.

IMS is a project-level service. When you call the API, set **auth.scope** in the request body to **project**.

```
{
   "auth": {
      "identity": {
         "methods": [
           "password"
        ],
         "password": {
           "user": {
              "name": "username", // IAM user name
             "password": $ADMIN_PASS, //IAM user password. You are advised to store it in ciphertext in 
the configuration file or an environment variable and decrypt it when needed to ensure security.
 "domain": {
 "name": "domainname" // Name of the account to which the IAM user belongs
             }
           }
        }
 },
 "scope": {
         "project": {
           "name": "xxxxxxxx" // Project name
        }
      }
   }
}
```
After a token is obtained, the **X-Auth-Token** header field must be added to requests to specify the token when calling other APIs. For example, if the token is **ABCDEFJ....**, **X-Auth-Token: ABCDEFJ....** can be added to a request as follows:

POST https://iam.my-kualalumpur-1.myhuaweicloud.com/v3/auth/projects Content-Type: application/json **X-Auth-Token: ABCDEFJ....**

# **AK/SK Authentication**

#### $\Box$  Note

AK/SK authentication supports API requests with a body not larger than 12 MB. For API requests with a larger body, token authentication is recommended.

In AK/SK authentication, AK/SK is used to sign requests and the signature is then added to the requests for authentication.

- AK: access key ID, which is a unique identifier used in conjunction with a secret access key to sign requests cryptographically.
- SK: secret access key, which is used in conjunction with an AK to sign requests cryptographically. It identifies a request sender and prevents the request from being modified.

In AK/SK authentication, you can use an AK/SK to sign requests based on the signature algorithm or using the signing SDK. For details about how to sign requests and use the signing SDK, see **[API Request Signing Guide](https://support.huaweicloud.com/intl/en-us/devg-apisign/api-sign-provide.html)**.

#### $\Box$  note

The signing SDK is only used for signing requests and is different from the SDKs provided by services.

# <span id="page-17-0"></span>**3.3 Response**

## **Status Code**

After sending a request, you will receive a response, including a status code, response header, and response body.

A status code is a group of digits, ranging from 1xx to 5xx. It indicates the status of a request. For more information, see **[Status Codes](#page-78-0)**.

For example, if status code **201** is returned for calling the API used to **[obtain a](https://support.huaweicloud.com/intl/en-us/my-kualalumpur-1-api-iam/en-us_topic_0057845583.html) [user token](https://support.huaweicloud.com/intl/en-us/my-kualalumpur-1-api-iam/en-us_topic_0057845583.html)**, the request is successful.

#### **Response Header**

Similar to a request, a response also has a header, for example, **Content-Type**.

**Figure 3-2** shows the response header fields for the API used to **[obtain a user](https://support.huaweicloud.com/intl/en-us/my-kualalumpur-1-api-iam/en-us_topic_0057845583.html) [token](https://support.huaweicloud.com/intl/en-us/my-kualalumpur-1-api-iam/en-us_topic_0057845583.html)**. The **X-Subject-Token** header field is the desired user token. This token can then be used to authenticate the calling of other APIs.

#### $\Box$  note

For security purposes, you are advised to set the token in ciphertext in configuration files or environment variables and decrypt it when using it.

**Figure 3-2** Header fields of the response to the request for obtaining a user token

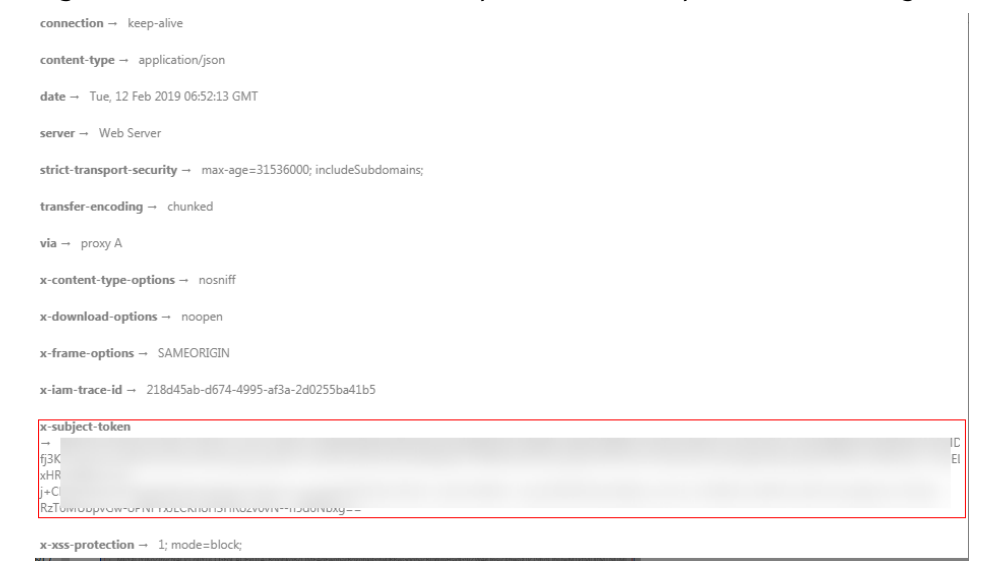

# **(Optional) Response Body**

The body of a response is often returned in a structured format (for example, JSON or XML) as specified in the **Content-Type** header field. The response body transfers content except the response header.

The following is part of the response body for the API used to **[obtain a user](https://support.huaweicloud.com/intl/en-us/my-kualalumpur-1-api-iam/en-us_topic_0057845583.html) [token](https://support.huaweicloud.com/intl/en-us/my-kualalumpur-1-api-iam/en-us_topic_0057845583.html)**.

{

......

```
 "token": {
     "expires_at": "2019-02-13T06:52:13.855000Z",
     "methods": [
       "password"
\qquad \qquad ],
 "catalog": [
 {
 "endpoints": [
 {
               "region_id": "az-01",
```
If an error occurs during API calling, an error code and a message will be displayed. The following shows an error response body.

```
{
   "error_msg": "The request message format is invalid.",
   "error_code": "IMG.0001"
}
```
In the response body, **error\_code** is an error code, and **error\_msg** provides information about the error.

# **4 API**

# <span id="page-19-0"></span>**4.1 Organization Management**

# **4.1.1 Creating an Organization**

# **Function**

Create an organization.

# **URI**

POST /v2/manage/namespaces

# **Request Parameters**

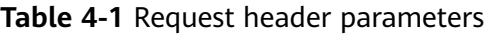

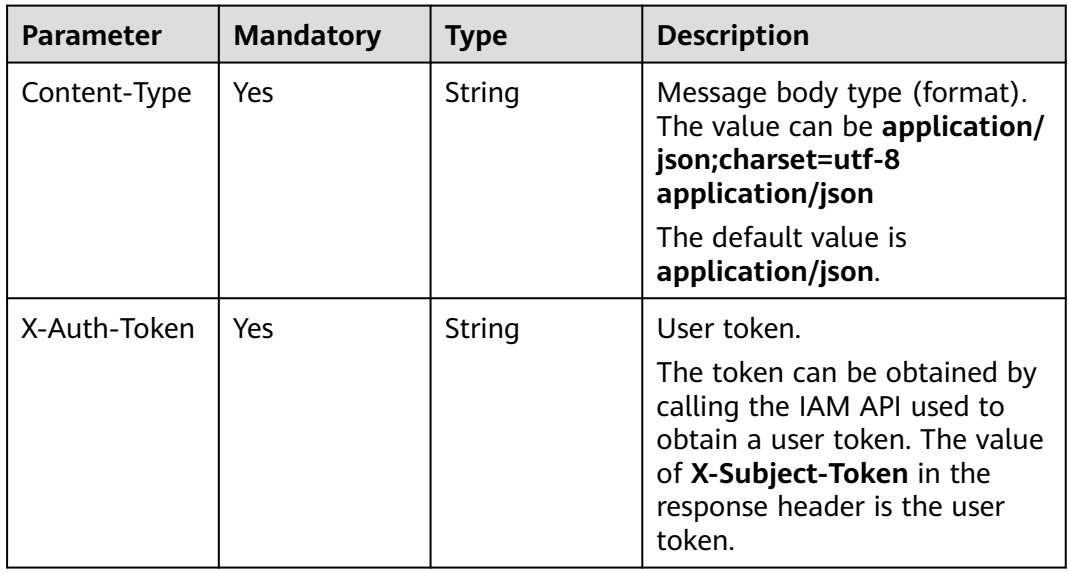

| <b>Parameter</b> | <b>Mandatory</b> | Type   | <b>Description</b>                                                                                                    |
|------------------|------------------|--------|----------------------------------------------------------------------------------------------------|
| namespace        | Yes              | String | Organization name. Enter 1 to<br>64 characters, starting with a<br>lowercase letter and ending<br>with a lowercase letter or<br>digit. Only lowercase letters,<br>digits, periods (.), underscores<br>$(\_)$ , and hyphens $(\_)$ are<br>allowed. Periods, underscores,<br>and hyphens cannot be placed<br>next to each other. A<br>maximum of two consecutive<br>underscores are allowed. |

**Table 4-2** Request body parameter

# **Response Parameters**

N/A

# **Example Request**

POST https://{endpoint}/v2/manage/namespaces

{ "namespace" : "group" }

# **Example Response**

N/A

# **Status Code**

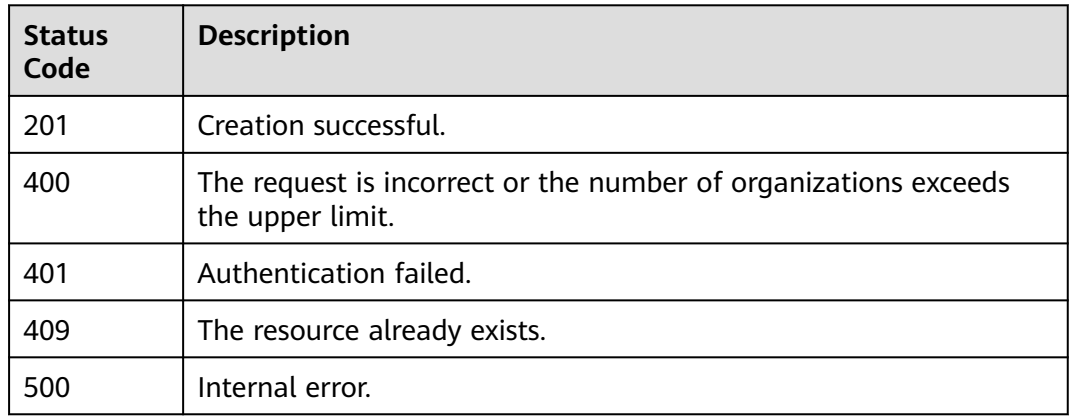

# <span id="page-21-0"></span>**4.1.2 Deleting an Organization**

# **Function**

Delete an organization.

# **URI**

DELETE /v2/manage/namespaces/{namespace}

For details about parameters, see **Table 4-3**.

**Table 4-3** Parameter description

| <b>Parameter</b> | Mand<br>atory | <b>Type</b> | <b>Description</b>                                                                                                    |
|------------------|---------------|-------------|----------------------------------------------------------------------------------------------------|
| namespace        | Yes           | String      | Organization name. Enter 1 to 64 characters,<br>starting with a lowercase letter and ending<br>with a lowercase letter or digit. Only<br>lowercase letters, digits, periods (.),<br>underscores (_), and hyphens (-) are allowed.<br>Periods, underscores, and hyphens cannot be<br>placed next to each other. A maximum of two<br>consecutive underscores are allowed. |

# **Request Parameters**

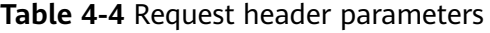

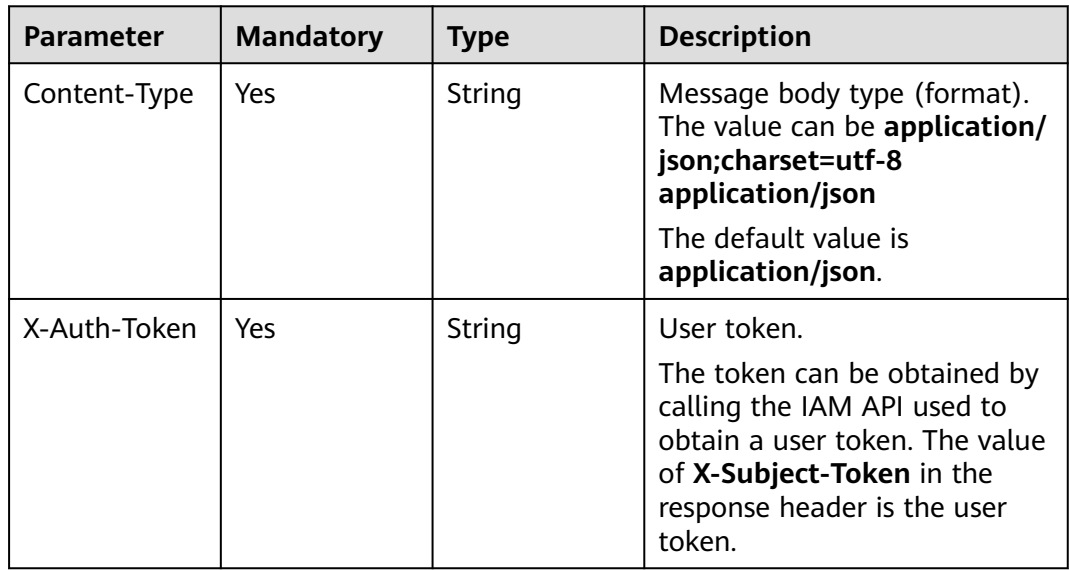

# <span id="page-22-0"></span>**Response**

N/A

# **Status Code**

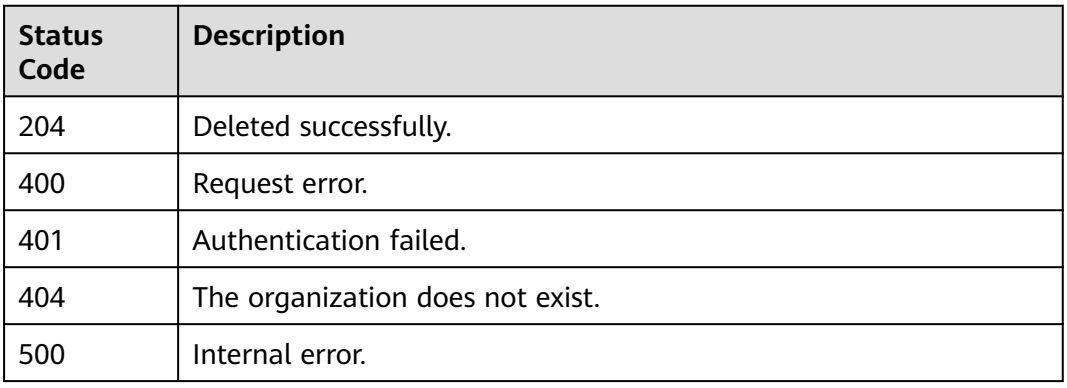

# **4.1.3 Querying the List of Organizations**

# **Function**

Query the list of organizations.

# **URI**

GET /v2/manage/namespaces

#### **Table 4-5** Query parameters

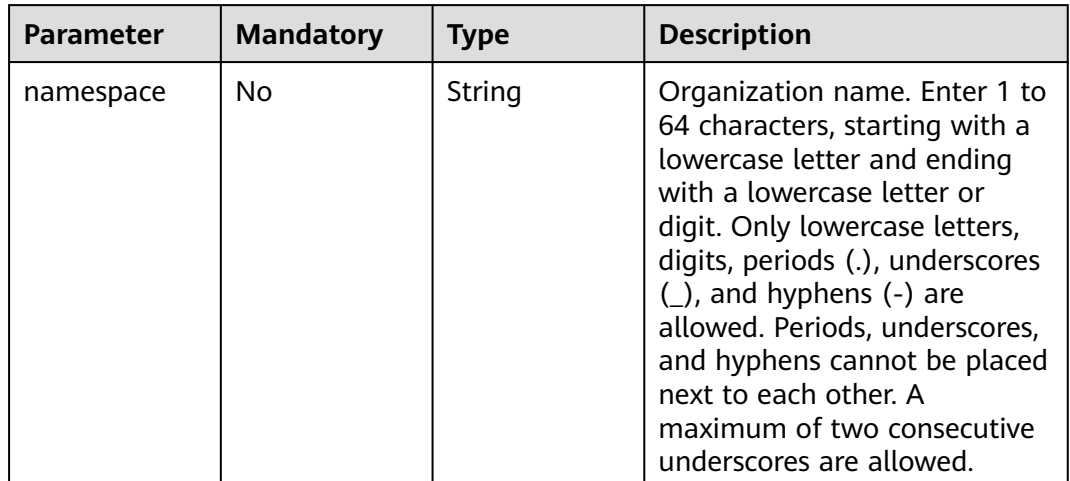

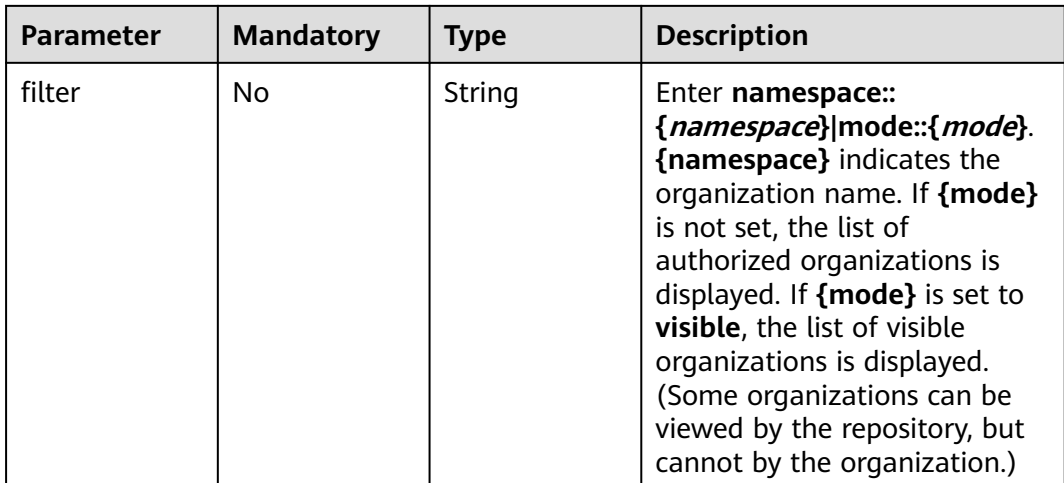

# **Request Parameters**

## **Table 4-6** Request header parameters

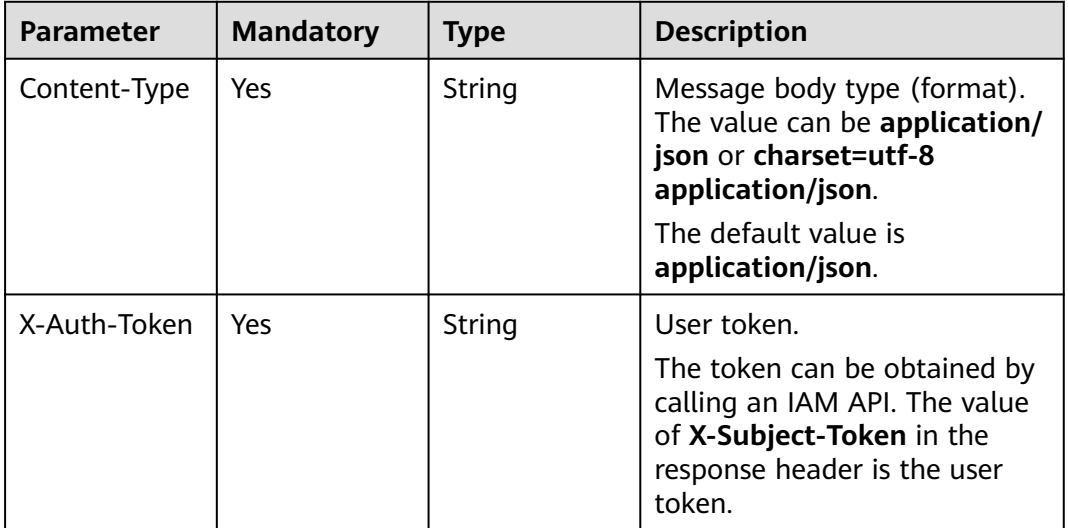

# **Response Parameters**

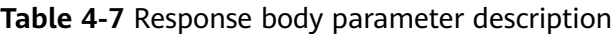

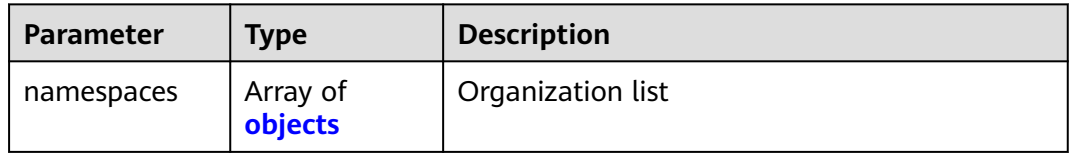

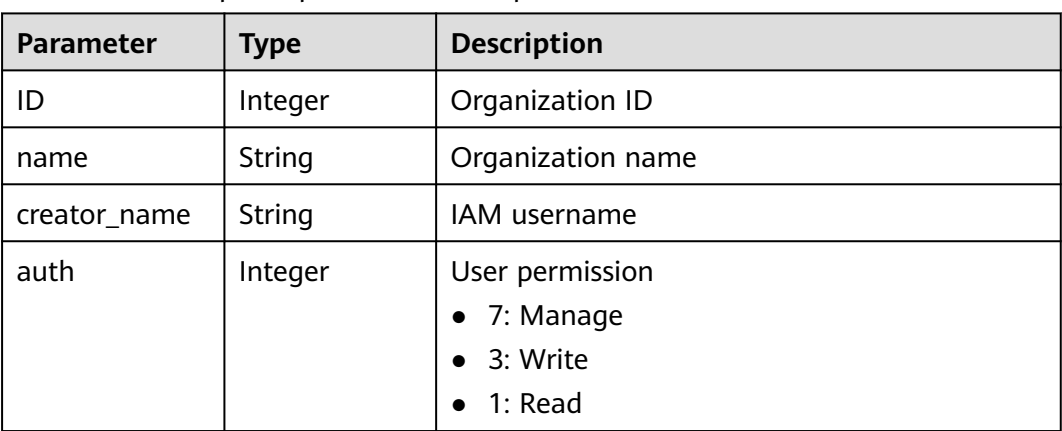

<span id="page-24-0"></span>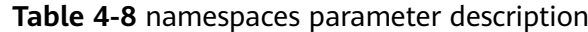

# **Example Request**

GET https://{Endpoint}/v2/manage/namespaces?filter=namespace:: group

# **Example Response**

Status code: 200

The list of organizations is returned successfully.

{ "namespaces": [ { "id": 1343008, "name": "group", "creator\_name": "username", "auth": 7 } ] }

# **Status Code**

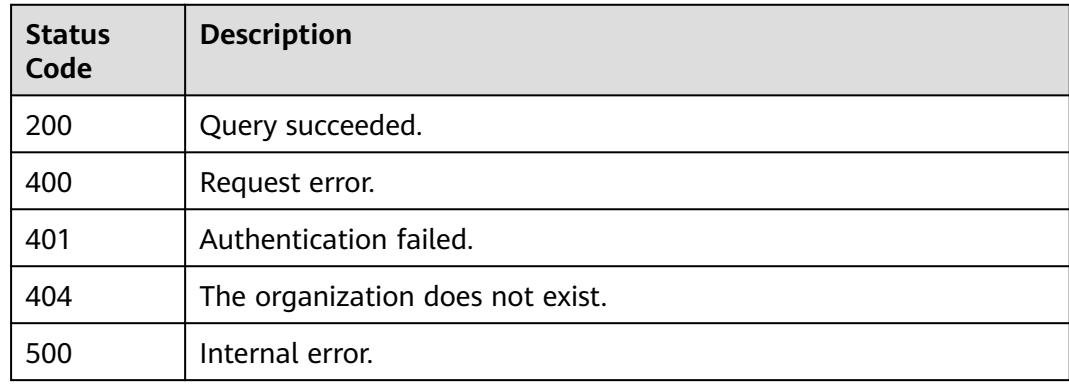

## **Error Codes**

For details, see **[Error Codes](#page-79-0)**.

# <span id="page-25-0"></span>**4.1.4 Querying the Details of an Organization**

# **Function**

Query the details of an organization by its name.

# **URI**

GET /v2/manage/namespaces/{namespace}

For details about parameters, see **Table 4-9**.

#### **Table 4-9** Parameter description

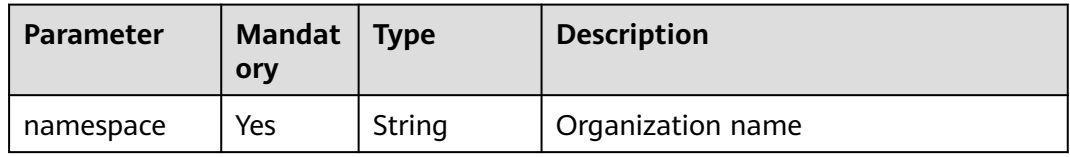

# **Request Parameters**

**Table 4-10** Request header parameters

| <b>Parameter</b> | <b>Mandatory</b> | <b>Type</b> | <b>Description</b>                                                                                                    |
|------------------|------------------|-------------|----------------------------------------------------------------------------------------------------|
| Content-Type     | Yes              | String      | Message body type (format).<br>The value can be application/<br>json or charset=utf-8<br>application/json.                                         |
|                  |                  |             | The default value is<br>application/json.                                                                                                    |
| X-Auth-Token     | Yes.             | String      | User token.<br>The token can be obtained by<br>calling an IAM API. The value<br>of X-Subject-Token in the<br>response header is the user<br>token. |

# **Response Parameters**

Status code: 200

**Table 4-11** Response body parameter description

| <b>Parameter</b> | <b>Type</b> | <b>Description</b> |
|------------------|-------------|--------------------|
|                  | Integer     | Organization ID    |

<span id="page-26-0"></span>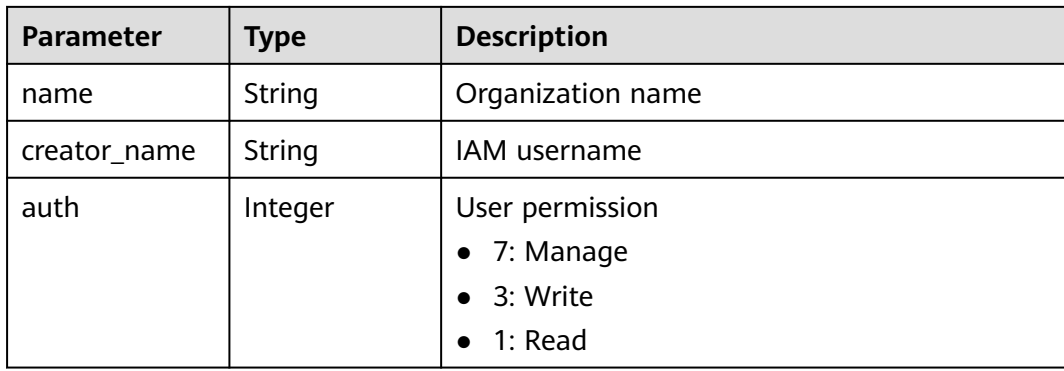

# **Example Request**

GET https://{Endpoint}/v2/manage/namespaces/group

# **Example Response**

```
{
   "id": 1422,
 "name": "group",
 "creator_name": "username",
   "auth": 7
}
```
# **Status Code**

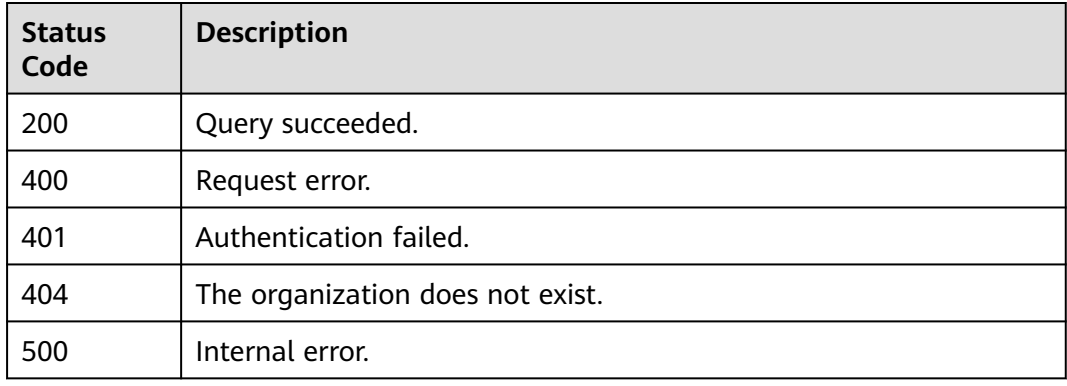

# **Error Codes**

For details, see **[Error Codes](#page-79-0)**.

# **4.2 Image Repository Management**

# **4.2.1 Creating an Image Repository**

# **Function**

Create an image repository in an organization.

# **URI**

# POST /v2/manage/namespaces/{namespace}/repos

For details about parameters, see **Table 4-12**.

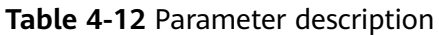

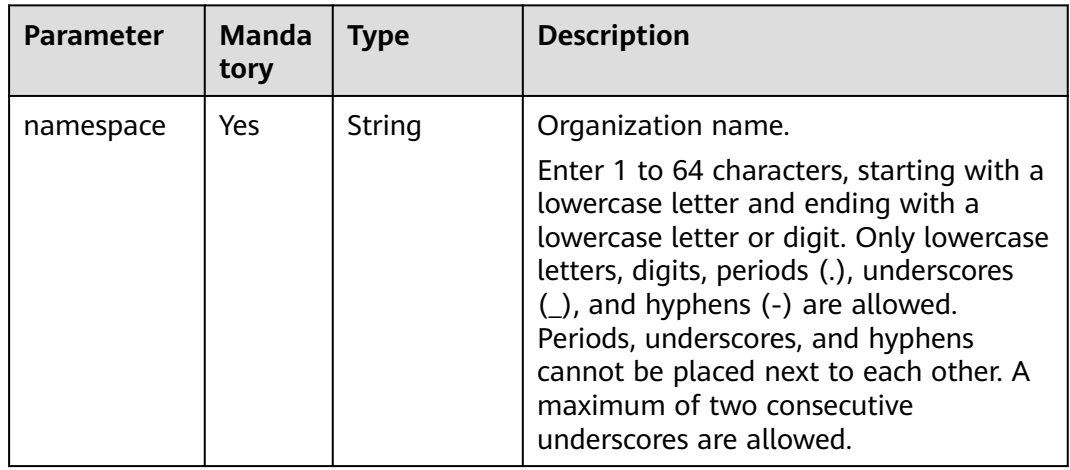

# **Request Parameters**

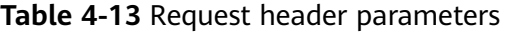

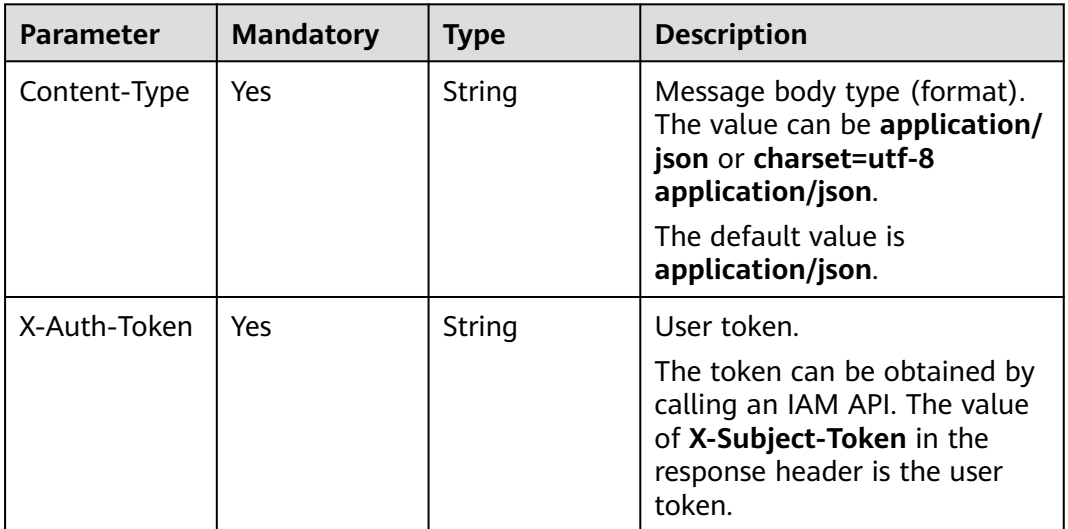

| <b>Parameter</b> | <b>Mandatory</b> | <b>Type</b> | <b>Description</b>                                                                                                    |
|------------------|------------------|-------------|----------------------------------------------------------------------------------------------------|
| repository       | Yes              | String      | Image repository name. An<br>image repository name<br>contains 1 to 128 characters. It<br>must start and end with a<br>lowercase letter or digit. Only<br>lowercase letters, digits,<br>periods $(.)$ , slashes $($ ),<br>underscores $($ ), and hyphens<br>(-) are allowed. Periods,<br>slashes, underscores, and<br>hyphens cannot be placed<br>next to each other. A<br>maximum of two consecutive<br>underscores are allowed. |
| is public        | Yes              | Boolean     | Whether the repository is<br>public. true indicates that the<br>repository is public. false<br>indicates that the repository is<br>private.                                                                                                    |
| category         | <b>No</b>        | String      | Repository type. The value can<br>be app_server, linux,<br>framework_app, database,<br>lang, arm, or other.                                                                                                    |
| description      | No               | String      | Brief description of the image<br>repository.                                                                                                    |

**Table 4-14** Request body parameters

# **Response Parameters**

None

# **Example Request**

POST https://{endpoint}/v2/manage/namespaces/{namespace}/repos

```
{
 "repository" : "busybox",
 "category" : "linux",
 "description" : "this is a busybox repository",
 "is_public" : true
}
```
# **Example Response**

None

# <span id="page-29-0"></span>**Status Code**

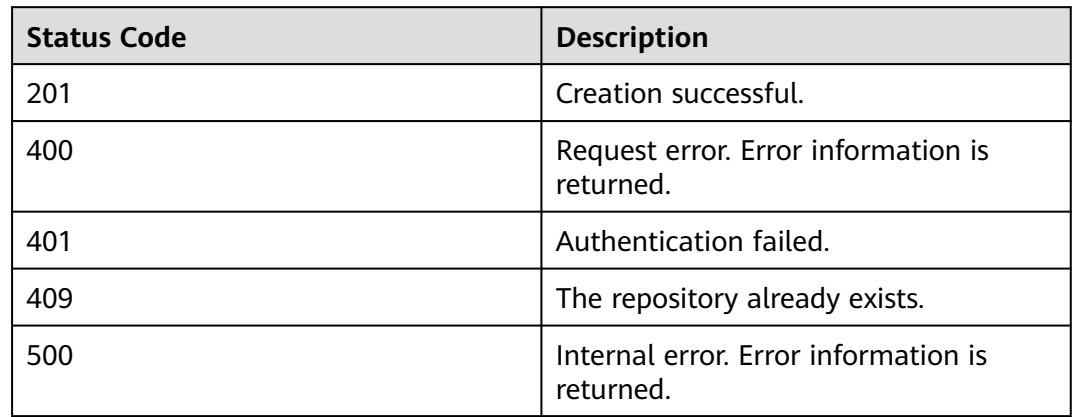

# **Error Codes**

For details, see **[Error Codes](#page-79-0)**.

# **4.2.2 Deleting an Image Repository**

# **Function**

Delete an image repository in an organization.

# **URI**

DELETE /v2/manage/namespaces/{namespace}/repos/{repository}

For details about parameters, see **Table 4-15**.

**Table 4-15** Parameter description

| Parameter     | Mandat  <br>ory | <b>Type</b> | <b>Description</b>     |
|---------------|-----------------|-------------|------------------------|
| namespac<br>e | Yes             | String      | Organization name.     |
| repository    | Yes             | String      | Image repository name. |

# **Request Parameters**

**Table 4-16** Request header parameters

| <b>Parameter</b> | <b>Mandatory</b> | <b>Type</b> | <b>Description</b>                                                                                                    |
|------------------|------------------|-------------|----------------------------------------------------------------------------------------------------|
| Content-Type     | Yes              | String      | Message body type (format).<br>The value can be application/<br>json or charset=utf-8<br>application/json.                                         |
|                  |                  |             | The default value is<br>application/json.                                                                                                    |
| X-Auth-Token     | Yes.             | String      | User token.<br>The token can be obtained by<br>calling an IAM API. The value<br>of X-Subject-Token in the<br>response header is the user<br>token. |

# **Response Parameters**

None

# **Example Request**

DELETE https://{endpoint}/v2/manage/namespaces/{namespace}}/repos/{repository}

### **Example Response**

None

# **Status Code**

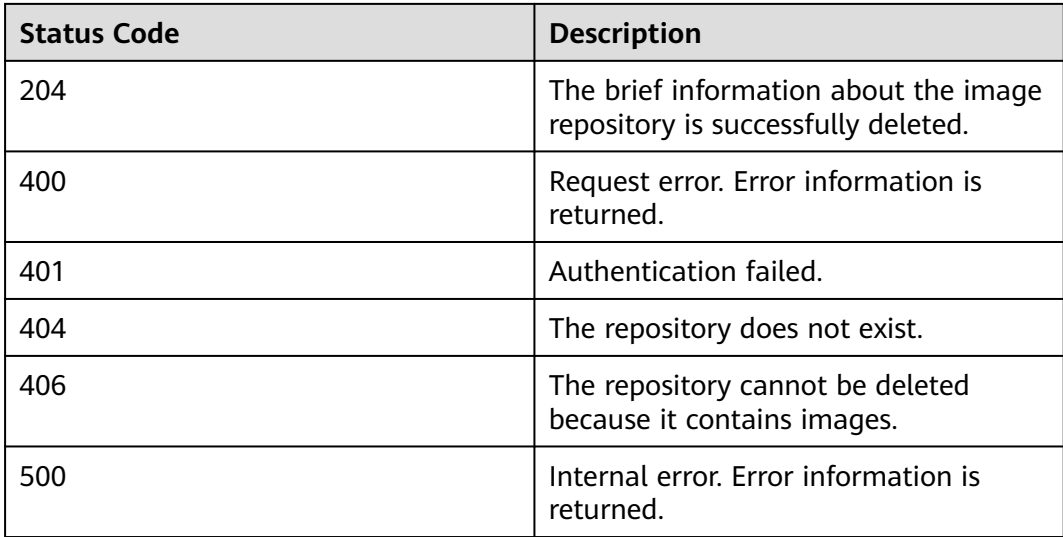

# <span id="page-31-0"></span>**Error Codes**

For details, see **[Error Codes](#page-79-0)**.

# **4.2.3 Updating the Brief Information on an Image Repository**

# **Function**

Update the brief information on an image repository in an organization, including the **category**, **is\_public**, and **description**.

# **URI**

PATCH /v2/manage/namespaces/{*namespace*}/repos/{*repository*}

For details about parameters, see **Table 4-17**.

**Table 4-17** Parameter description

| <b>Parameter</b> | <b>Mand</b><br>atory | <b>Type</b> | <b>Description</b>     |
|------------------|----------------------|-------------|------------------------|
| namespac<br>e    | Yes                  | String      | Organization name.     |
| repository       | Yes                  | String      | Image repository name. |

# **Request Parameters**

**Table 4-18** Request header parameters

| <b>Parameter</b> | <b>Mandatory</b> | <b>Type</b> | <b>Description</b>                                                                                                    |
|------------------|------------------|-------------|----------------------------------------------------------------------------------------------------|
| Content-Type     | Yes              | String      | Message body type (format).<br>The value can be application/<br>json or charset=utf-8<br>application/json.                                         |
|                  |                  |             | The default value is<br>application/json.                                                                                                    |
| X-Auth-Token     | Yes              | String      | User token.<br>The token can be obtained by<br>calling an IAM API. The value<br>of X-Subject-Token in the<br>response header is the user<br>token. |

| <b>Parameter</b> | <b>Mandatory</b> | Type           | <b>Description</b>                                                                                                    |
|------------------|------------------|----------------|----------------------------------------------------------------------------------------------------|
| is_public        | Yes.             | <b>Boolean</b> | Whether the repository is<br>public. true indicates that the<br>repository is public. false<br>indicates that the repository is<br>private. |
| category         | No               | String         | Repository type. The value can<br>be app_server, linux,<br>framework_app, database,<br>lang, arm, or other.                                 |
| description      | No               | String         | Brief description of the image<br>repository.                                                                                               |

**Table 4-19** Request body parameters

# **Response Parameters**

None

# **Example Request**

PATCH https://{endpoint}/v2/manage/namespaces/{namespace}/repos/{repository}

```
{
 "category" : "database",
 "description" : "this is a busybox repository",
 "is_public" : false
}
```
# **Example Response**

None

# **Status Code**

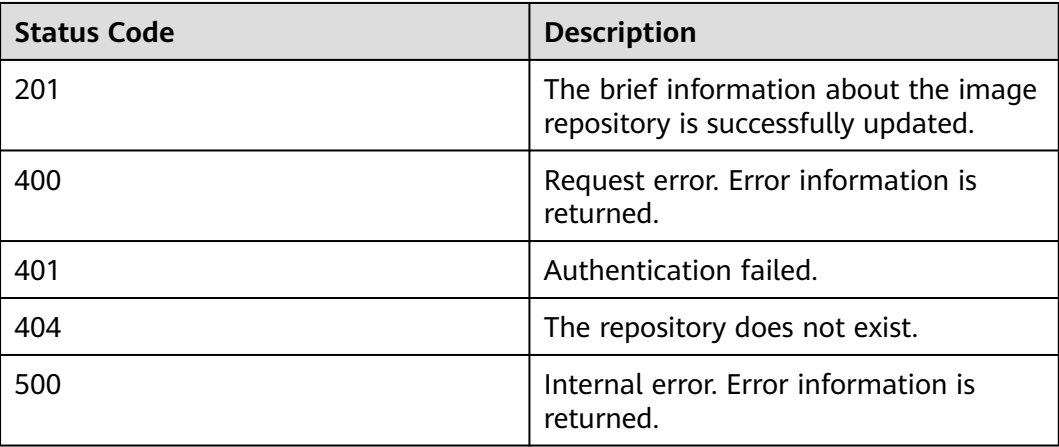

# <span id="page-33-0"></span>**Error Codes**

For details, see **[Error Codes](#page-79-0)**.

# **4.2.4 Querying the Brief Information on an Image Repository**

# **Function**

Query the brief information on an image repository in an organization.

# **URI**

GET /v2/manage/namespaces/{namespace}/repos/{repository}

For details about parameters, see **Table 4-20**.

**Table 4-20** Parameter description

| <b>Paramet</b><br>er | <b>Mand</b><br>atory | <b>Type</b> | <b>Description</b>    |
|----------------------|----------------------|-------------|-----------------------|
| namespac<br>e        | Yes                  | String      | Organization name     |
| repository           | Yes                  | String      | Image repository name |

### **Request**

- Request parameters N/A
- **Example request** GET https://{Endpoint}/v2/manage/namespaces/group/repos/busybox

### **Response**

● Response parameters

#### **Table 4-21** Response body parameter description

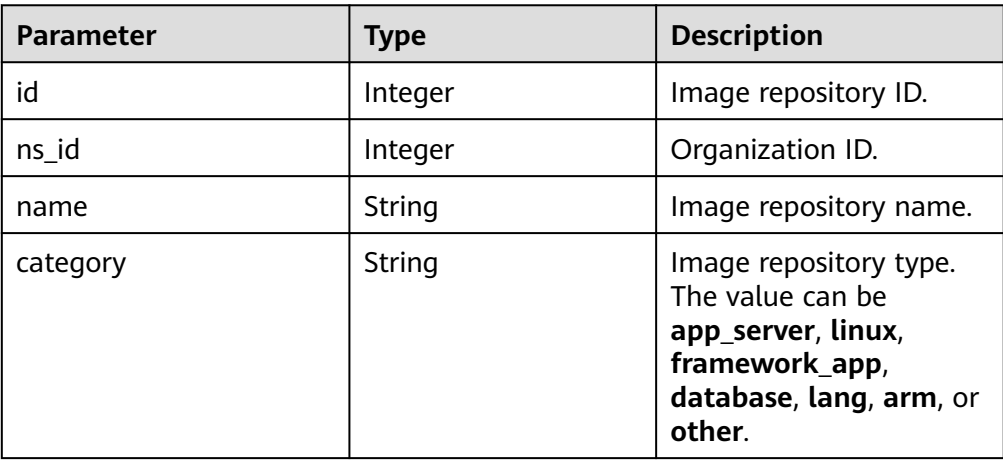

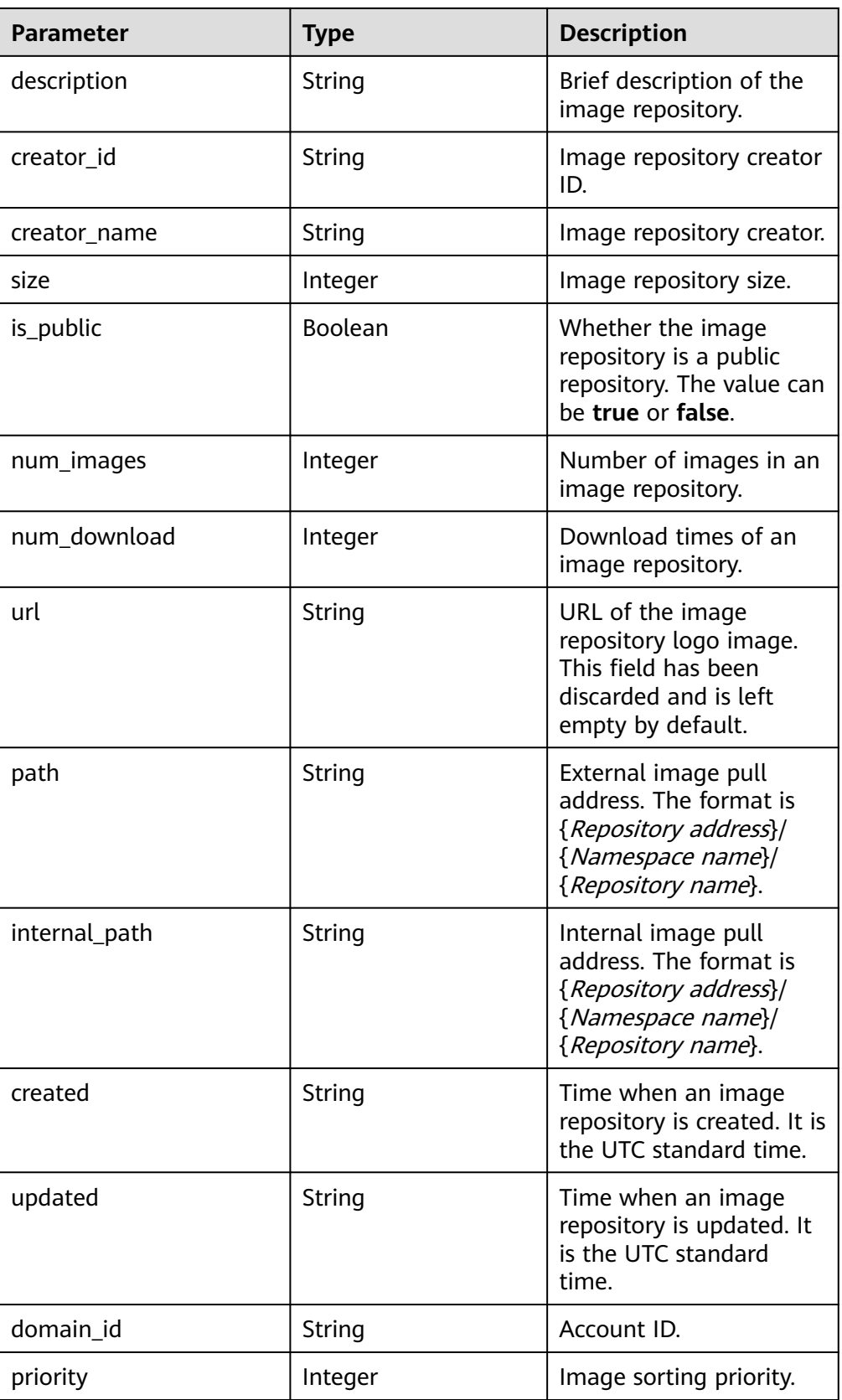

● Example response

<span id="page-35-0"></span>{

}

```
 "id": 865151,
 "ns_id": 1334795,
 "name": "busybox",
   "category": "other",
   "description": "containerops",
   "creator_id": "050b12577f00269a1fcfc01f65239697",
   "creator_name": "admin",
   "size": 2099575,
   "is_public": false,
   "num_images": 1,
   "num_download": 0,
   "url": "",
 "path": "{Repository address}/group/busybox",
 "internal_path": "{Repository address}/group/busybox",
   "created": "2021-06-02T09:59:25.51307Z",
   "updated": "2021-06-02T17:59:25.538056Z",
   "domain_id": "da44776c316c4a99b3683bb174f8821b", 
   "priority": 0
```
# **Status Code**

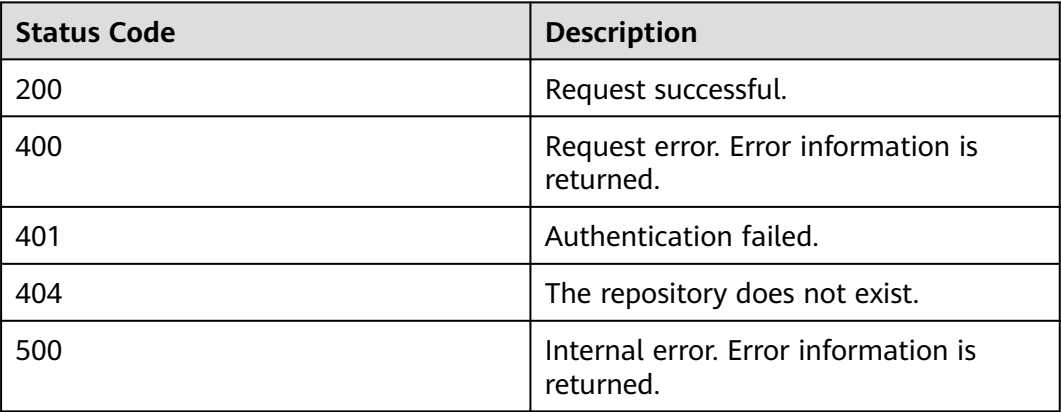

# **Error Codes**

For details, see **[Error Codes](#page-79-0)**.

# **4.2.5 Querying the Image Repository List**

# **Function**

Query the image repository list.

# **URI**

GET /v2/manage/repos
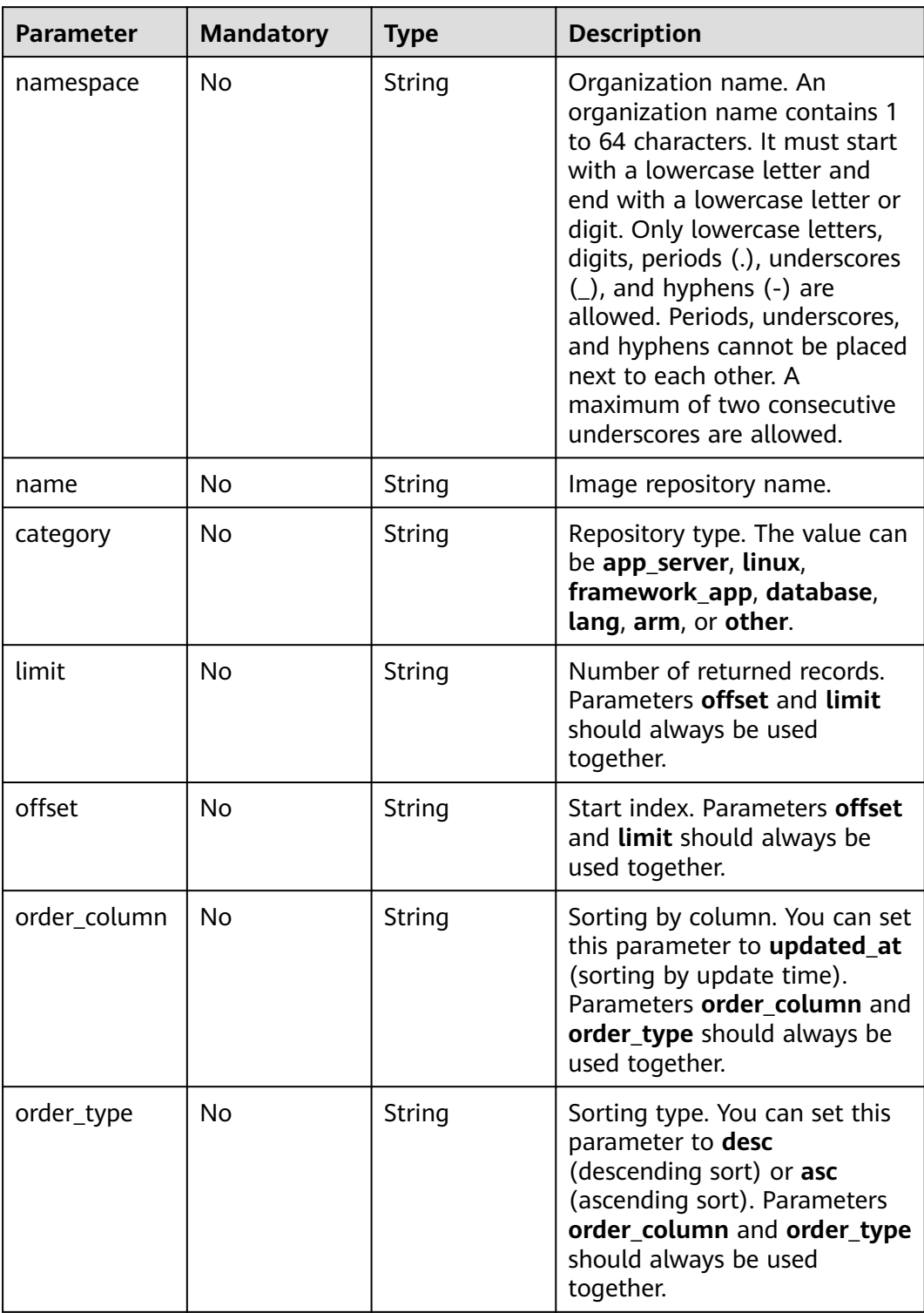

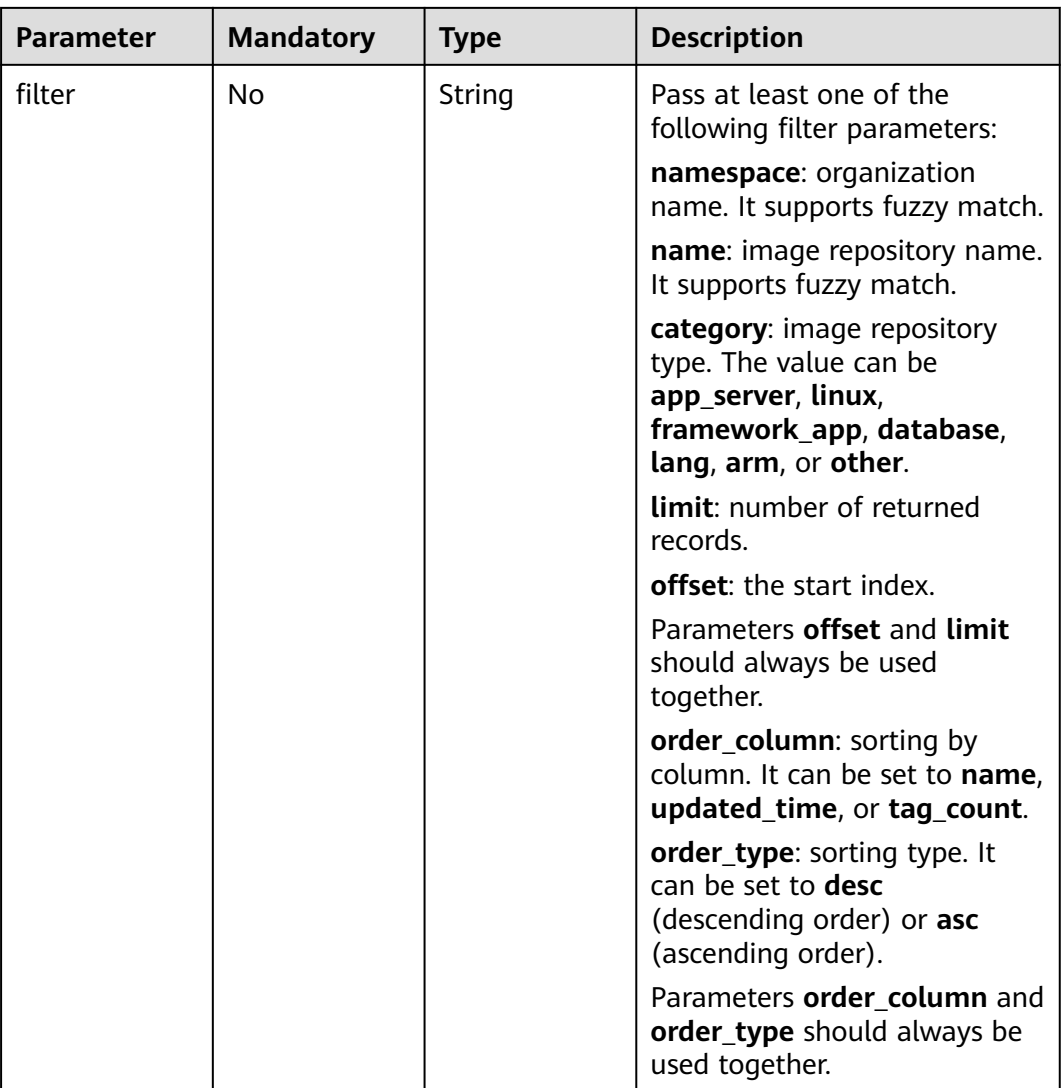

## **Request**

- Request parameters N/A
- Example request
	- GET https://{Endpoint}/v2/manage/repos?filter=center::self|namespace:: group|name:: busybox

### **Response**

● Response parameters

#### **Table 4-23** Response header parameter description

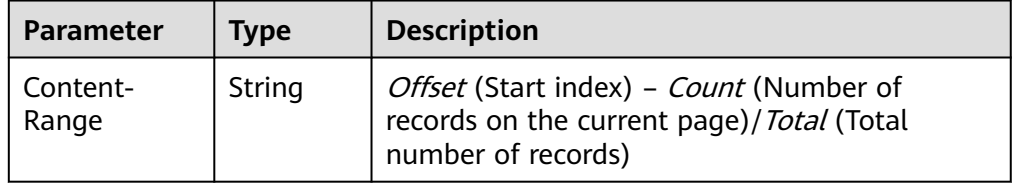

### $\Box$  Note

If the **offset** and **limit** parameters are transferred in the request, **Content-Range** will be added to the response header.

**Table 4-24** Response body parameter description

| Parameter                 | Type                | <b>Description</b>     |
|---------------------------|---------------------|------------------------|
| <i>[Array</i><br>element] | Array of<br>objects | Image repository list. |

| Parameter    | <b>Type</b> | <b>Description</b>                                                                                                    |
|--------------|-------------|----------------------------------------------------------------------------------------------------|
| name         | String      | Image repository name.                                                                                                  |
| category     | String      | Image repository type.<br>The value can be<br>app_server, linux,<br>framework_app,<br>database, lang, arm, or<br>other. |
| description  | String      | Image repository<br>description.                                                                                        |
| size         | Integer     | Total size of the images<br>in an image repository.                                                                     |
| is_public    | Boolean     | Whether the image is a<br>public image. The value<br>can be true or false.                                              |
| num_images   | Integer     | Number of image tags<br>in an image repository.                                                                         |
| num download | Integer     | Download times.                                                                                                    |
| created_at   | String      | Time when an image<br>repository is created. It is<br>the UTC standard time.                                            |
| updated_at   | String      | Time when an image<br>repository is updated. It<br>is the UTC standard<br>time.                                         |
| logo         | String      | (Reserved field) Image<br>repository logo address.                                                                      |
| url          | String      | (Reserved field) URL of<br>the image repository<br>logo.                                                                |

Table 4-25 [Array element] parameters description

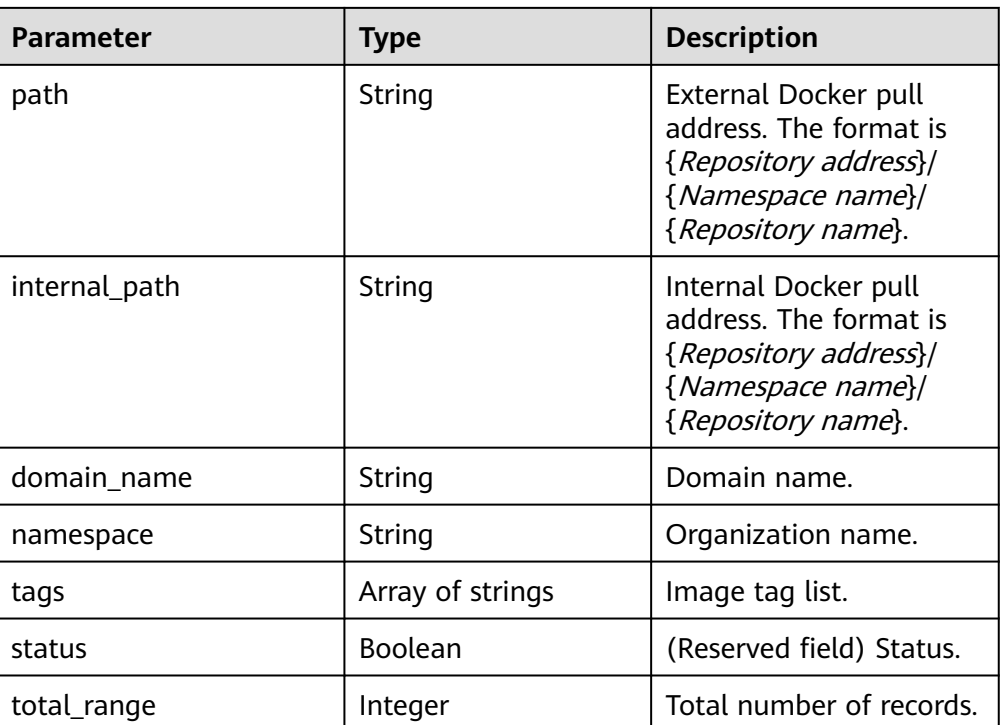

#### Example response

[

]

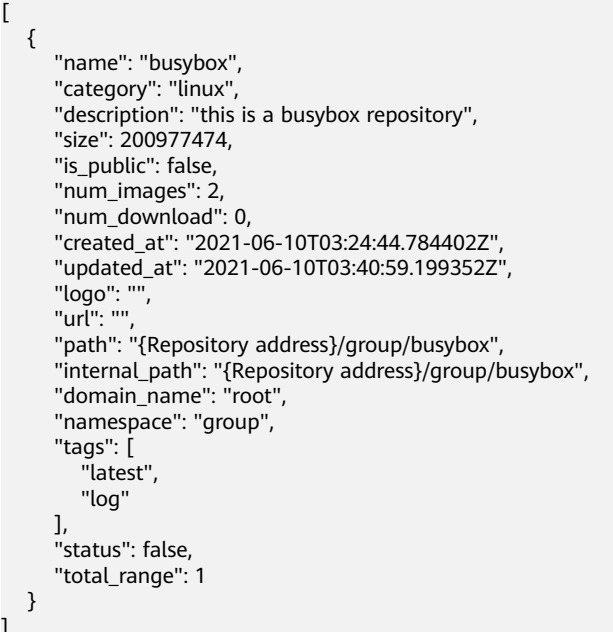

## **Status Code**

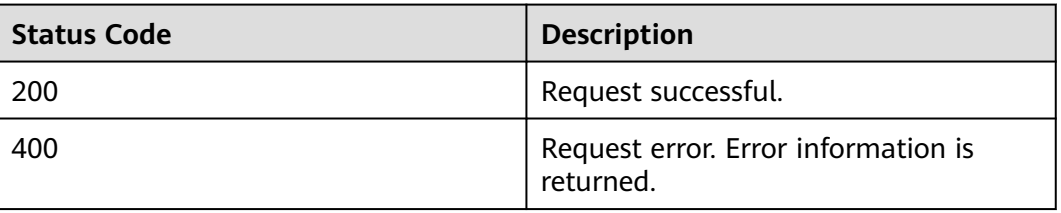

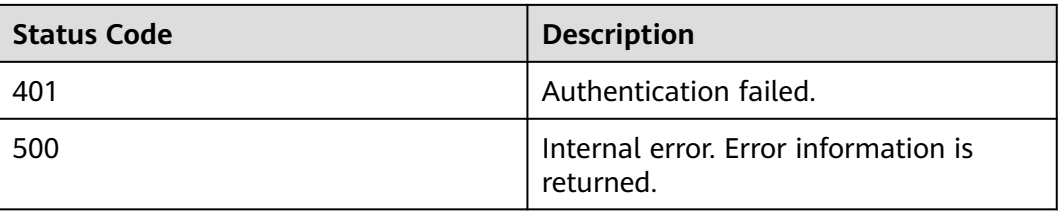

# **Error Codes**

For details, see **[Error Codes](#page-79-0)**.

# **4.2.6 Viewing the List of Shared Images**

# **Function**

View the list of shared images.

## **URI**

GET /v2/manage/shared-repositories

#### **Table 4-26** Query parameters

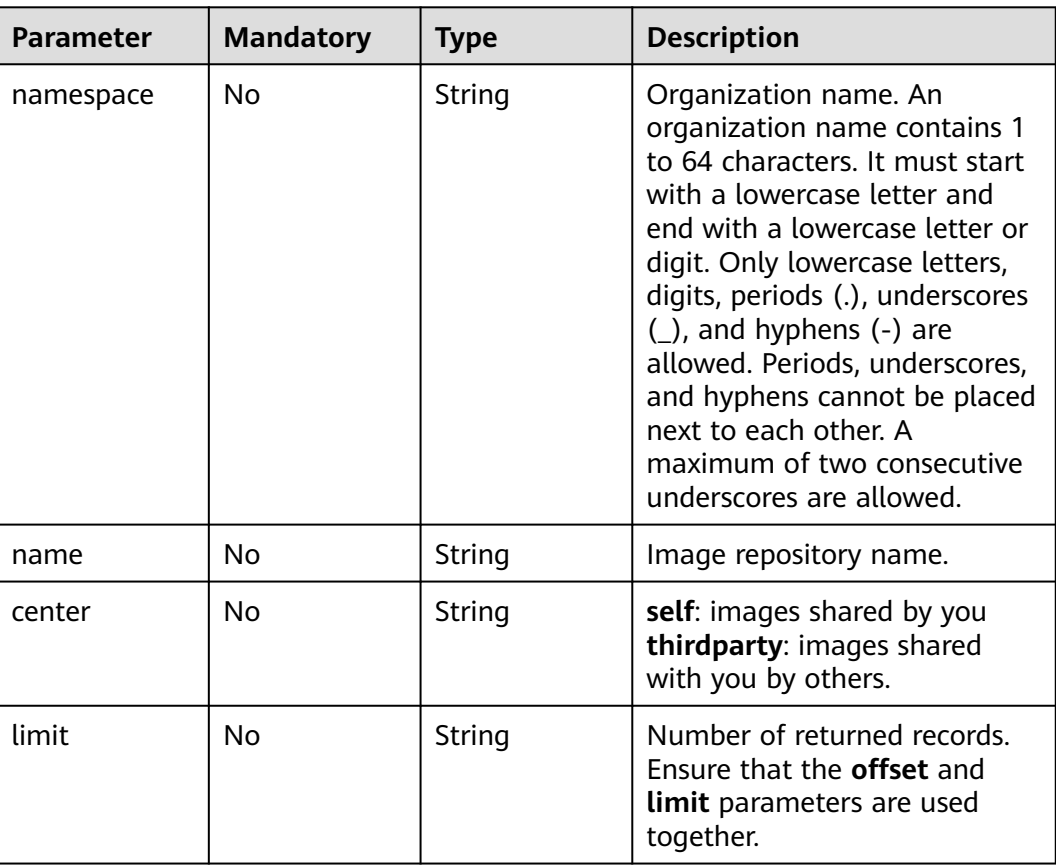

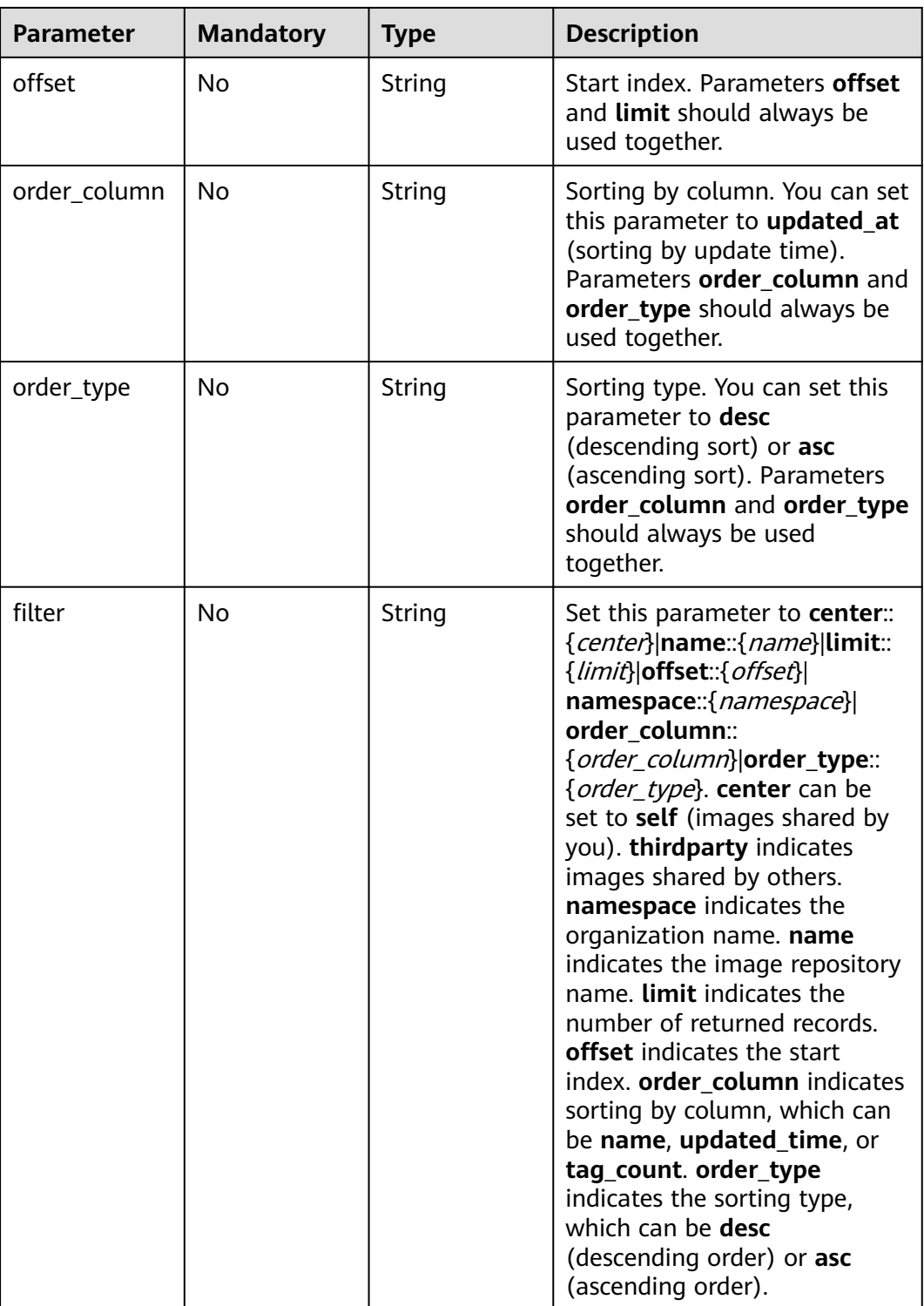

# **Request**

- Request parameters N/A
- Example request GET https://{Endpoint}/v2/manage/shared-repositories?filter=center::self|name::busybox

# **Response**

● Response parameters

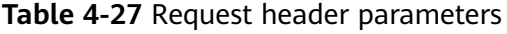

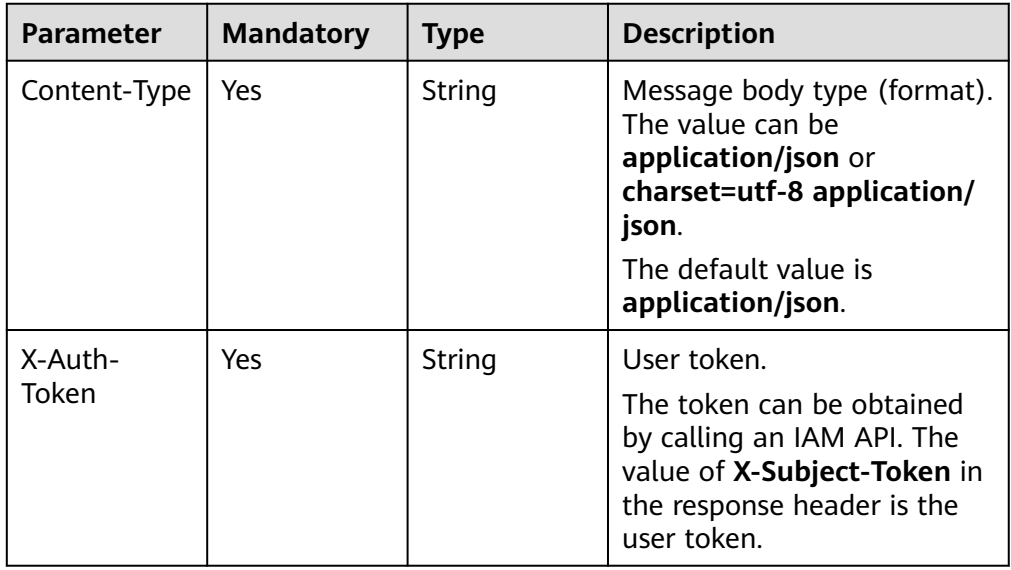

### **Table 4-28** Response body parameter description

| <b>Parameter</b>          | <b>Type</b>              | <b>Description</b>                 |
|---------------------------|--------------------------|------------------------------------|
| <i>[Array</i><br>element] | $_1$ Array of<br>objects | Viewing the list of shared images. |

Table 4-29 [Array element] parameters description

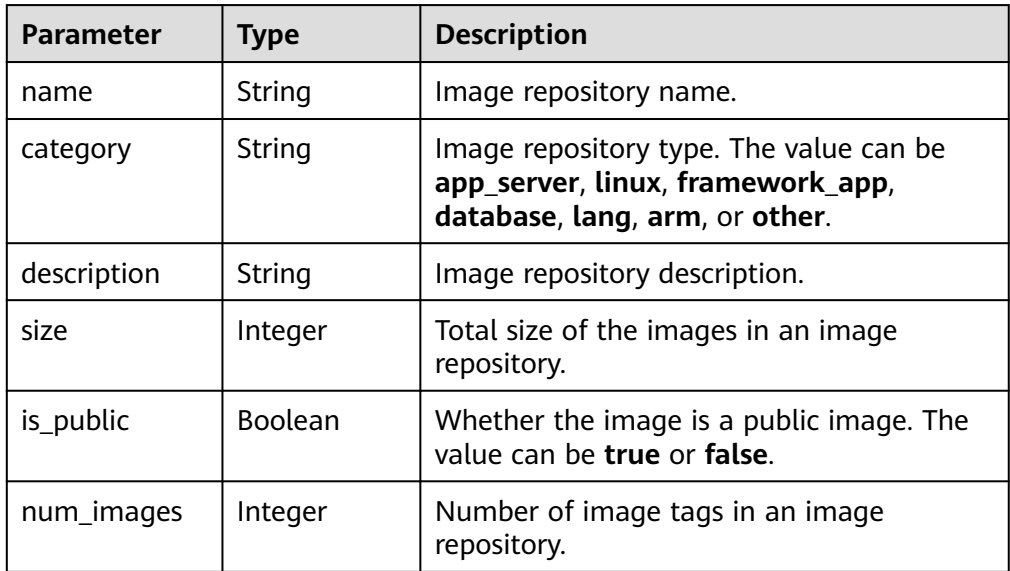

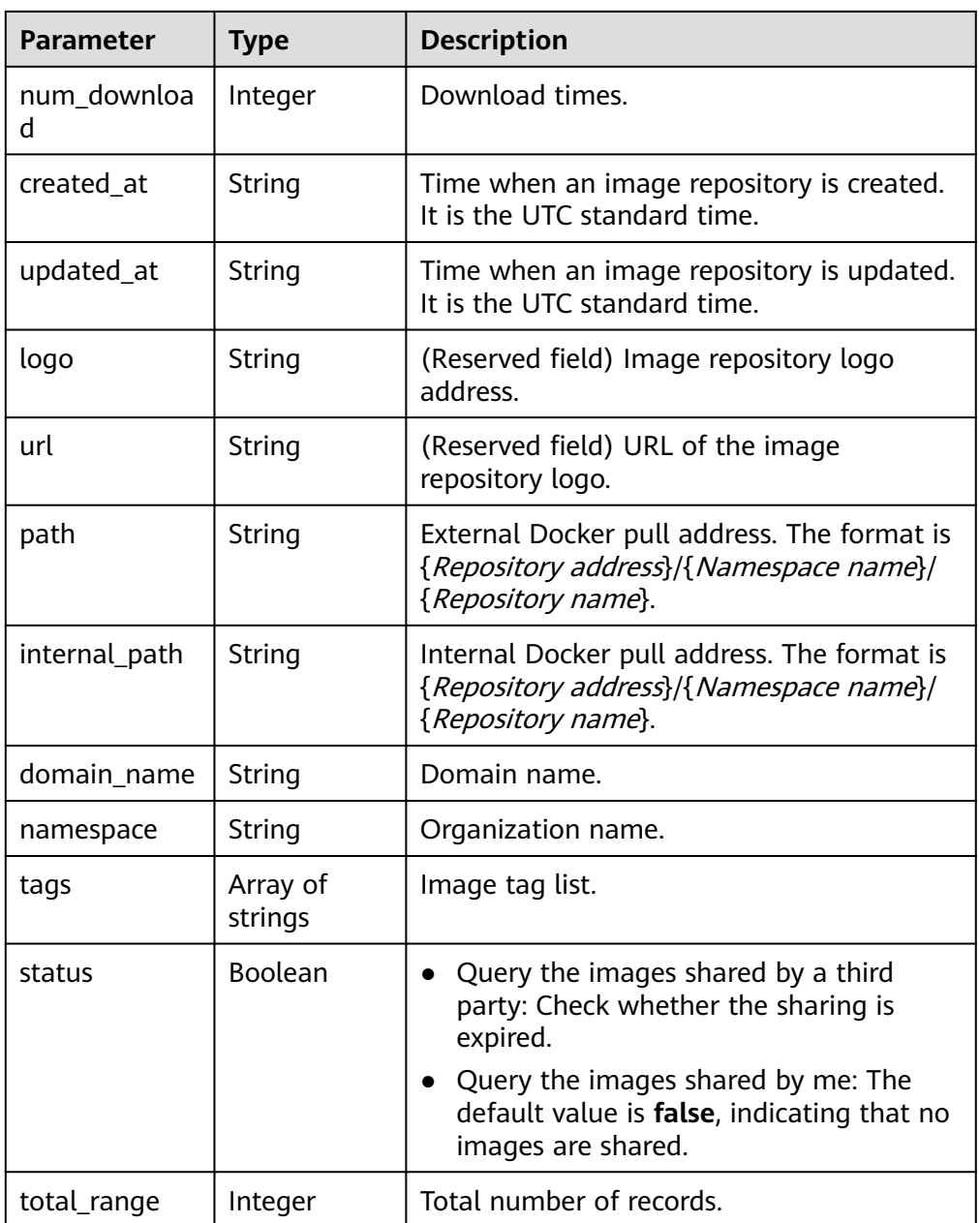

#### ● Example response

[

```
\{ "name": "busybox",
 "category": "other",
 "description": "",
     "size": 115645792,
 "is_public": false,
 "num_images": 1,
 "num_download": 0,
 "created_at": "2021-06-02T09:23:01.751202Z",
 "updated_at": "2021-06-10T07:24:35.204517Z",
 "logo": "",
 "url": "",
 "path": "{Repository address}/group/busybox",
 "internal_path": "{Repository address}/group/busybox",
 "domain_name": "domain",
     "namespace": "namespace",
```
<span id="page-44-0"></span>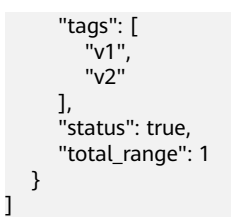

# **Status Code**

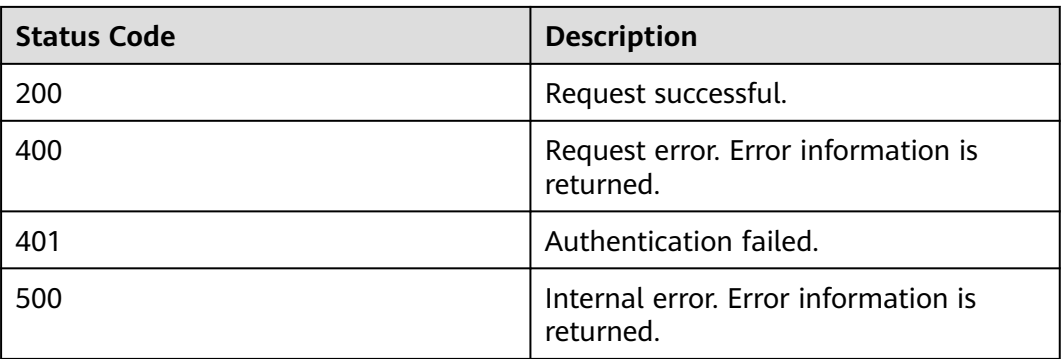

# **Error Codes**

For details, see **[Error Codes](#page-79-0)**.

# **4.3 Image Tag Management**

# **4.3.1 Querying the List of Image Repository Tags**

# **Function**

Query all image tags of an image repository.

# **URI**

GET /v2/manage/namespaces/{*namespace*}/repos/{*repository*}/tags?filter=offset:: {offset}|limit::{limit}|order\_column::{order\_column}|order\_type::{order\_type}|tag:: {tag}

For details about parameters, see **Table 4-30**.

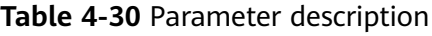

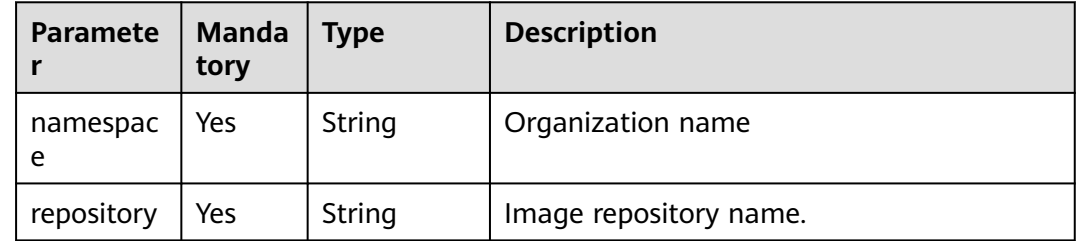

**Table 4-31** Query parameters

| <b>Parameter</b> | <b>Mandatory</b> | <b>Type</b> | <b>Description</b>                                                                                                    |
|------------------|------------------|-------------|----------------------------------------------------------------------------------------------------|
| limit            | No               | String      | Number of returned records.<br>Parameters offset and limit<br>should always be used<br>together.                                                                                                    |
| offset           | No               | String      | Start index. Parameters offset<br>and limit should always be<br>used together.                                                                                                    |
| order column     | <b>No</b>        | String      | Sorting by column. You can set<br>this parameter to updated_at<br>(sorting by update time).<br>Parameters order_column and<br>order_type should always be<br>used together.                                                                                                    |
| order_type       | <b>No</b>        | String      | Sorting type. You can set this<br>parameter to desc<br>(descending sort) or asc<br>(ascending sort). Parameters<br>order_column and order_type<br>should always be used<br>together.                                                                                                    |
| tag              | <b>No</b>        | String      | Image tag name.                                                                                                    |
| filter           | <b>No</b>        | String      | Set this parameter to offset::<br>{offset} limit::{limit} <br>order column::<br>{order_column} order_type::<br>{order_type} tag:{tag}. limit<br>indicates the number of<br>returned records. offset<br>indicates the start index.<br>Parameters offset and limit<br>should always be used<br>together. order_column<br>indicates sorting by column,<br>which can be updated_at<br>(sorting by update time).<br>order_type indicates the<br>sorting type, which can be<br>desc (descending order) or<br>asc (ascending order). tag<br>indicates the image tag name. |

# **Request**

● Request parameters

**Table 4-32** Request header parameters

| Content-Type     | Yes | String | Message body type (format).<br>The value can be<br>application/json or<br>charset=utf-8 application/<br>json.<br>The default value is<br>application/json. |
|------------------|-----|--------|----------------------------------------------------------------------------------------------------|
| X-Auth-<br>Token | Yes | String | User token.<br>The token can be obtained<br>by calling an IAM API. The<br>value of X-Subject-Token in<br>the response header is the<br>user token.         |

● Example request GET https://{Endpoint}/v2/manage/namespaces/*group*/repos/*busybox*/tags

## **Response**

● Response parameters Status code: 200

#### **Table 4-33** Response header parameters

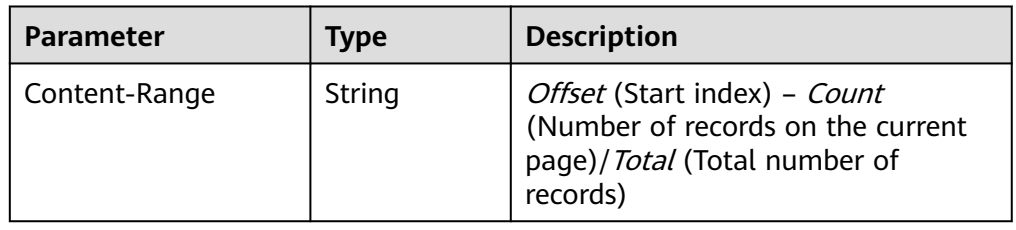

#### **Table 4-34** Response body parameters

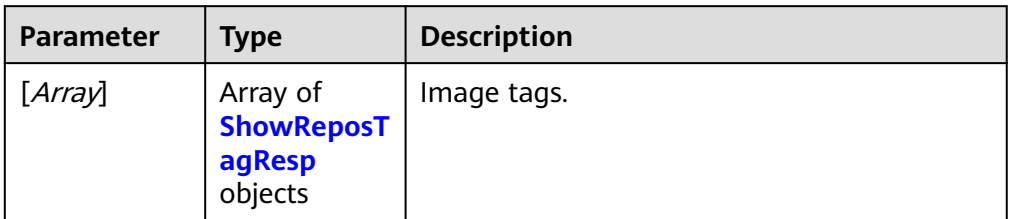

| <b>Papie +-33</b> <i>[Array cicincity</i> parameters acsemption<br><b>Parameter</b> | <b>Type</b>    | <b>Description</b>                                                                                                    |
|-------------------------------------------------------------------------------------|----------------|----------------------------------------------------------------------------------------------------|
| id                                                                                  | Integer        | ID                                                                                                    |
| repo_id                                                                             | Integer        | Repository ID.                                                                                                    |
| Tag                                                                                 | String         | Image tag name.                                                                                                    |
| image_id                                                                            | String         | Image ID.                                                                                                    |
| manifest                                                                            | String         | Image manifest.                                                                                                    |
| digest                                                                              | String         | SHA value of an image.                                                                                                    |
| schema                                                                              | Integer        | Docker protocol version.<br>The version can be 1 or<br>2.                                                                                                    |
| path                                                                                | String         | External image pull<br>address. The format is<br>{Repository address}/<br>{Namespace name}/<br>{Repository name}: {Tag<br>name}.                                                                |
| internal_path                                                                       | String         | Internal image pull<br>address. The format is<br>{Repository address}/<br>{Namespace name}/<br>{Repository name}: {Tag<br>name}.                                                                |
| size                                                                                | Integer        | Image size.<br>Value range: 0 to<br>9223372036854775807<br>Unit: byte                                                                                                    |
| is_trusted                                                                          | <b>Boolean</b> | By default, the value is<br>false.                                                                                                    |
| created                                                                             | String         | Time when an image is<br>created. It is the UTC<br>standard time. Users<br>need to calculate the<br>offset based on the local<br>time. For example, GMT<br>+8 is 8 hours ahead the<br>GMT time. |

**Table 4-35** *[Array element]* parameters description

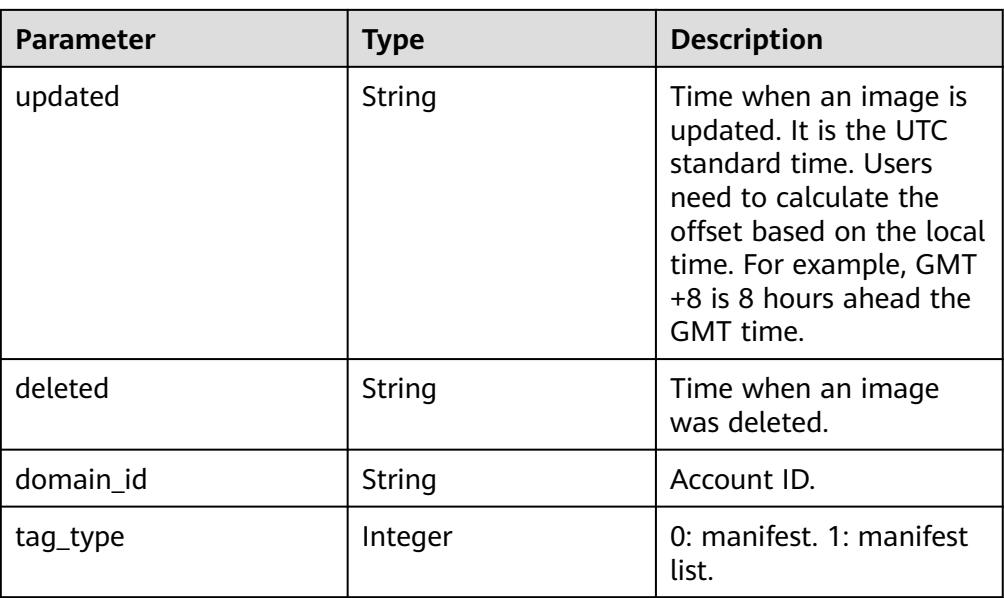

#### Example response

```
\Gamma {
      "id": 0,
      "repo_id": 0,
      "Tag": "latest",
 "image_id": "741f24a795d6d93d7c6edd11780d63c13e16c39615dd9d223378a57a836f2ee6",
 "manifest": "{\"schemaVersion\":2,\"mediaType\":\"application/
vnd.docker.distribution.manifest.v2+json\",\"config\":{\"mediaType\":\"application/
vnd.docker.container.image.v1+json\",\"size\":1862,\"digest
\":\"sha256:741f24a795d6d93d7c6edd11780d63c13e16c39615dd9d223378a57a836f2ee6\"},\"layers\":
[{\"mediaType\":\"application/vnd.docker.image.rootfs.diff.tar.gzip\",\"size\":1292800,\"digest
\":\"sha256:8ac8bfaff55af948c796026ee867448c5b5b5d9dd3549f4006d9759b25d4a893\"},
{\"mediaType\":\"application/vnd.docker.image.rootfs.diff.tar.gzip\",\"size\":10240,\"digest
\":\"sha256:77ddbf3a9fe11e81761a0f9df43a28e3e6f29bbb53c0c8cf71cd7efa69729aed\"}]}",
      "digest": "sha256:57b605845a6367c34bfb6ea6477f16852f59aa1861a2b51d10ab77ae0a1dc9c3",
      "schema": 2,
      "path": "{Repository address}/group/busybox:latest",
      "internal_path": "10.125.0.198:20202/namespace/busybox:latest",
      "size": 1304902,
     "is_trusted": false,
      "created": "2018-07-06T06:18:55Z",
      "updated": "2018-07-06T06:18:55Z",
      "deleted": null,
      "domain_id": "0503dda878000fed0f75c0096d70a960",
      "tag_type": 0
   }
]
```
## **Status Code**

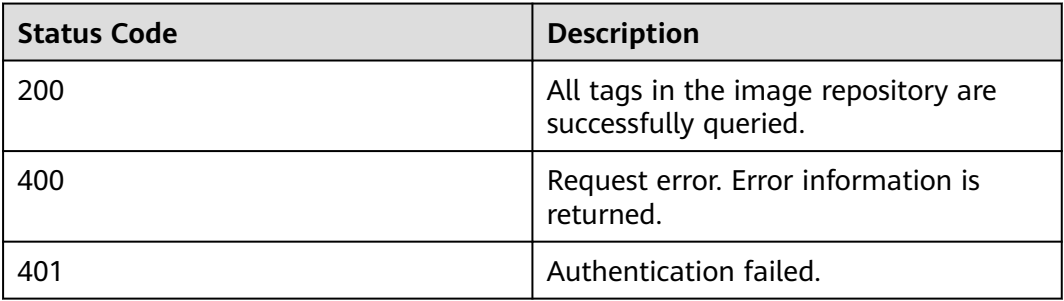

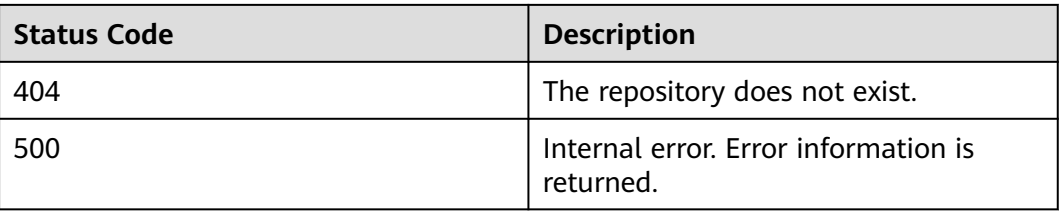

# **Error Codes**

For details, see **[Error Codes](#page-79-0)**.

# **4.3.2 Deleting the Image with a Specified Tag**

## **Function**

Delete the image with a specified tag in an image repository.

## **URI**

DELETE /v2/manage/namespaces/{*namespace*}/repos/{*repository*}/tags/{*tag*} For details about parameters, see **Table 4-36**.

**Table 4-36** Parameter description

| <b>Paramete</b> | Mand<br>atory | Type   | <b>Description</b>    |
|-----------------|---------------|--------|-----------------------|
| namespac<br>e   | Yes           | String | Organization name     |
| repository      | Yes           | String | Image repository name |
| tag             | Yes           | String | Image tag name        |

## **Request**

Request parameters

**Table 4-37** Request header parameters

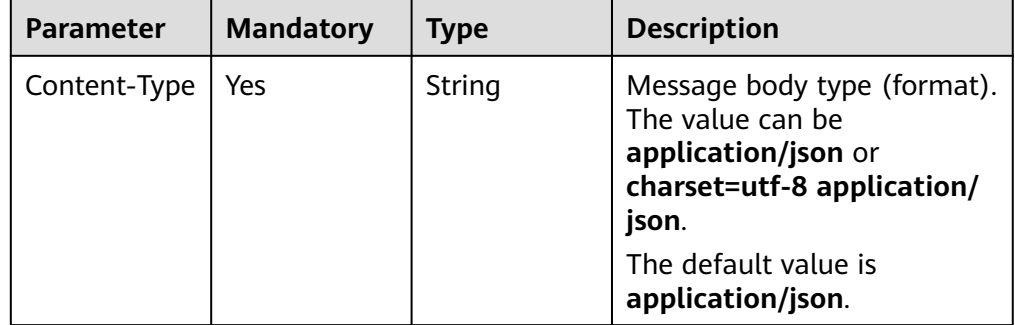

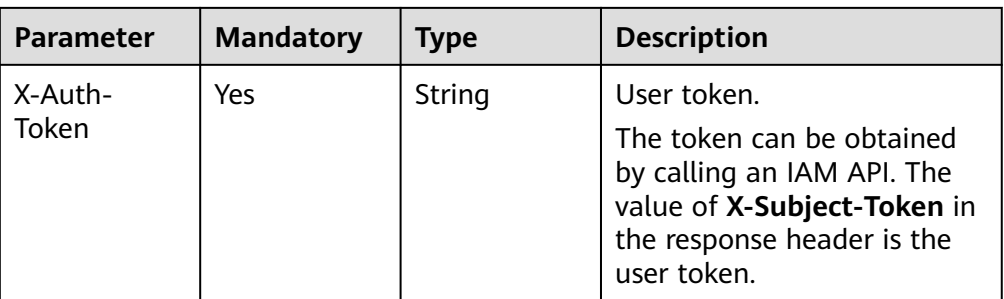

● Example request DELETE https://{Endpoint}/v2/manage/namespaces/group/repos/busybox/tags/v1

### **Response**

N/A

## **Status Code**

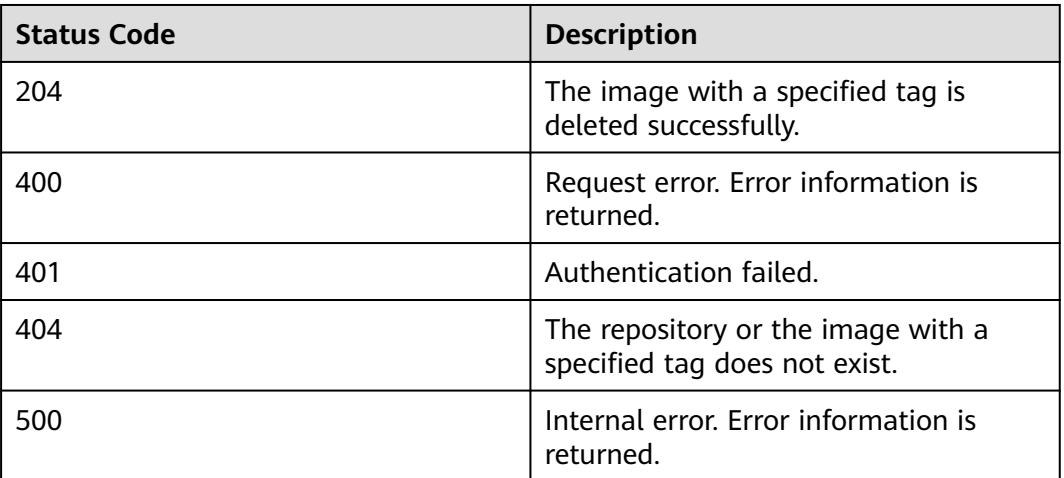

## **Error Codes**

For details, see **[Error Codes](#page-79-0)**.

# **4.4 Shared Account Management**

# **4.4.1 Creating an Account Used for Image Sharing**

# **Function**

Create an account used for image sharing. You can share your private images with other users, granting them permissions to pull the images.

# **URI**

POST /v2/manage/namespaces/{*namespace*}/repositories/{*repository*}/accessdomains

For details about parameters, see **Table 4-38**.

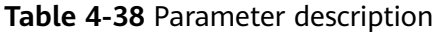

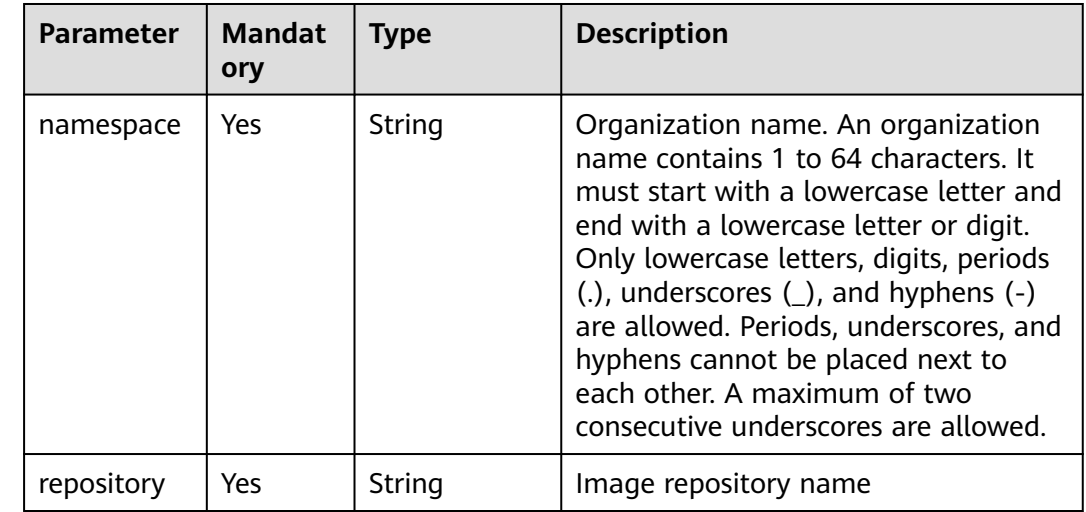

## **Request**

● Request parameters

**Table 4-39** Request header parameters

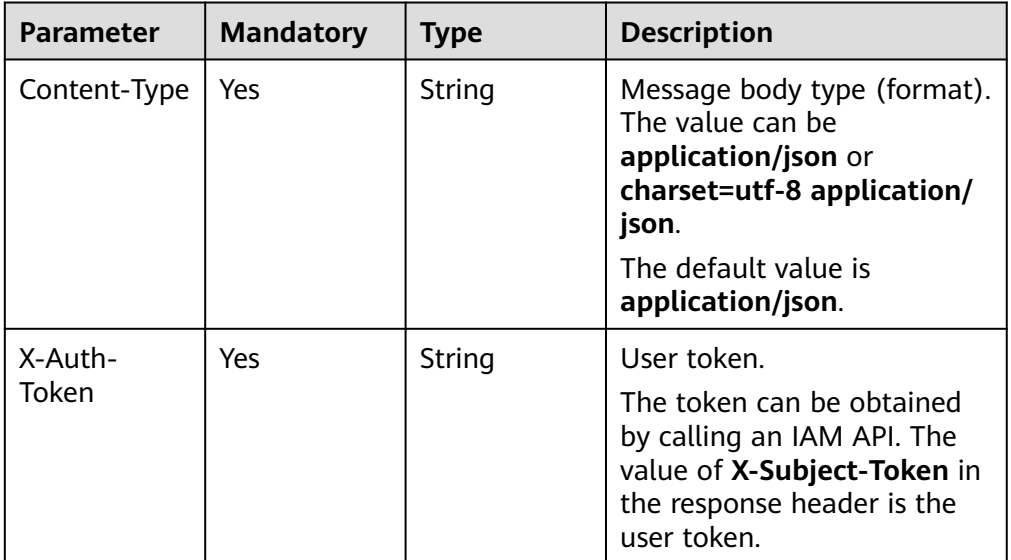

| <b>Parameter</b>  | <b>Manda</b><br>tory | <b>Type</b> | <b>Description</b>                                                                                                    |
|-------------------|----------------------|-------------|----------------------------------------------------------------------------------------------------|
| access do<br>main | Yes                  | String      | Name of the account used for image<br>sharing.                                                                                                 |
| permit            | Yes                  | String      | Currently, only the read permission is<br>supported.                                                                                           |
| deadline          | Yes                  | String      | Valid until (UTC). If the sharing is<br>permanent, the value is forever.<br>Otherwise, the sharing is valid until<br>00:00:00 of the next day. |
| description       | No                   | String      | Description.                                                                                                    |

**Table 4-40** Request body parameter description

Example request POST https://{Endpoint}/v2/manage/namespaces/group/repositories/busybox/access-domains

Body:

```
{
   "access_domain": "domain_name",
 "permit": "read",
 "deadline": "2021-10-01T16:00:00.000Z",
   "description": "description"
}
```
### **Response**

- Response parameters N/A
- Example response None

## **Status Code**

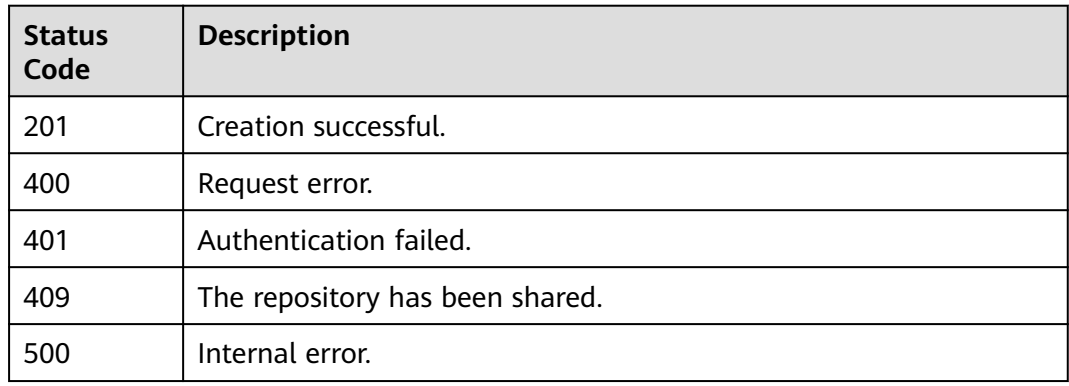

### **Error Codes**

#### For details, see **[Error Codes](#page-79-0)**.

# **4.4.2 Deleting an Account Used for Image Sharing**

# **Function**

Delete an account used for image sharing.

## **URI**

DELETE /v2/manage/namespaces/{namespace}/repositories/{repository}/accessdomains/{access\_domain}

For details about parameters, see **Table 4-41**.

**Table 4-41** Parameter description

| <b>Parameter</b>  | <b>Mandator</b><br>y | <b>Type</b> | <b>Description</b>                                                                                                    |
|-------------------|----------------------|-------------|----------------------------------------------------------------------------------------------------|
| namespace         | Yes.                 | String      | Organization name. An organization<br>name contains 1 to 64 characters. It<br>must start with a lowercase letter and<br>end with a lowercase letter or digit.<br>Only lowercase letters, digits, periods<br>$(.)$ , underscores $(.)$ , and hyphens $(-)$ are<br>allowed. Periods, underscores, and<br>hyphens cannot be placed next to each<br>other. A maximum of two consecutive<br>underscores are allowed. |
| repository        | Yes                  | String      | Image repository name.                                                                                                    |
| access dom<br>ain | Yes                  | String      | Name of the account used for image<br>sharing.                                                                                                    |

## **Request**

Request parameters

**Table 4-42** Request header parameters

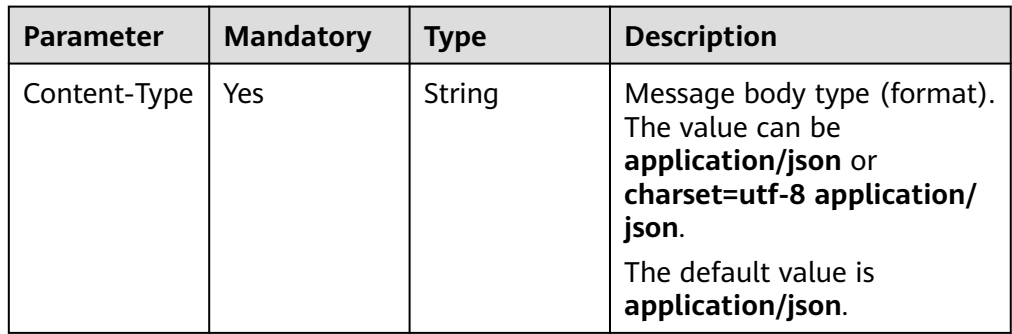

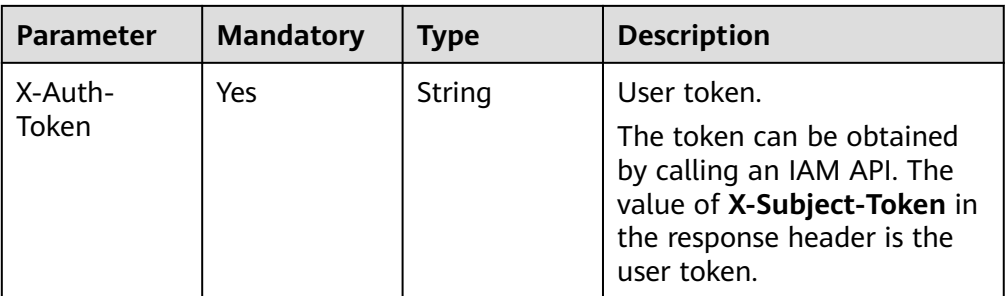

#### Example request

DELETE https://{Endpoint}/v2/manage/namespaces/group/repositories/busybox/access-domains/ domain\_name

#### **Response**

N/A

## **Status Code**

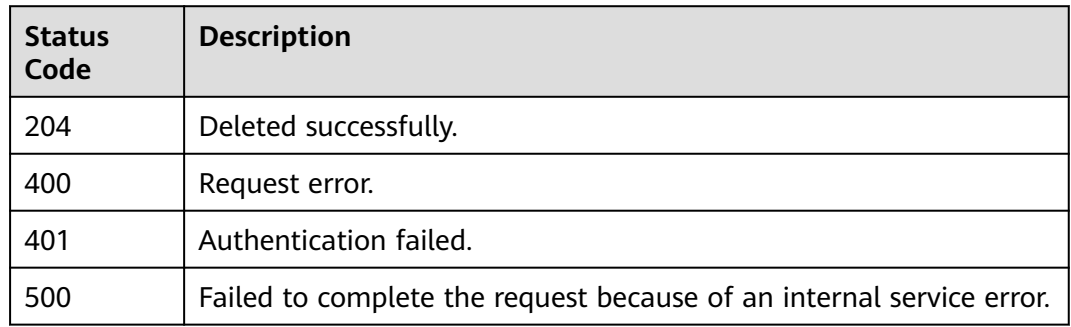

## **Error Codes**

For details, see **[Error Codes](#page-79-0)**.

# **4.4.3 Updating an Account Used for Image Sharing**

# **Function**

Update an account used for image sharing.

### **URI**

PATCH /v2/manage/namespaces/{*namespace*}/repositories/{*repository*}/accessdomains/{access\_domain}

For details about parameters, see **[Table 4-43](#page-55-0)**.

| <b>Parameter</b>  | <b>Mandato</b><br>ry | <b>Type</b> | <b>Description</b>                            |
|-------------------|----------------------|-------------|-----------------------------------------------|
| namespace         | Yes                  | String      | Organization name                             |
| repository        | Yes                  | String      | Image repository name                         |
| access_dom<br>ain | Yes                  | String      | Name of the account used for image<br>sharing |

<span id="page-55-0"></span>**Table 4-43** Parameter description

## **Request**

Request parameters

#### **Table 4-44** Request header parameters

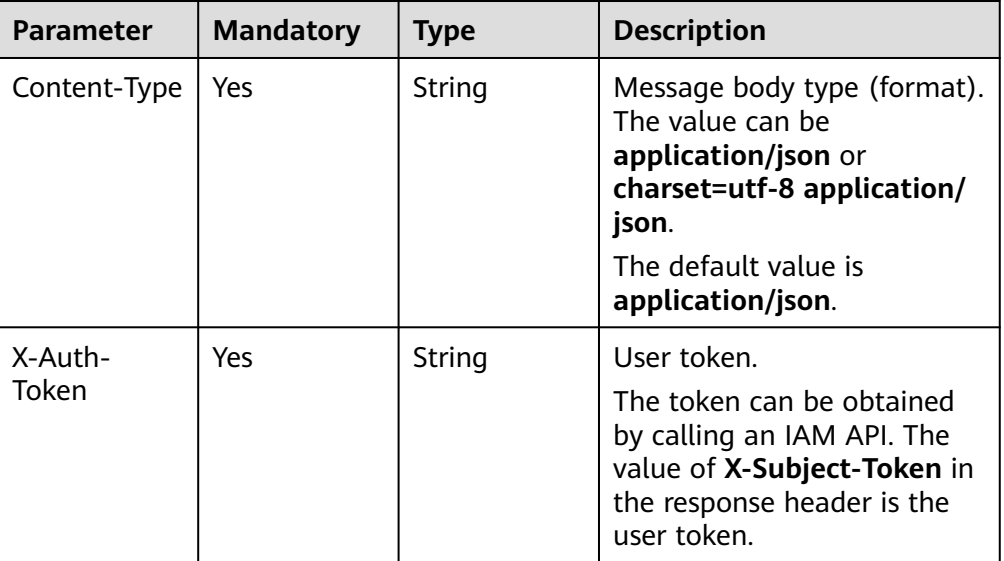

**Table 4-45** Request body parameter description

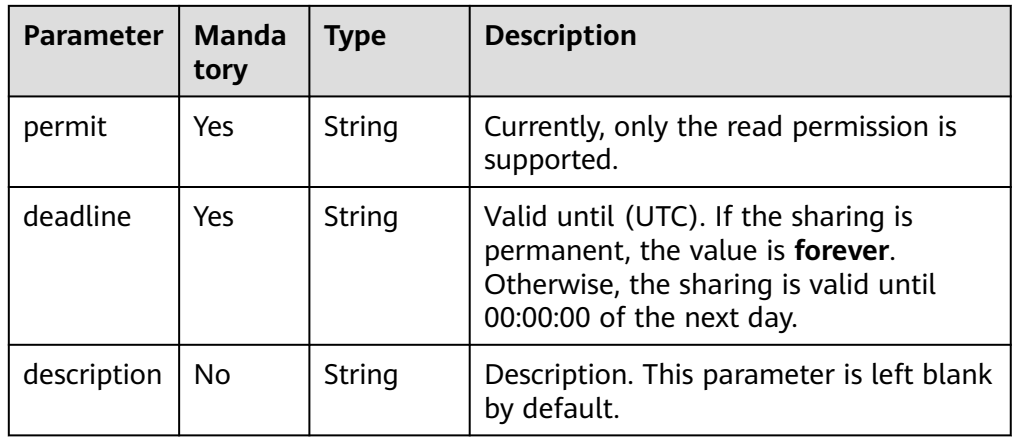

#### **Example request**

PATCH https://{Endpoint}/v2/manage/namespaces/group/repositories/busybox/access-domains/ domain\_name

#### Body:

{

 "permit": "read", "deadline": "forever", "description": "description" }

#### **Response**

N/A

## **Status Code**

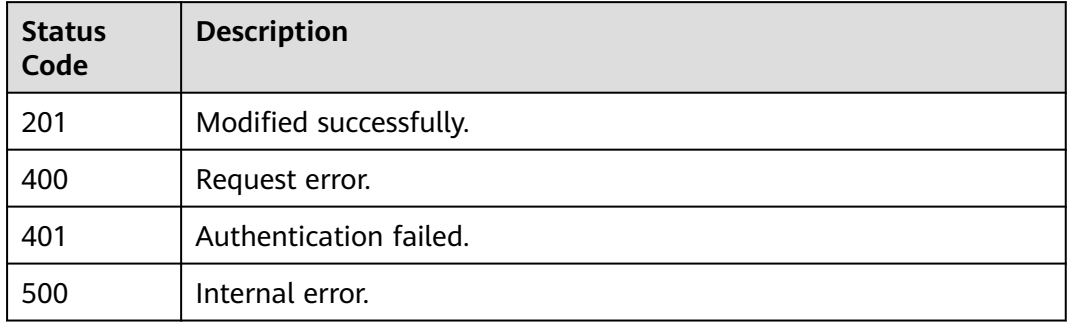

# **4.4.4 Checking the Existence of an Account Used for Image Sharing**

## **Function**

Check whether an account used for image sharing exists.

### **URI**

GET /v2/manage/namespaces/{*namespace*}/repositories/{*repository*}/accessdomains/{access\_domain}

For details about parameters, see **Table 4-46**.

#### **Table 4-46** Parameter description

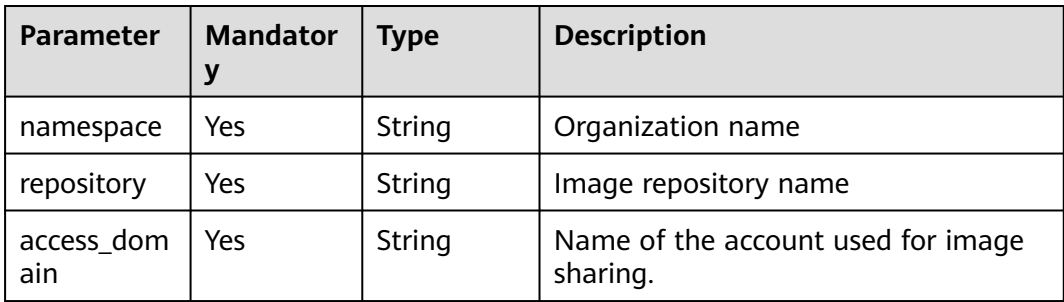

# **Request**

● Request parameters

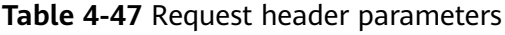

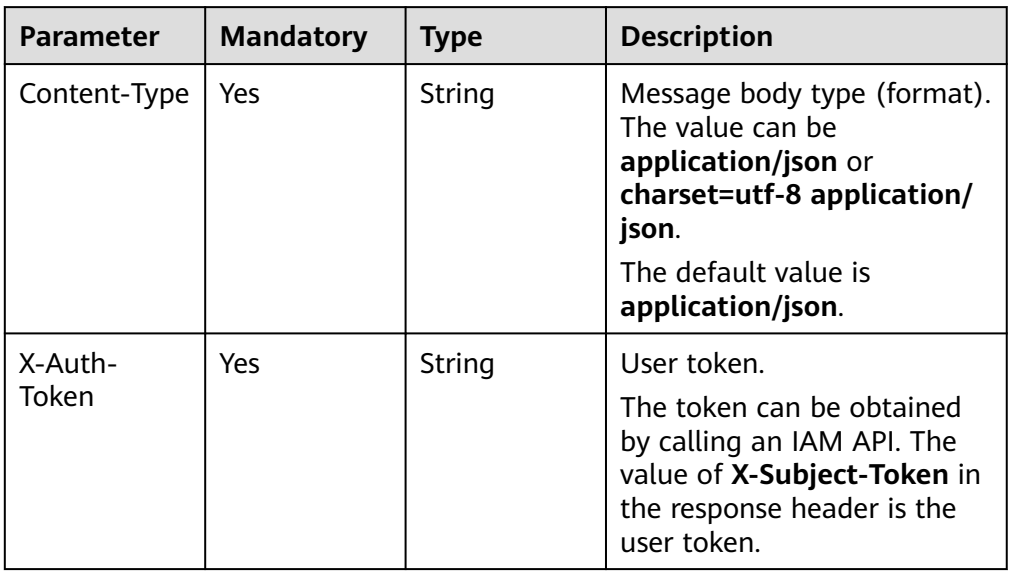

● Example request GET https://{Endpoint}/v2/manage/namespaces/group/repositories/busybox/access-domains/ domain\_name

## **Response**

● Response parameters

Status code: 200

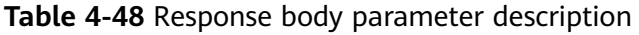

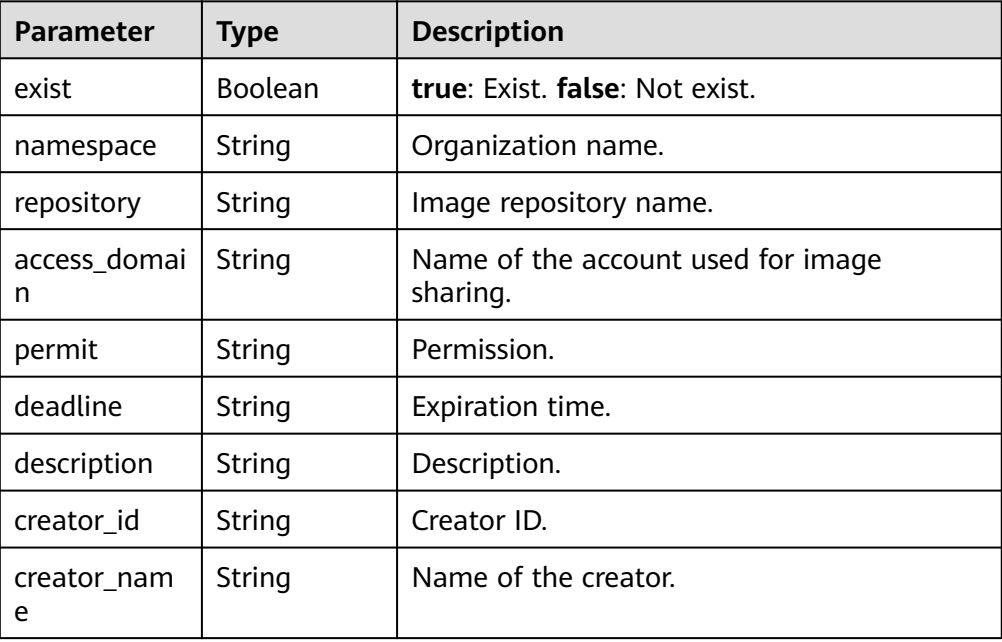

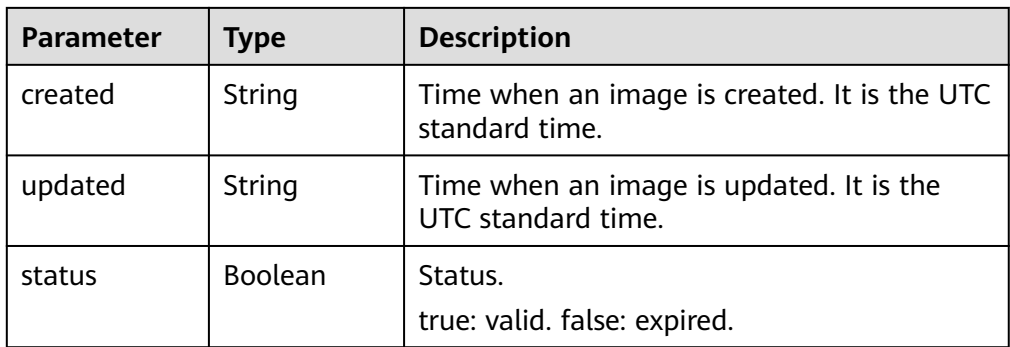

Example response

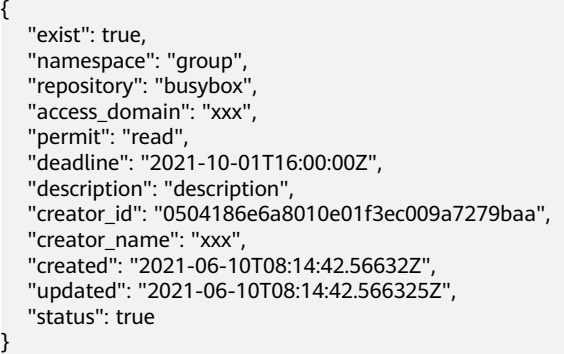

## **Status Code**

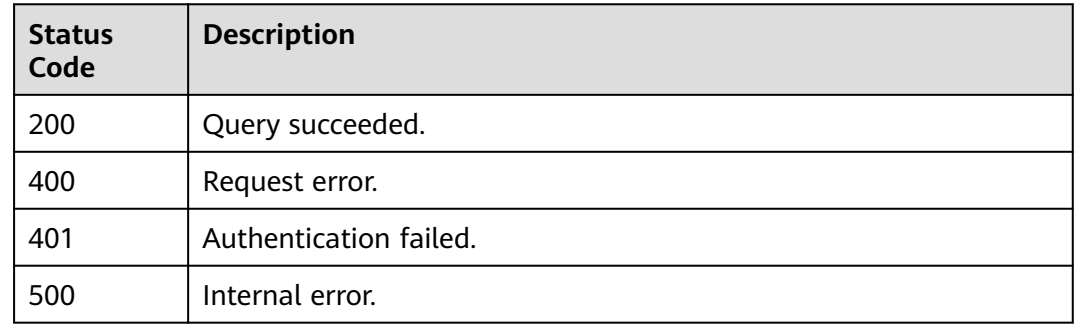

## **Error Codes**

For details, see **[Error Codes](#page-79-0)**.

# **4.4.5 Obtaining the List of Accounts Used for Image Sharing**

# **Function**

Obtain the list of accounts used for image sharing.

## **URI**

GET /v2/manage/namespaces/{*namespace*}/repositories/{*repository*}/accessdomains

#### For details about parameters, see **Table 4-49**.

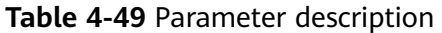

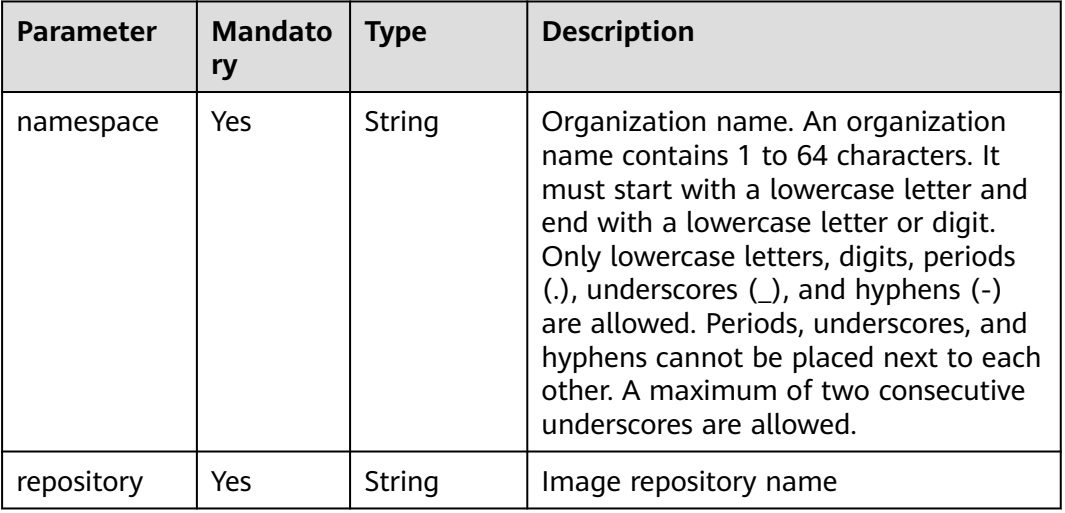

### **Request**

● Request parameters

**Table 4-50** Request header parameters

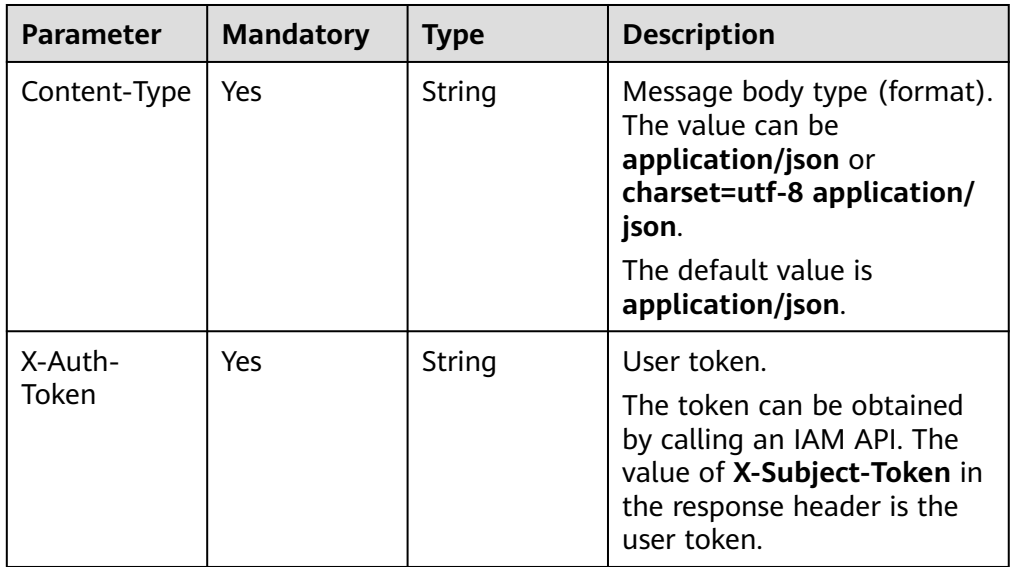

● Example request GET https://{Endpoint}/v2/manage/namespaces/group/repositories/busybox/access-domains

### **Response**

● Response parameters

| <b>Parameter</b> | Type                                                         | <b>Description</b> |  |  |
|------------------|--------------------------------------------------------------|--------------------|--|--|
|                  | [Array element]   Array of <b>objects</b>   Shared accounts. |                    |  |  |

**Table 4-51** Response body parameter description

**Table 4-52** [Array element] parameter description

| <b>Parameter</b> | <b>Type</b> | <b>Description</b>                                                                                                    |
|------------------|-------------|----------------------------------------------------------------------------------------------------|
| namespace        | String      | Organization name.                                                                                                    |
| repository       | String      | Image repository name.                                                                                                    |
| access domain    | String      | Name of the account<br>used for image sharing.                                                                                                    |
| permit           | String      | Permission.                                                                                                    |
| deadline         | String      | Expiration time.                                                                                                    |
| description      | String      | Description.                                                                                                    |
| creator_id       | String      | Creator ID.                                                                                                    |
| creator_name     | String      | Name of the creator.                                                                                                    |
| created          | String      | Time when an image<br>was created. It is the<br>UTC standard time. You<br>need to calculate the<br>offset based on the local<br>time. For example, GMT<br>+8 is 8 hours ahead the<br>GMT time. |
| updated          | String      | Time when an image<br>was updated. It is the<br>UTC standard time. You<br>need to calculate the<br>offset based on the local<br>time. For example, GMT<br>+8 is 8 hours ahead the<br>GMT time. |
| status           | Boolean     | Status. true: valid; false:<br>expired                                                                                                    |

● Example response

[

```
 {
 "namespace": "group",
 "repository": "busybox",
 "access_domain": "swr",
 "permit": "read",
 "deadline": "2021-10-01T16:00:00Z",
```
]

```
 "description": "description",
 "creator_id": "fb3f175c1fd146ab8cdae3272be6107b",
 "creator_name": "group",
 "created": "2021-06-10T08:14:42.56632Z",
 "updated": "2021-06-10T08:14:42.566325Z",
     "status": true
  }
```
# **Status Code**

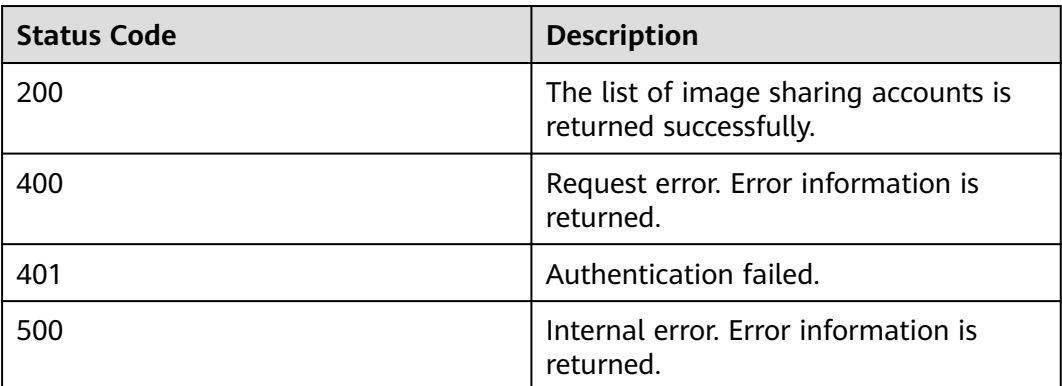

# **Error Codes**

For details, see **[Error Codes](#page-79-0)**.

# **4.5 API Versions**

# **4.5.1 Querying All API Versions**

# **Function**

Query all available API versions of SWR.

# **URI**

GET /

# **Request Parameters**

**Table 4-53** Request header parameters

| <b>Parameter</b> | <b>Mandatory</b> | <b>Type</b> | <b>Description</b>                                                                                                    |
|------------------|------------------|-------------|----------------------------------------------------------------------------------------------------|
| Content-Type     | Yes              | String      | Message body type (format).<br>The value can be application/<br>json or charset=utf-8<br>application/json.                          |
|                  |                  |             | The default value is<br>application/json.                                                                                           |
| X-Auth-Token     | Yes              | String      | User token.                                                                                                    |
|                  |                  |             | The token can be obtained by<br>calling an IAM API. The value<br>of X-Subject-Token in the<br>response header is the user<br>token. |

### **Response**

● Response parameters Status code: 200

#### **Table 4-54** Response body parameter description

| <b>Parameter</b> | Tvpe                | <b>Description</b>                        |
|------------------|---------------------|-------------------------------------------|
| versions         | Array of<br>objects | A list of objects related to the version. |

**Table 4-55** versions parameter description

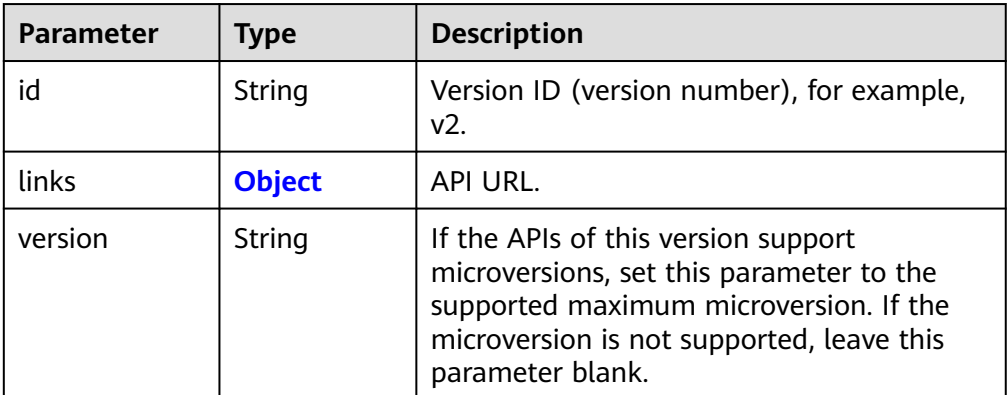

<span id="page-63-0"></span>

| Parameter   | <b>Type</b> | <b>Description</b>                                                                                                    |  |
|-------------|-------------|----------------------------------------------------------------------------------------------------|--|
| status      | String      | Version status. The options are as follows:                                                                                                    |  |
|             |             | • <b>CURRENT:</b> The version is the primary<br>version.                                                                                                    |  |
|             |             | <b>SUPPORTED:</b> The version is an old<br>version, but it is still supported.                                                                                                    |  |
|             |             | <b>DEPRECATED:</b> The version is a<br>deprecated version, which may be<br>deleted later.                                                                                              |  |
| updated     | String      | Version release time, which must be the<br>UTC time. For example, the release time of<br>v2 is 2014-06-28T12:20:21Z.                                                                   |  |
| min_version | String      | If APIs of this version support<br>microversions, set this parameter to the<br>supported minimum microversion. If the<br>microversion is not supported, leave this<br>parameter blank. |  |

**Table 4-56** links parameter description

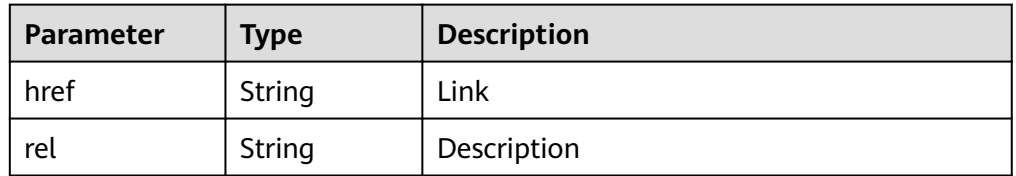

● Example response

}

```
{ 
 "versions": [
\overline{\phantom{a}} "id": "v2",
       "links": 
         {
 "href": "https://xxx",
 "rel": "self"
\qquad \qquad \} "min_version": "2.0",
 "status": "CURRENT",
 "updated": "2020-07-09T00:00:00Z",
 "version": "2.26",
     }
  ]
```
# **Status Code**

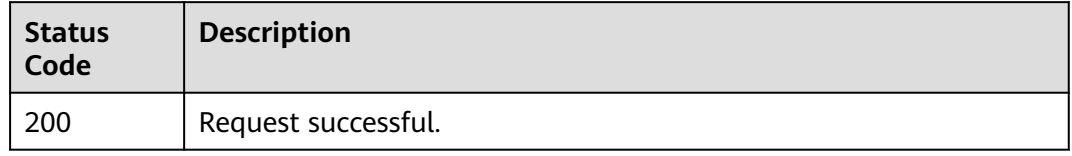

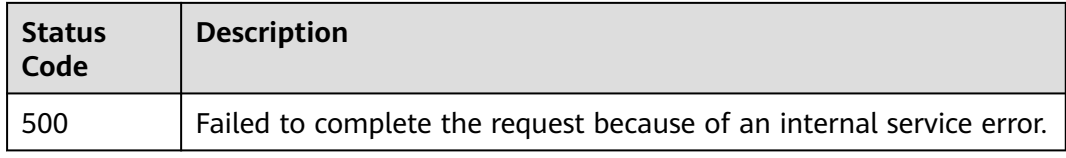

# **Error Codes**

For details, see **[Error Codes](#page-79-0)**.

# **4.5.2 Querying a Specific API Version**

# **Function**

Query a specific API version of SWR.

## **URI**

GET /{api\_version}

For details about parameters, see **Table 4-57**.

### **Table 4-57** Parameter description

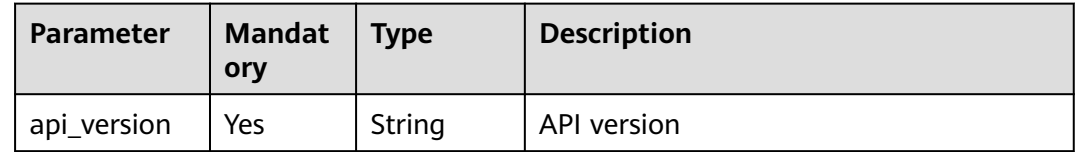

## **Request**

Request parameters

#### **Table 4-58** Request header parameters

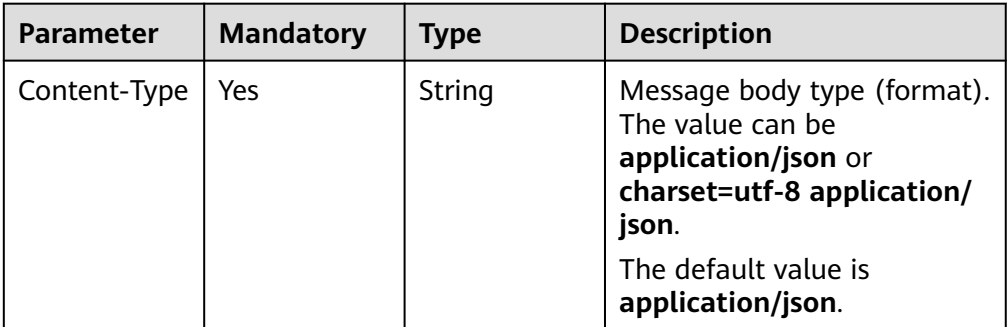

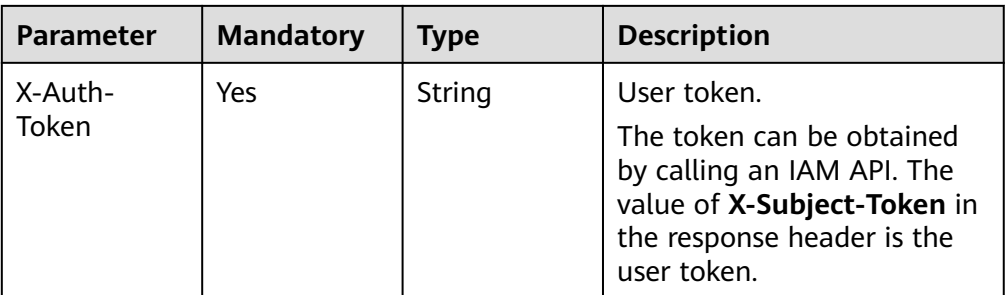

#### ● Example request GET https://{Endpoint}/v2

## **Response**

● Response parameters

#### **Table 4-59** Response body parameter description

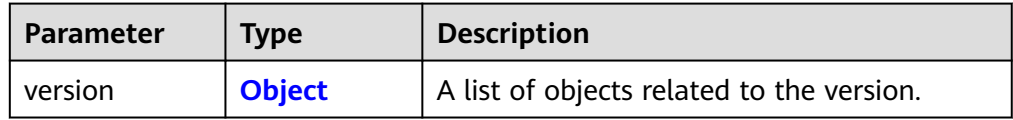

#### **Table 4-60** version parameter description

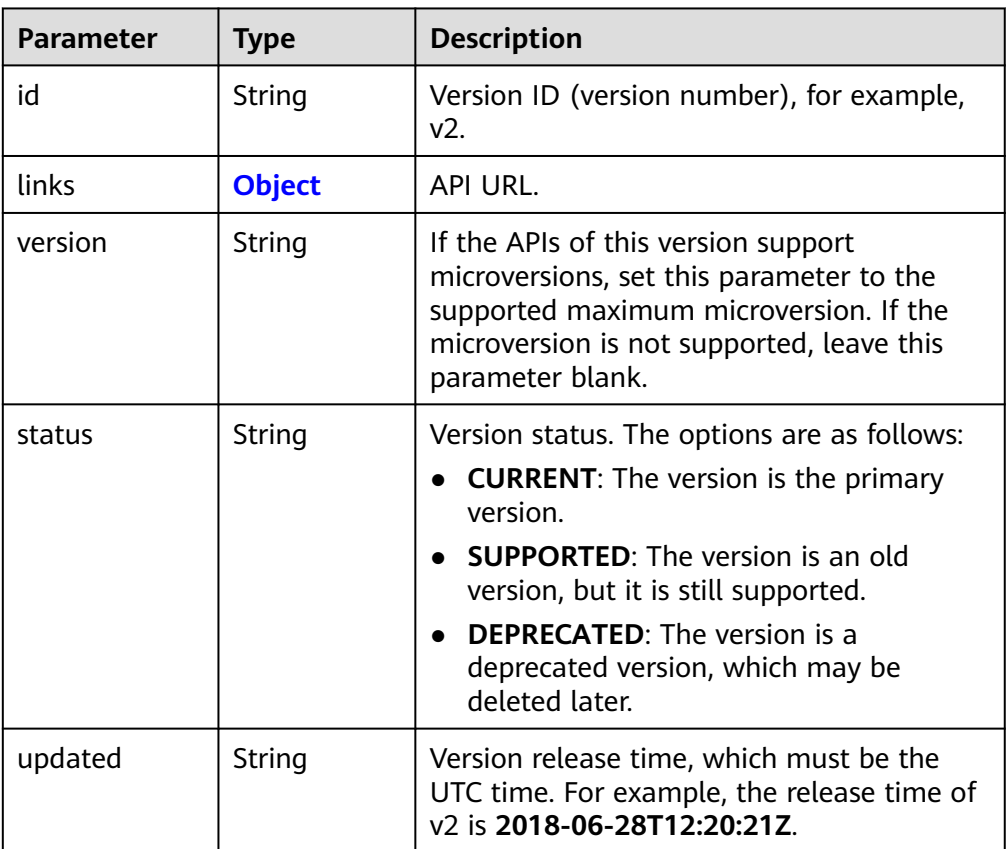

<span id="page-66-0"></span>

| <b>Parameter</b> | <b>Type</b> | <b>Description</b>                                                                                                    |
|------------------|-------------|----------------------------------------------------------------------------------------------------|
| min_version      | String      | If APIs of this version support<br>microversions, set this parameter to the<br>supported minimum microversion. If the<br>microversion is not supported, leave this<br>parameter blank. |

**Table 4-61** links parameter description

| <b>Parameter</b> | Type   | <b>Description</b> |
|------------------|--------|--------------------|
| href             | String | Link               |
| rel              | String | Description        |

Example response

```
{
 "version": {
 "id": "v2",
      "links": 
        {
 "href": "https://xxx",
 "rel": "self"
       }
 "min_version": "2.0",
 "status": "CURRENT",
      "updated": "2017-12-09T00:00:00Z",
      "version": "2.26"
  }
}
```
# **Status Code**

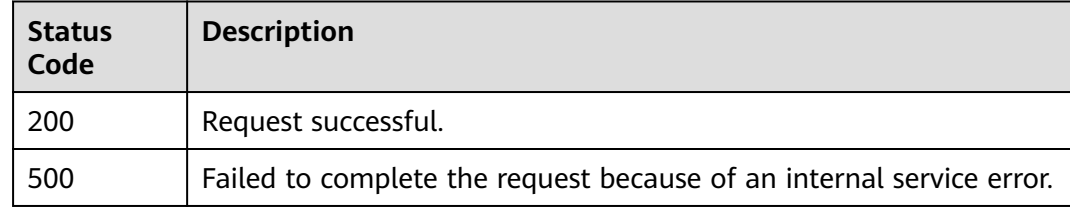

# **Error Codes**

For details, see **[Error Codes](#page-79-0)**.

# **4.6 Organization Permission Management**

# **4.6.1 Creating Organization Permissions**

# **Function**

Grant permissions of an organization to certain users so that they can manage, edit, and read images from the organization.

## **Constraints**

None

## **URI**

POST /v2/manage/namespaces/{namespace}/access

**Table 4-62** describes the parameters.

#### **Table 4-62** Parameter description

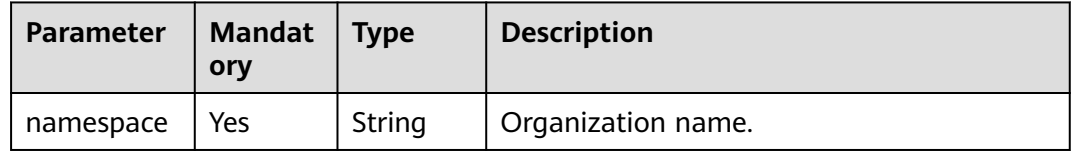

## **Request**

● Request parameters

#### **Table 4-63** Request header parameters

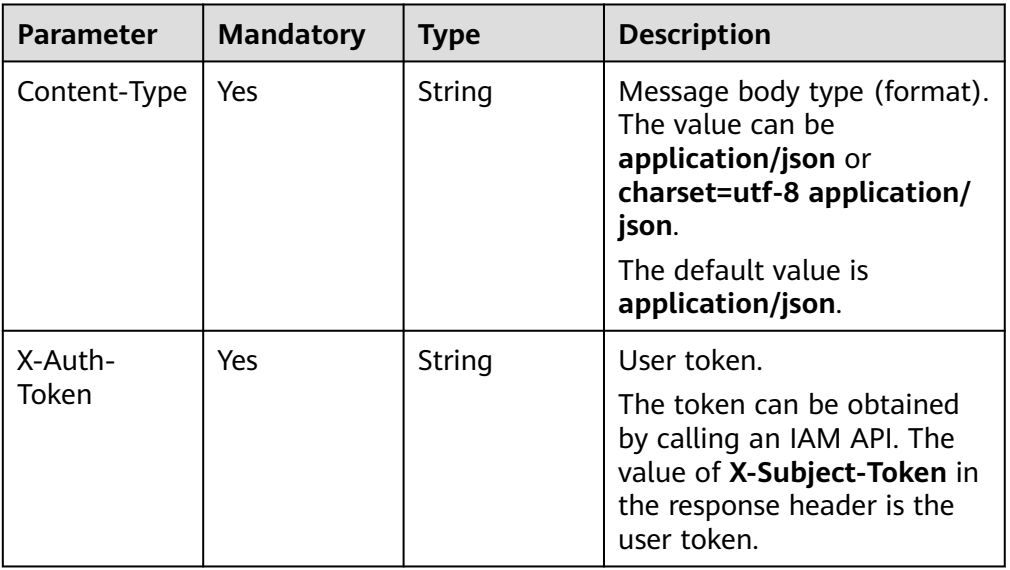

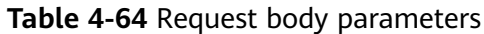

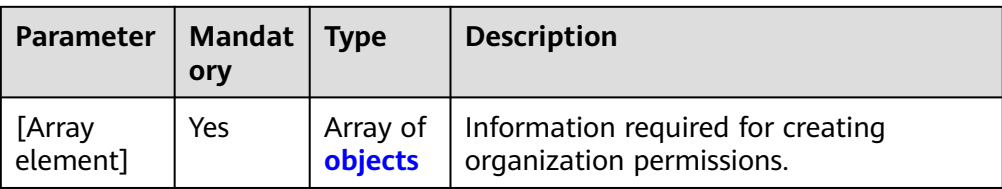

#### **Table 4-65** [Array element]

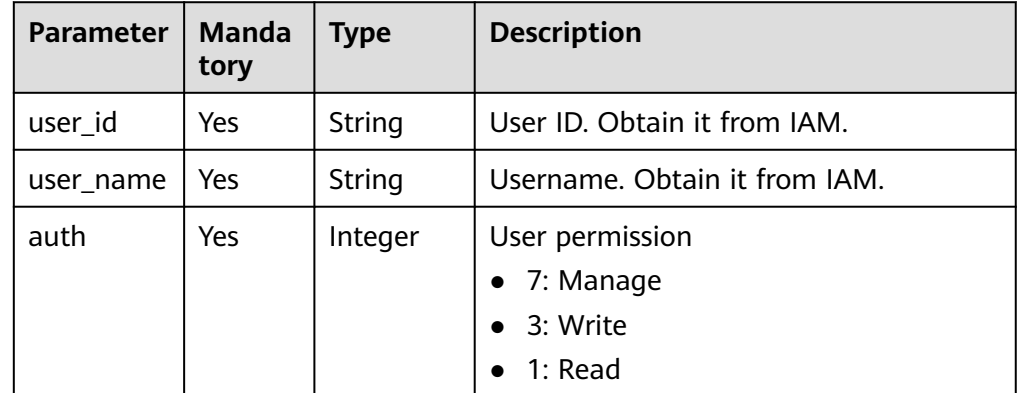

#### ● Example request

POST https://{endpoint}/v2/manage/namespaces/{namespace}/access

```
[ {
 "user_id" : "fb3f175c1fd146ab8cdae3272be6107b",
 "user_name" : "user01",
  "auth" : 1
} ]
```
## **Response**

Response parameters

N/A

Example response None

# **Status Code**

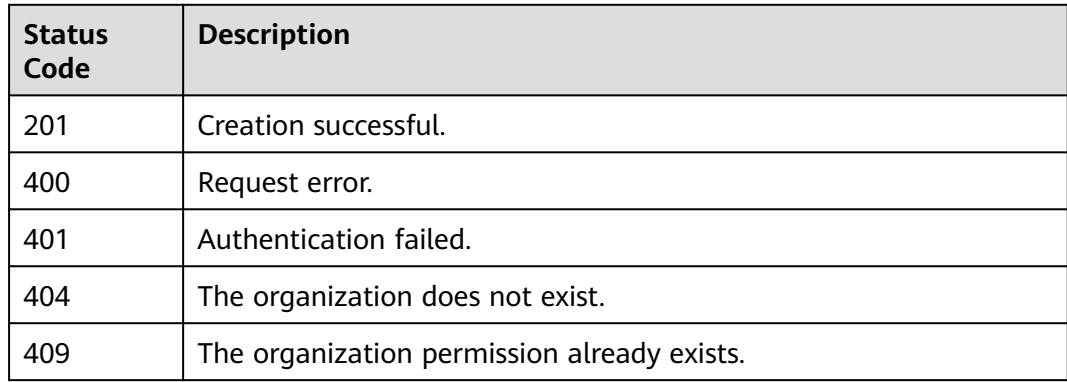

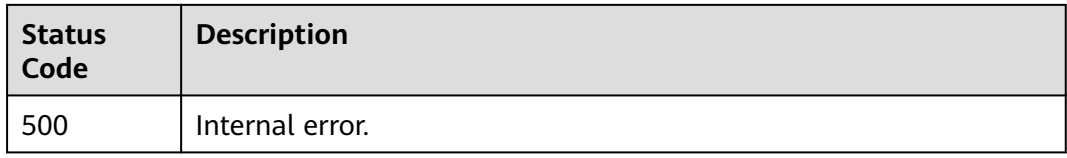

# **Error Codes**

For details, see **[Error Codes](#page-79-0)**.

# **4.6.2 Deleting Organization Permissions**

## **Function**

Delete the organization operation permissions of certain users.

## **URI**

DELETE /v2/manage/namespaces/{namespace}/access

**Table 4-66** describes the parameters.

### **Table 4-66** Parameter description

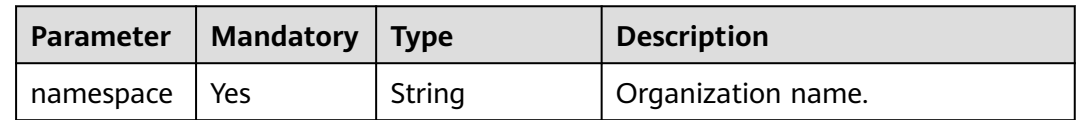

## **Request**

Request parameters

**Table 4-67** Request header parameters

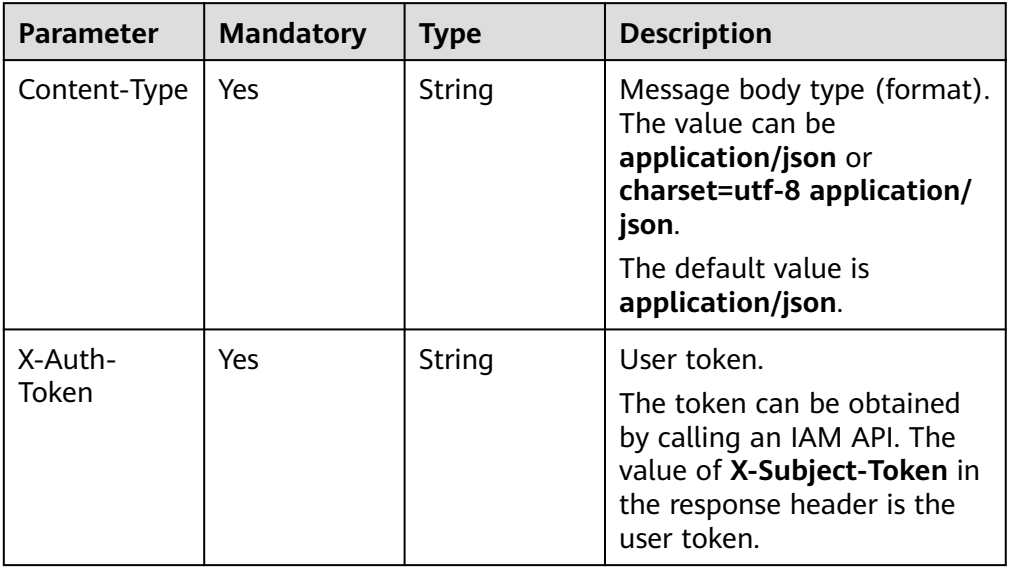

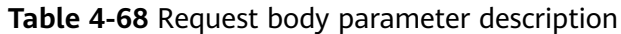

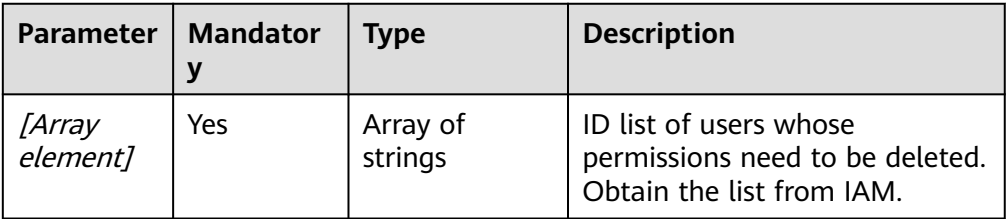

#### Example request

DELETE https://{Endpoint}/v2/manage/namespaces/group/access

["fb3f175c1fd146ab8cdae3272be6107b"]

### **Response**

N/A

# **Status Code**

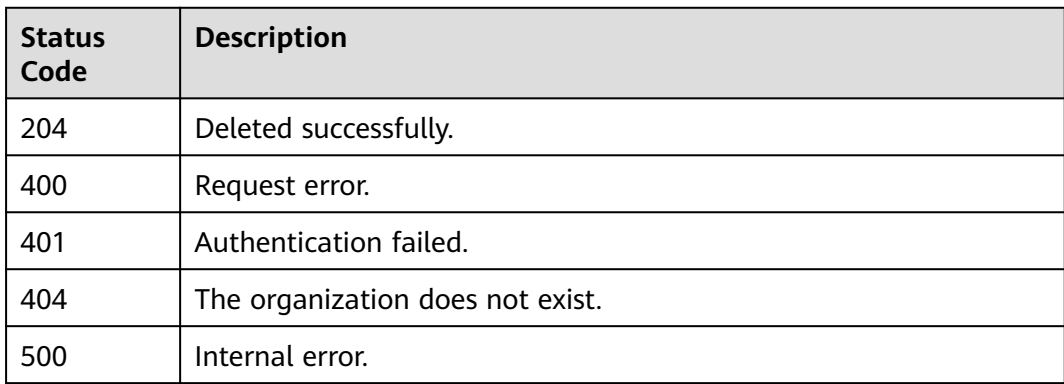

# **Error Codes**

For details, see **[Error Codes](#page-79-0)**.

# **4.6.3 Updating Organization Permissions**

# **Function**

Update the organization operation permissions for certain users.

## **URI**

PATCH /v2/manage/namespaces/{namespace}/access

For details about parameters, see **[Table 4-69](#page-71-0)**.

#### <span id="page-71-0"></span>**Table 4-69** Parameter description

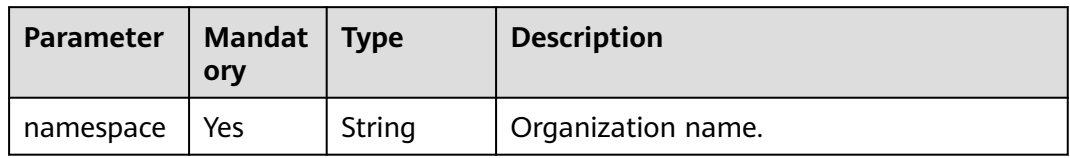

## **Request**

● Request parameters

#### **Table 4-70** Request header parameters

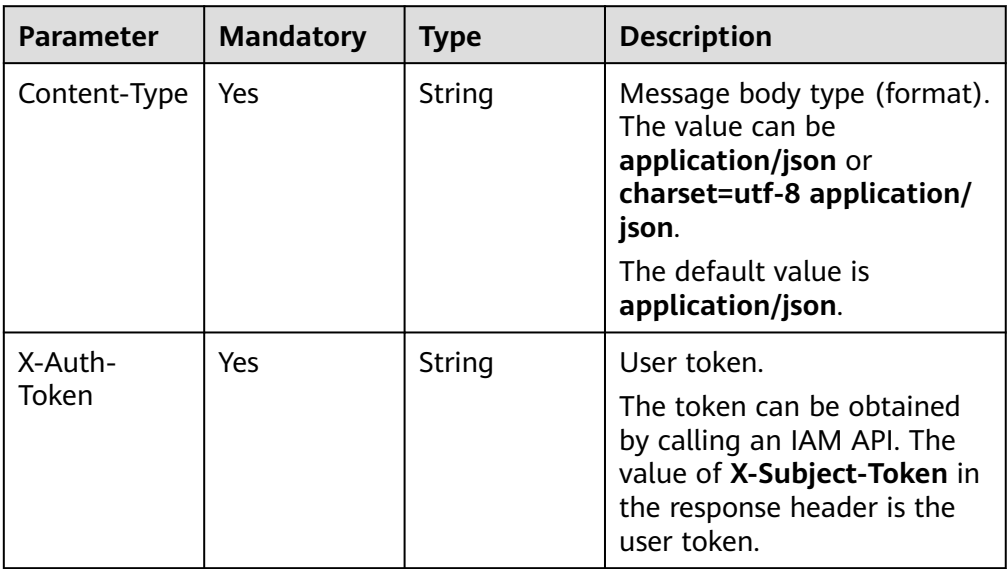

#### **Table 4-71** Request body parameter description

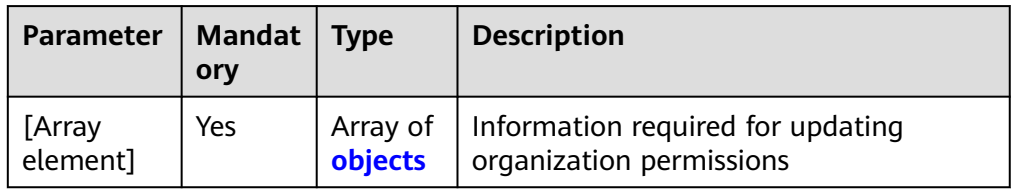

### **Table 4-72** [Array element]

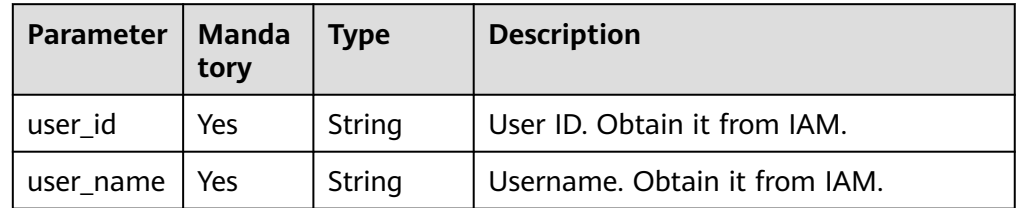
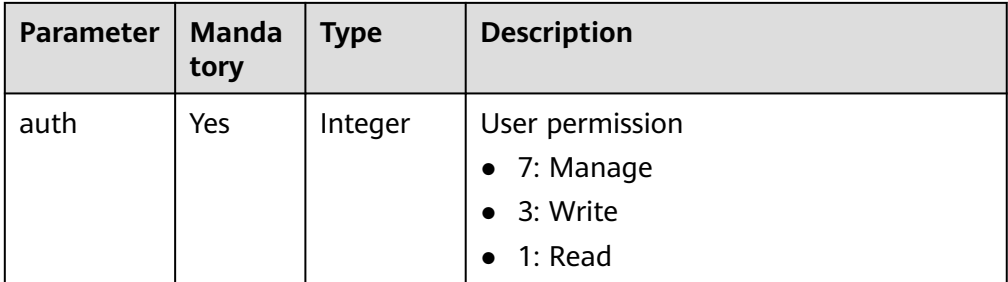

#### **Example request**

PATCH https://{endpoint}/v2/manage/namespaces/{namespace}/access

```
[ {
```

```
 "user_id" : "fb3f175c1fd146ab8cdae3272be6107b",
 "user_name" : "user01",
  "auth" : 7
} ]
```
### **Response**

- Response parameters N/A
- Example response {}

#### **Status Code**

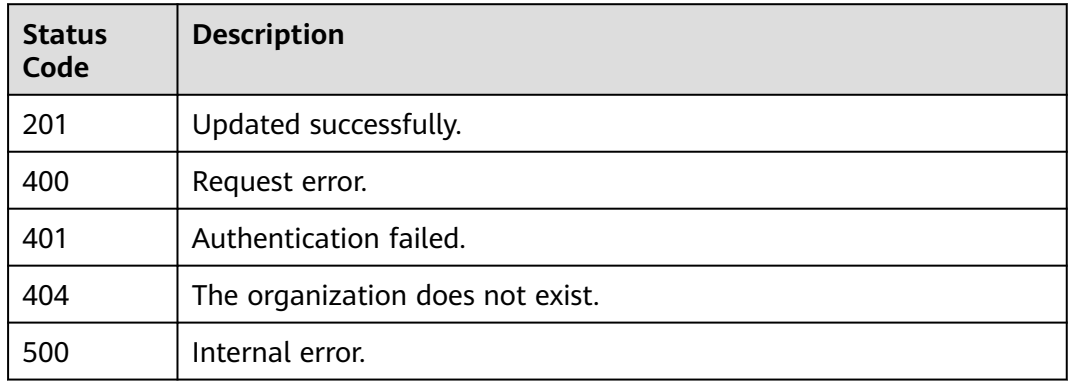

### **Error Codes**

For details, see **[Error Codes](#page-79-0)**.

# **4.6.4 Querying Organization Permissions**

## **Function**

Query organization permissions.

### **URI**

GET /v2/manage/namespaces/{namespace}/access

For details about parameters, see **Table 4-73**.

#### **Table 4-73** Parameter description

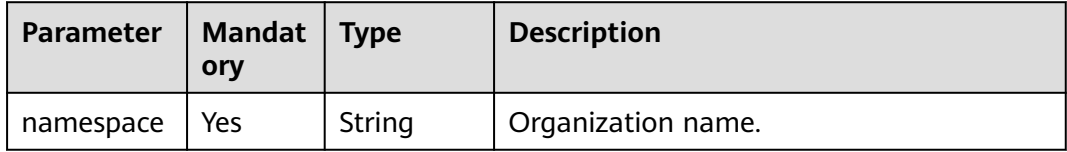

#### **Request**

Request parameters

#### **Table 4-74** Request header parameters

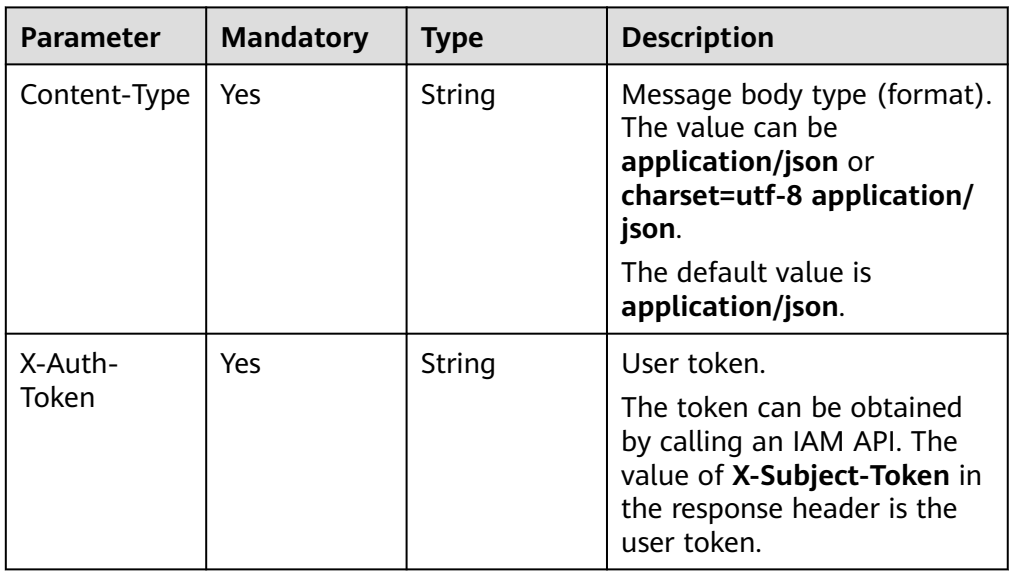

#### ● Example request GET https://{Endpoint}/v2/manage/namespaces/group/access

#### **Response**

Response parameters

Status code: 200

#### **Table 4-75** Response body parameters

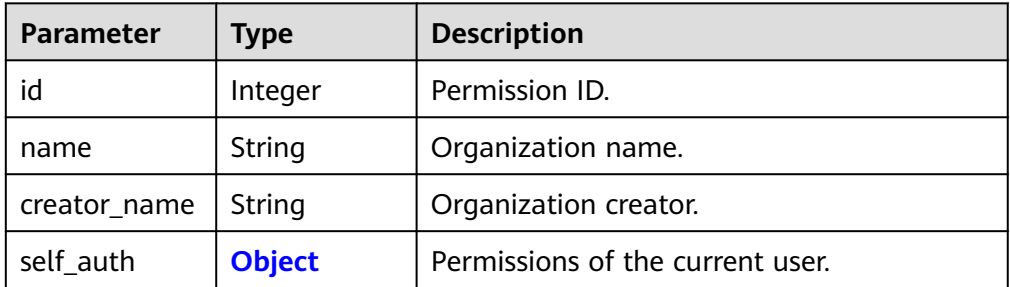

<span id="page-74-0"></span>

| Parameter    | <b>Type</b>                                                                     | <b>Description</b>          |
|--------------|---------------------------------------------------------------------------------|-----------------------------|
| others_auths | $\left  \begin{array}{c} \text{Array of} \\ \text{objects} \end{array} \right $ | Permissions of other users. |

**Table 4-76** self\_auth parameter description

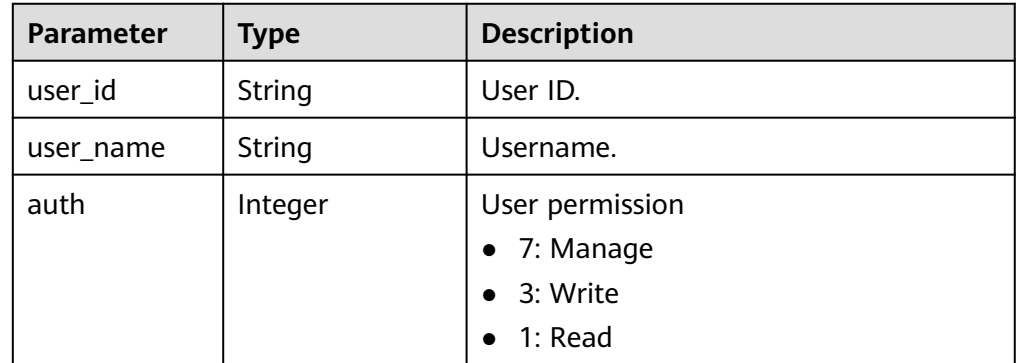

#### Example response

{

```
 "id": 1334795,
 "name": "group",
 "creator_name": "user",
 "self_auth": {
 "user_id": "050b12577f00269a1fcfc01f65239697",
      "user_name": "user",
      "auth": 7
 },
 "others_auths": [
\overline{\phantom{a}} "user_id": "06d89c3b6d800f2d1f28c01f0d882285",
         "user_name": "user_01",
         "auth": 1
 },
\overline{\phantom{a}} "user_id": "050b12577f00269a1fcfc01f65239697",
         "user_name": "user",
         "auth": 7
      }
   ]
}
```
## **Status Code**

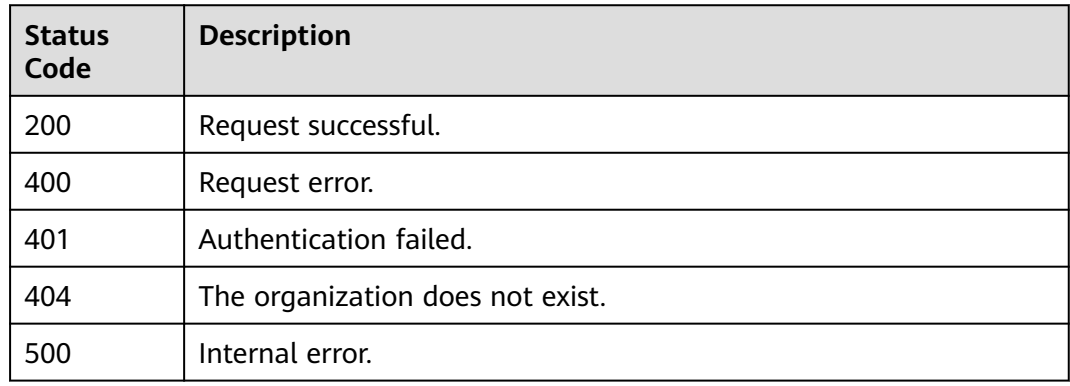

## **Error Codes**

For details, see **[Error Codes](#page-79-0)**.

# **4.7 Temporary Login Command**

# **4.7.1 Generating a Temporary Login Command**

### **Function**

Generate a temporary login command using the value of **X-Swr-Dockerlogin** in the response header and the value of **host** in the response body.

#### **URI**

POST /v2/manage/utils/secret

For details about parameters, see **Table 4-77**.

**Table 4-77** Parameter description

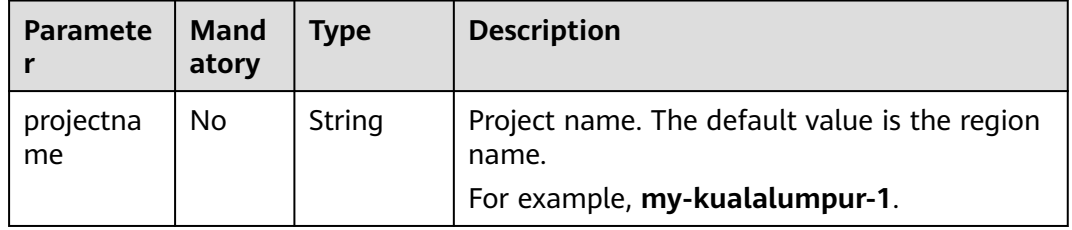

### **Request Parameters**

**Table 4-78** Request header parameters

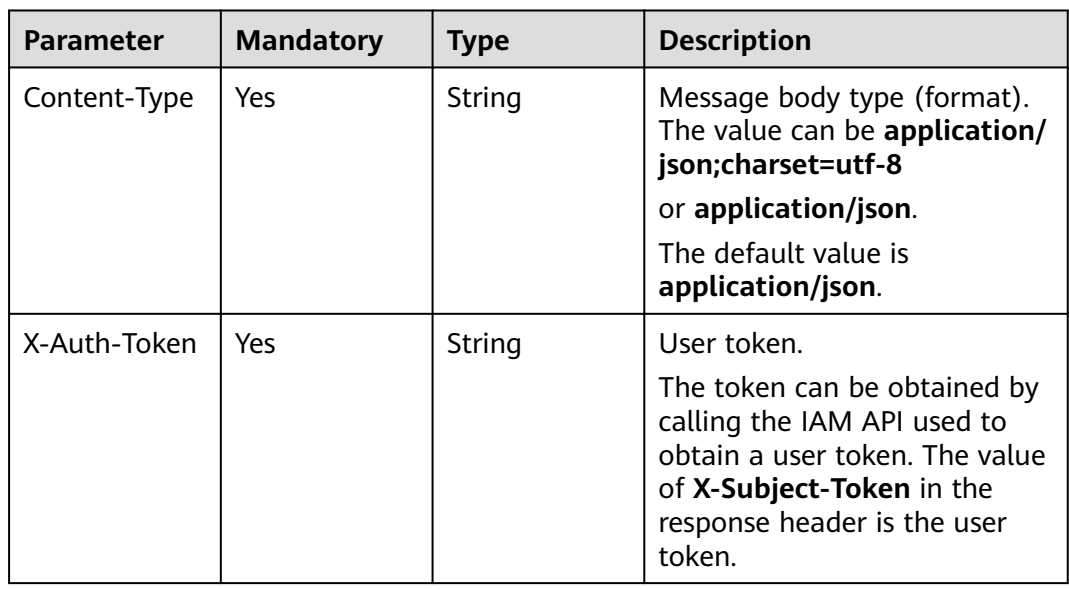

#### **Response Parameters**

#### Status code: 200

#### **Table 4-79** Response header parameters

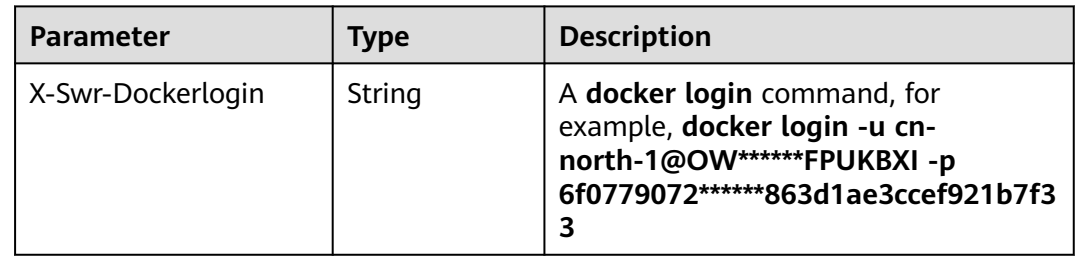

#### **Table 4-80** Response body parameters

| Parameter | <b>Type</b> | <b>Description</b>                                                  |
|-----------|-------------|---------------------------------------------------------------------|
| auths     | uthInfo>    | Map <string,<math>A \mid Authentication information.</string,<math> |

**Table 4-81** AuthInfo

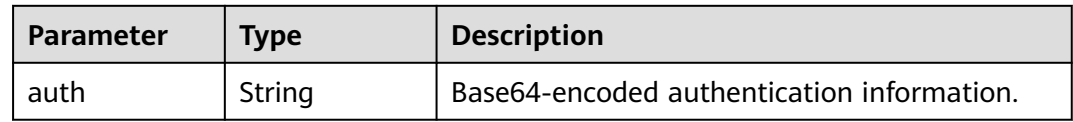

#### **Example Request**

POST https://{endpoint}/v2/manage/utils/secret

POST https://{endpoint}/v2/manage/utils/secret

#### **Example Response**

Status code: 200

Creation succeeded.

```
{
  "auths" : {
 "swr.xxx" : {
 "auth" : "Y24tbm9ydGg******hhMTgzMGVmN2RhZjJm"
   }
 }
}<sup>-</sup>
```
## **Status Codes**

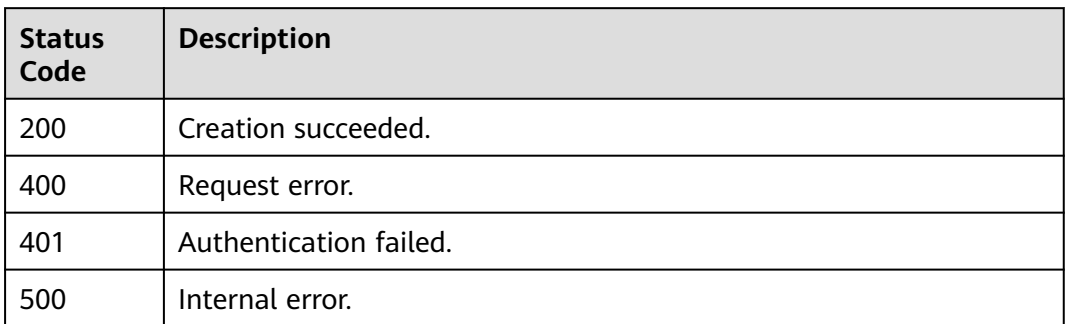

# **5 Appendixes**

# **5.1 Status Codes**

#### ● Normal

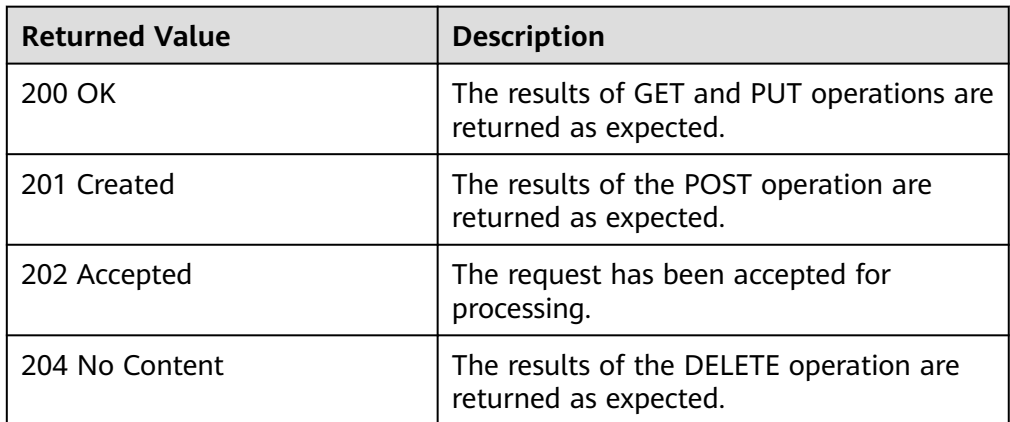

#### ● Abnormal

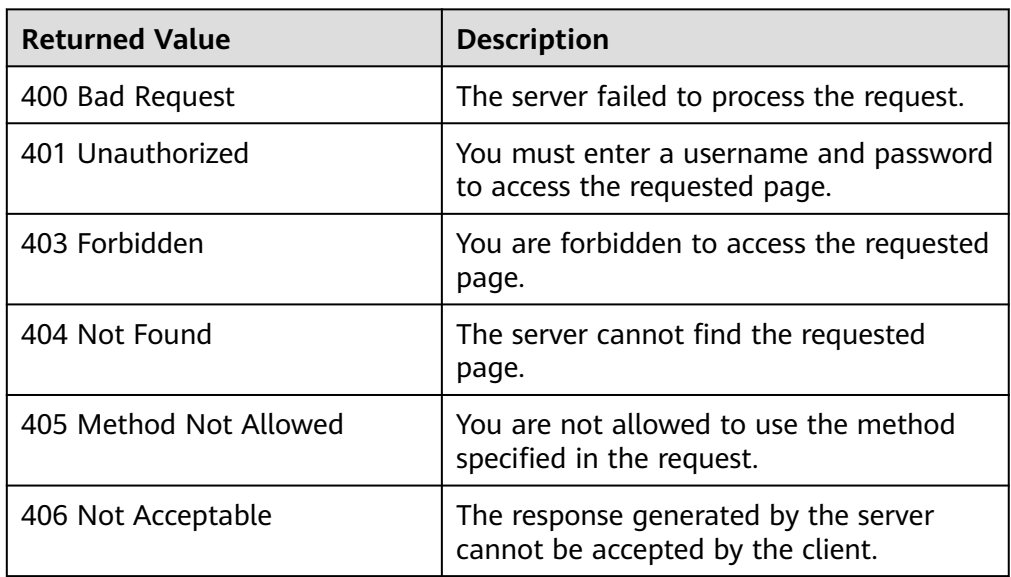

<span id="page-79-0"></span>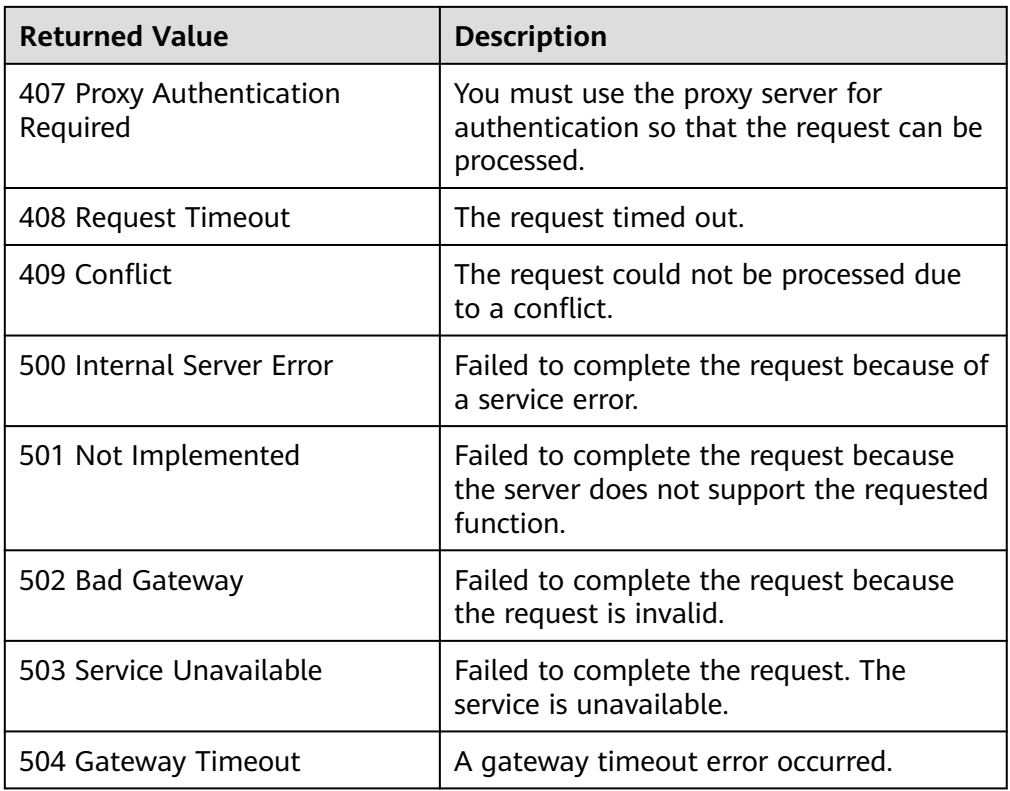

# **5.2 Error Codes**

If an error occurs in API calling, no result is returned. Identify the causes of errors based on the error codes of each API. If an error occurs in API calling, HTTP status code 4xx or 5xx is returned. The response body contains the specific error code and information.

# **Format of an Error Response Body**

If an error occurs during API calling, an error code and a message will be displayed. The following shows an error response body.

```
[
   {
      "errorCode": "SVCSTG.SWR.4001048",
       "errorMessage": "Failed to get Token from Context",
      "detail": ""
   }
]
```
In the preceding information, **errorCode** indicates error code, **errorMessage** indicates error description, and **detail** provides error details.

## **Error Code Description**

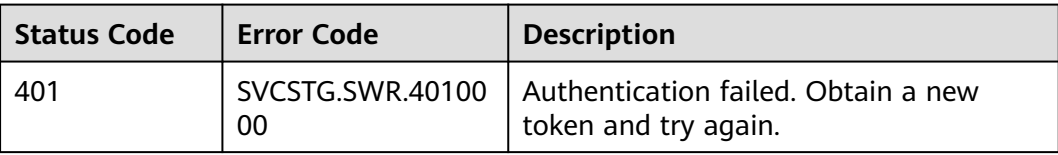

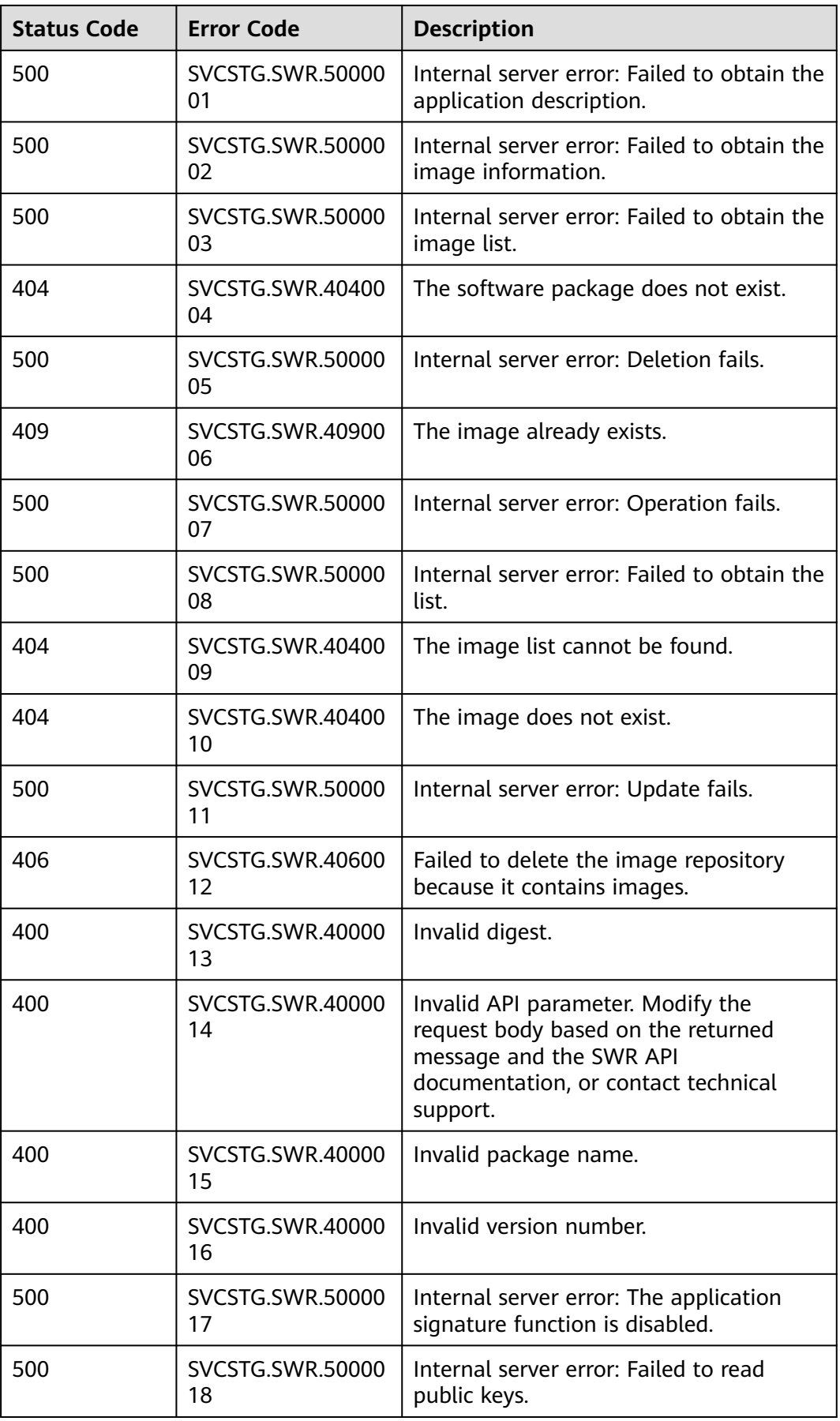

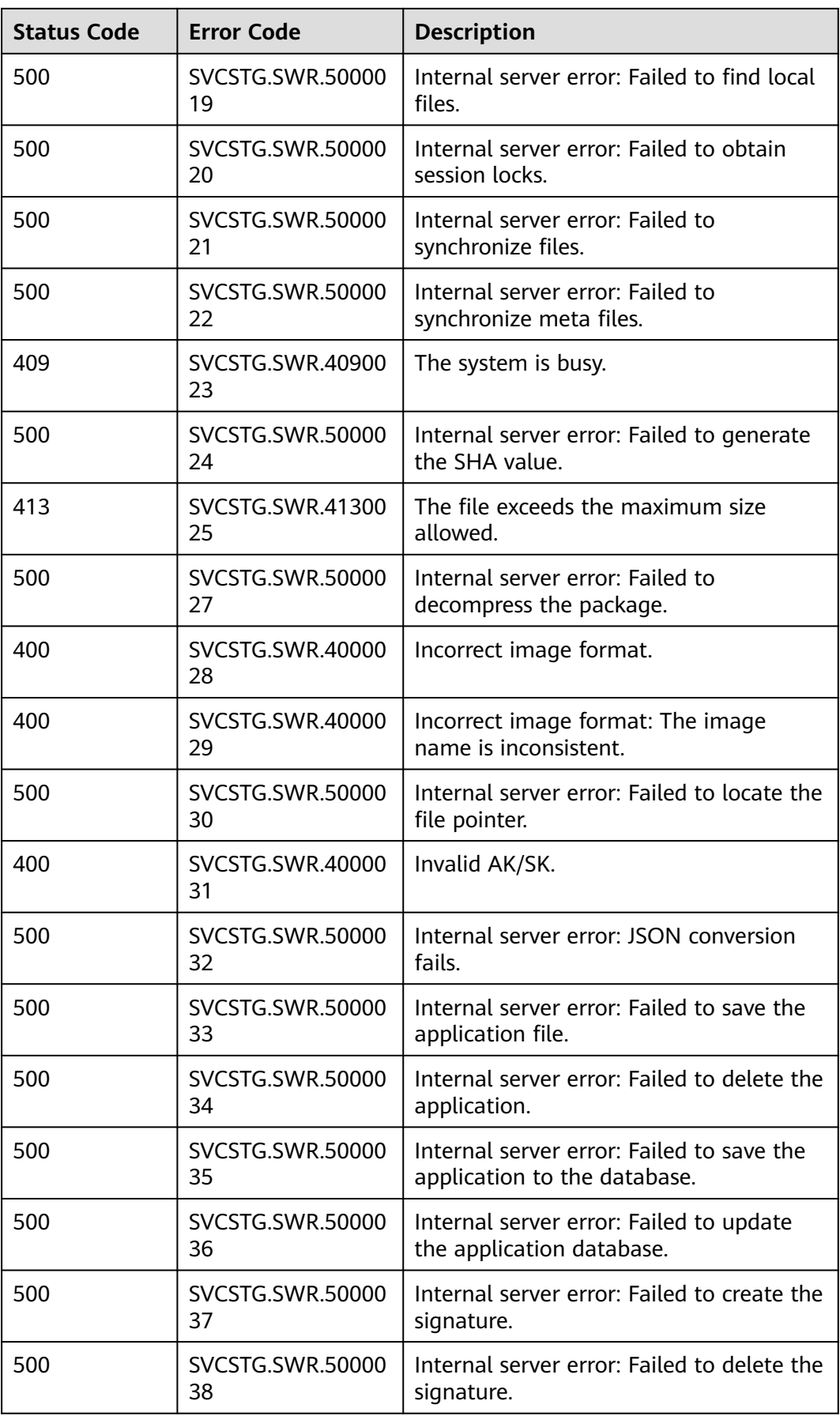

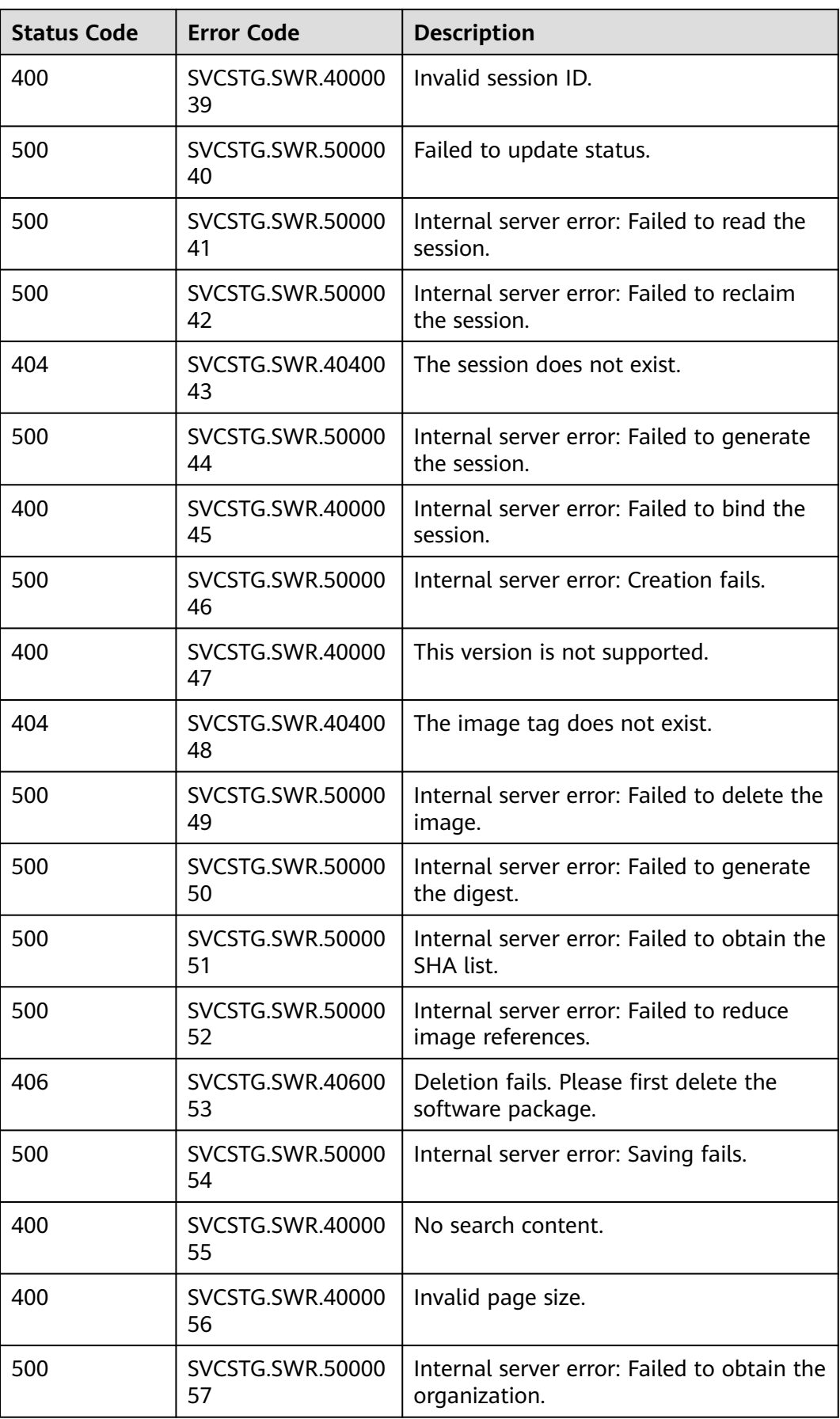

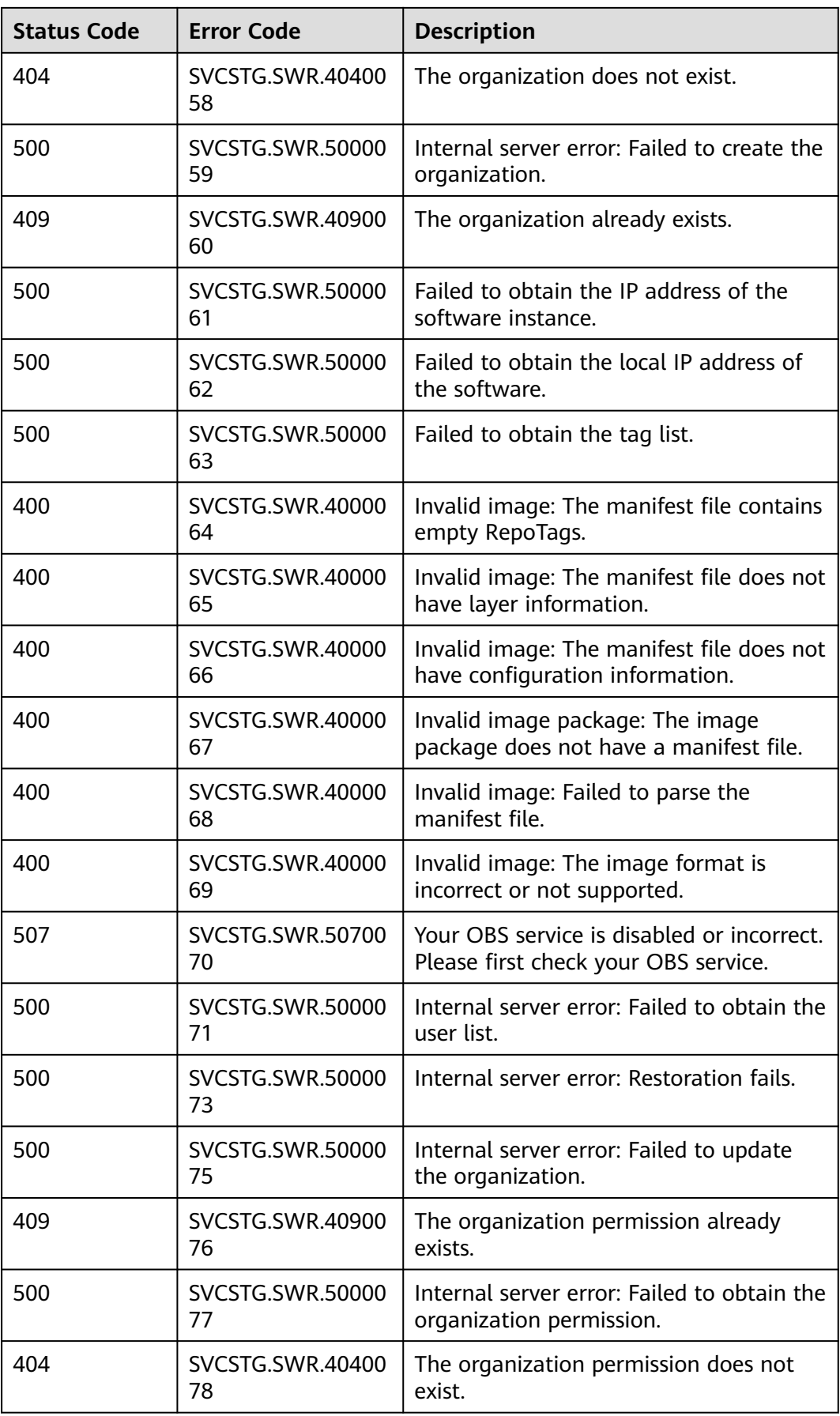

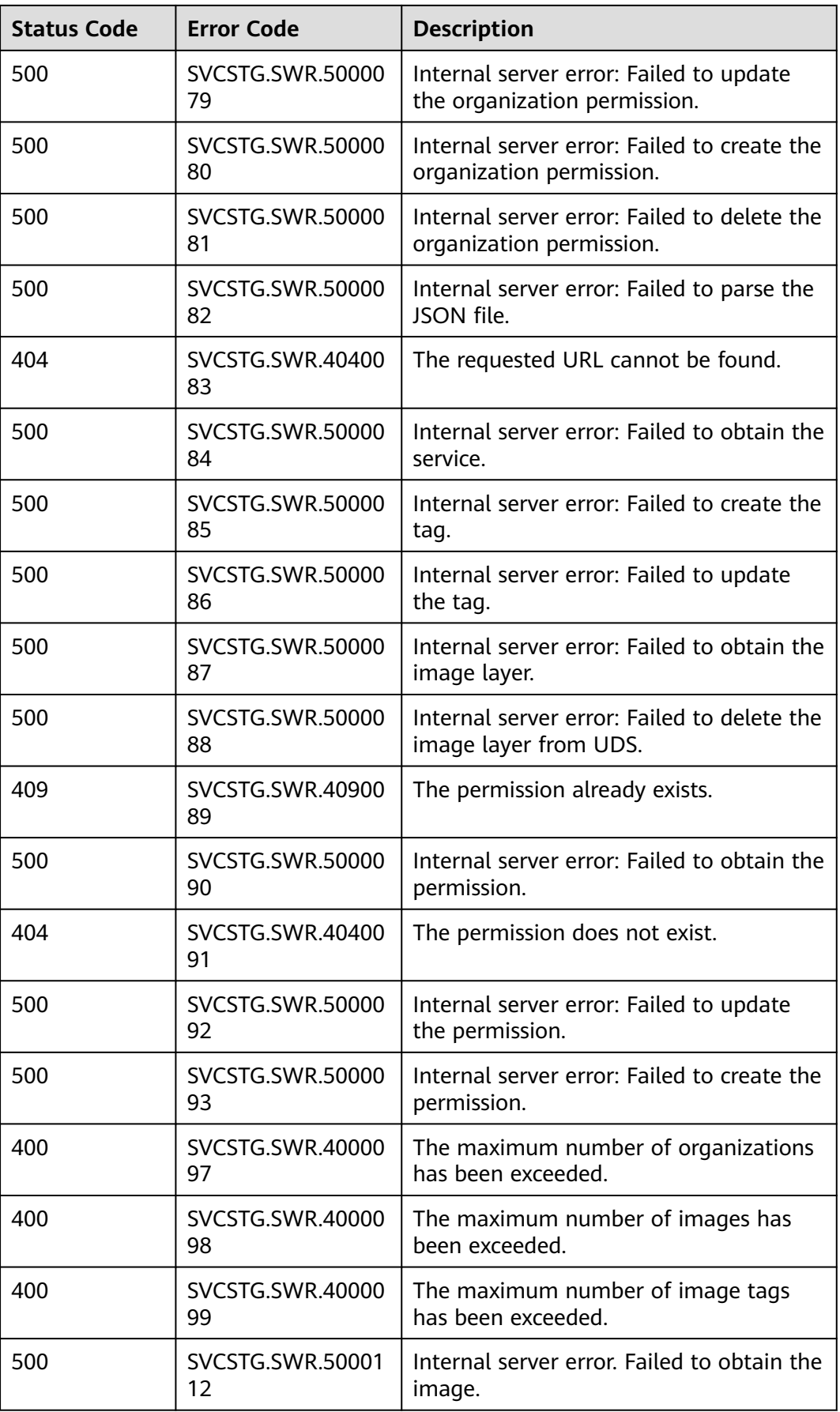

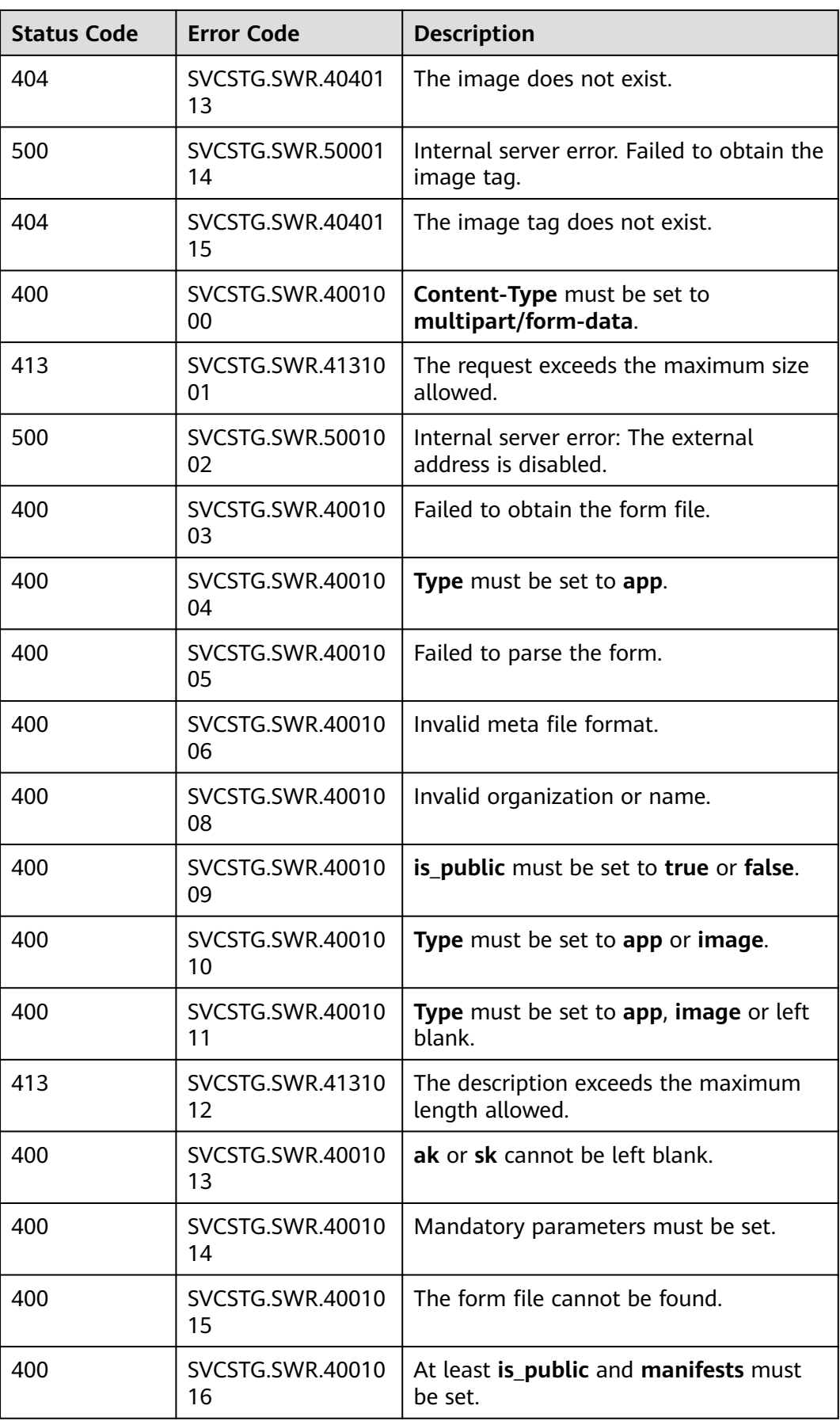

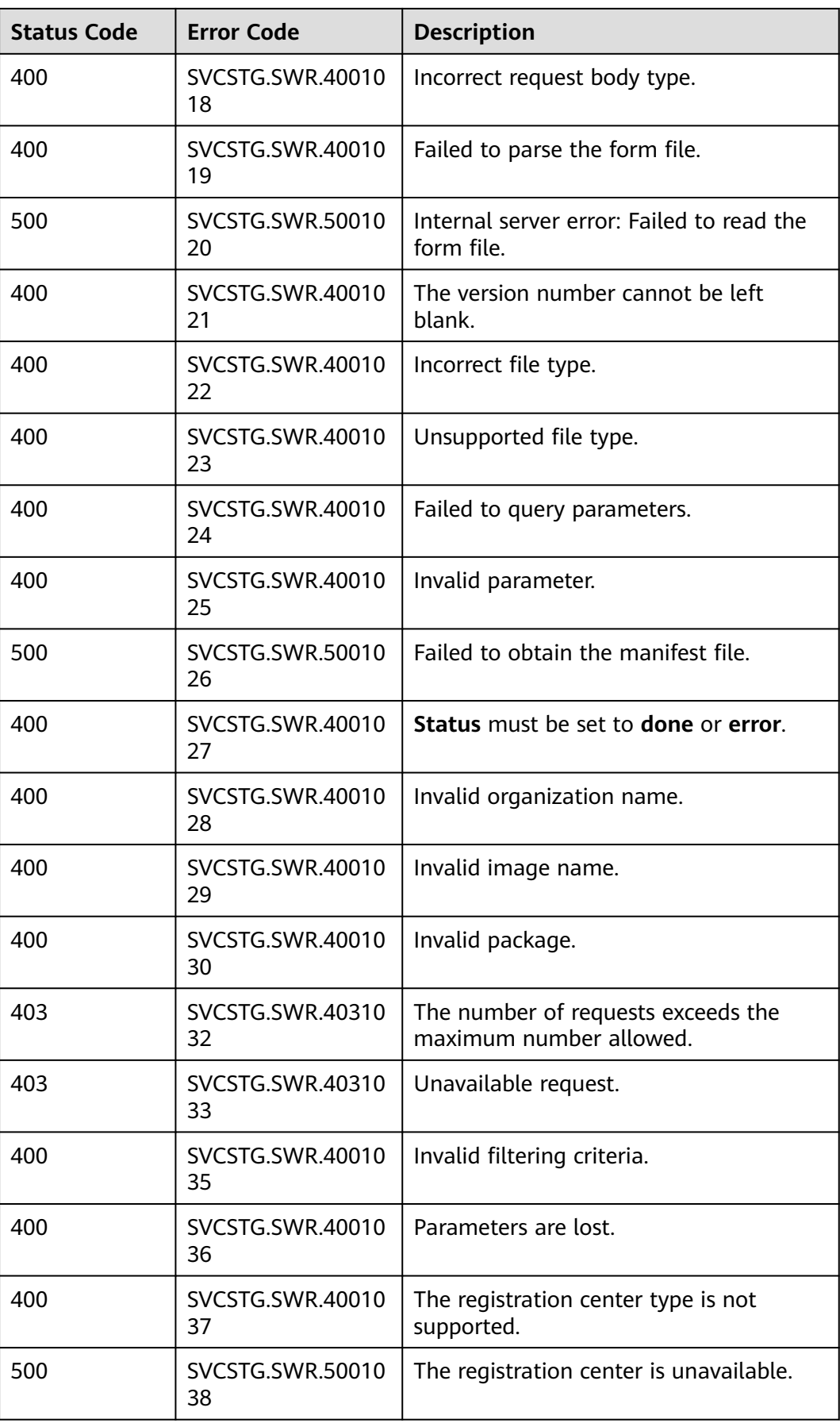

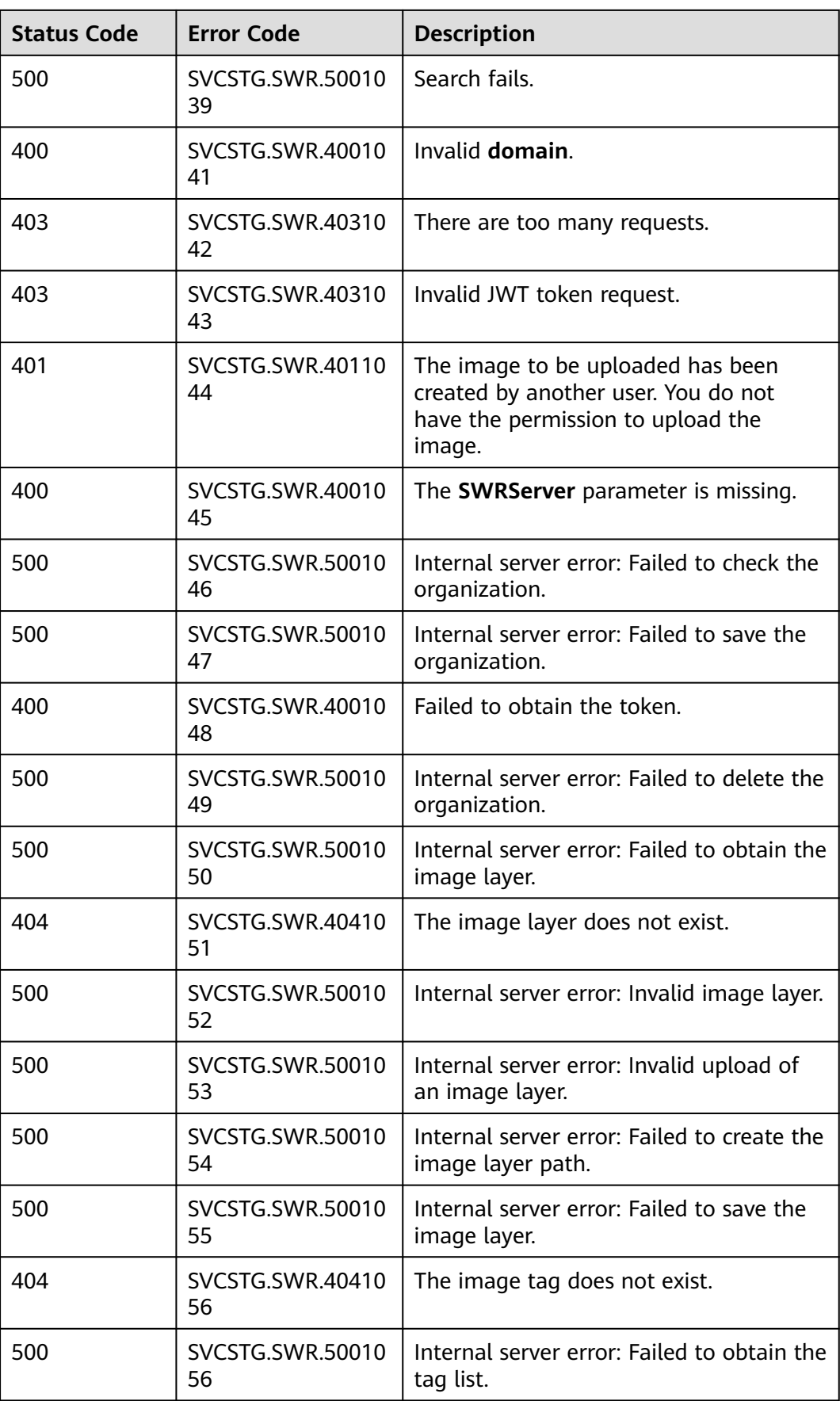

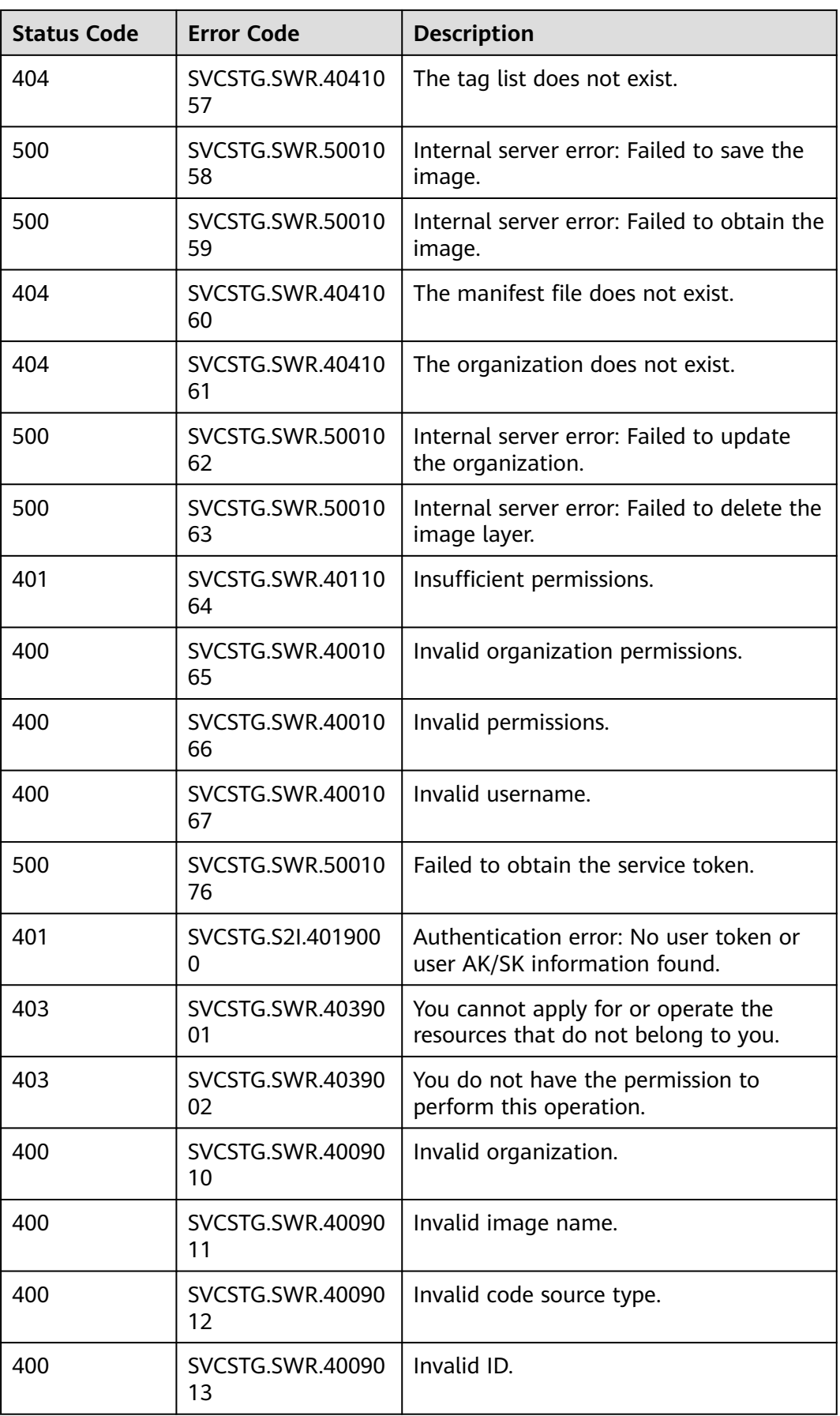

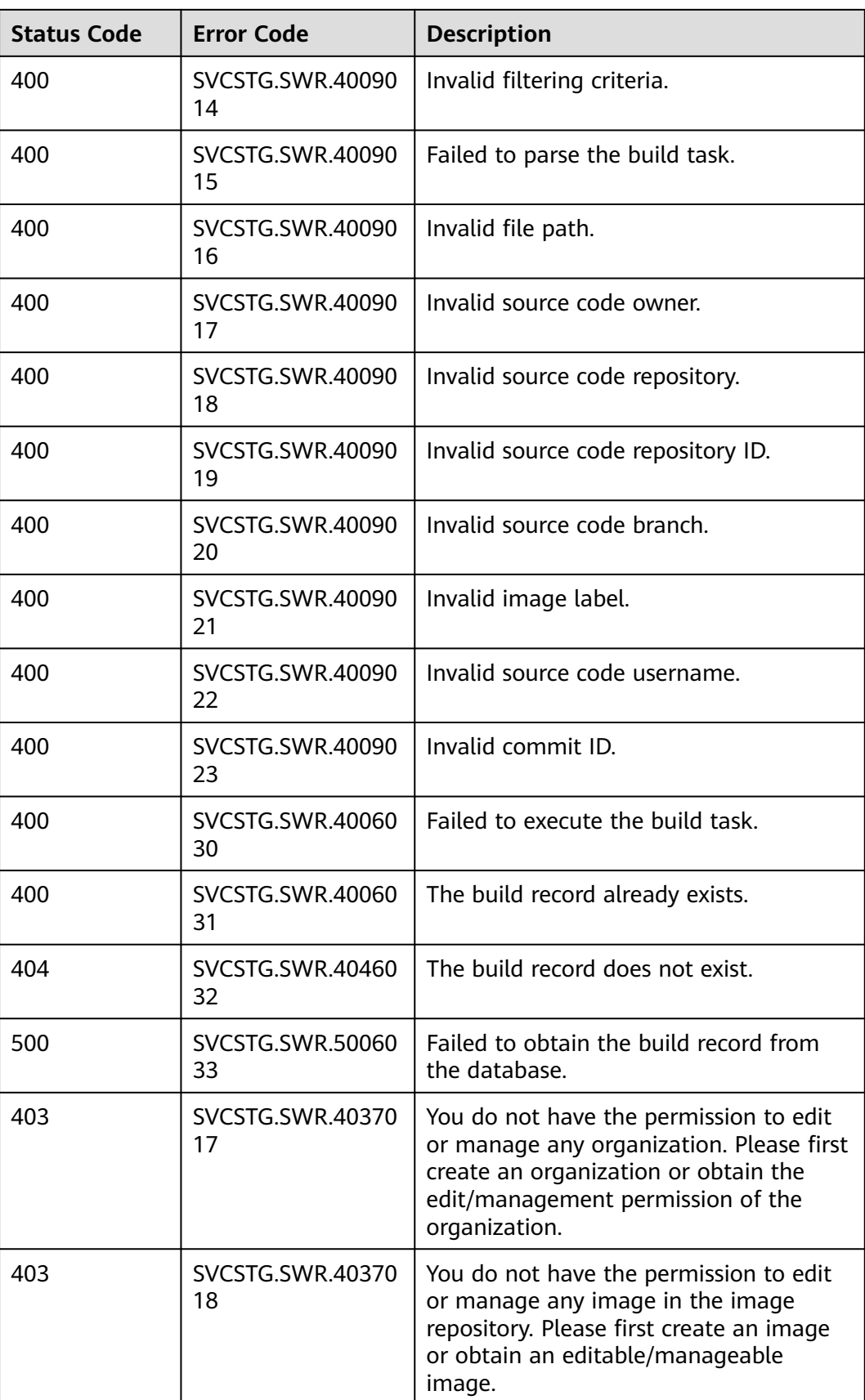

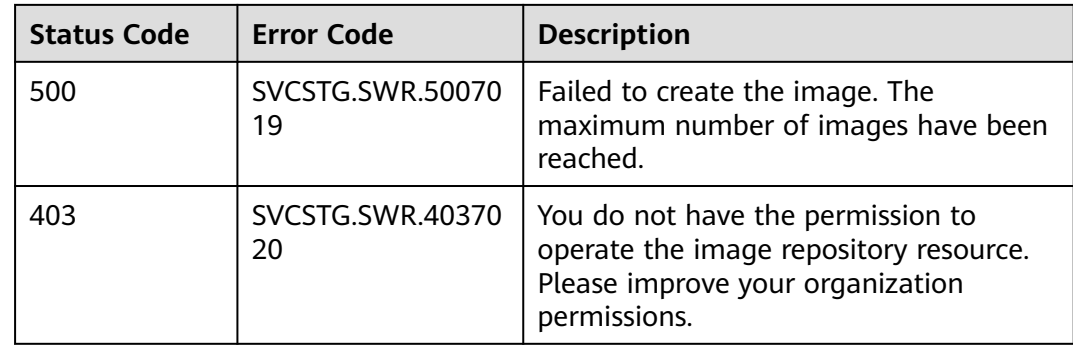

# **5.3 Obtaining a Project ID**

#### **Scenarios**

A project ID is required for some URLs when an API is called. Therefore, you need to obtain a project ID in advance. Two methods are available:

- **Obtain the Project ID by Calling an API**
- **[Obtain the Project ID from the Console](#page-91-0)**

#### **Obtain the Project ID by Calling an API**

You can obtain the project ID by calling the IAM API used to query project information based on the specified criteria.

The API used to obtain a project ID is GET https://{Endpoint}/v3/projects. {Endpoint} is the IAM endpoint and can be obtained from **[Regions and](https://developer.huaweicloud.com/intl/en-us/endpoint) [Endpoints](https://developer.huaweicloud.com/intl/en-us/endpoint)**. For details about API authentication, see **[Authentication](#page-15-0)**.

The following is an example response. The value of **id** is the project ID.

```
{
    "projects": [
      {
         "domain_id": "65ewtrgaggshhk1223245sghjlse684b",
         "is_domain": false,
         "parent_id": "65ewtrgaggshhk1223245sghjlse684b",
         "name": "project_name",
        "description":
         "links": {
            "next": null,
            "previous": null,
            "self": "https://www.example.com/v3/projects/a4adasfjljaaaakla12334jklga9sasfg"
\qquad \qquad \} "id": "a4adasfjljaaaakla12334jklga9sasfg",
         "enabled": true
      }
   ],
    "links": {
       "next": null,
      "previous": null,
      "self": "https://www.example.com/v3/projects"
   }
}
```
## <span id="page-91-0"></span>**Obtain a Project ID from the Console**

To obtain a project ID from the console, perform the following operations:

- 1. Log in to the management console.
- 2. Click the username and select **My Credentials** from the drop-down list. On the **My Credentials** page, view the project ID (value in the **Project ID** column).

# **6 Change History**

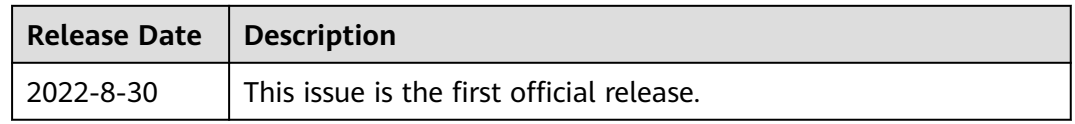